$\begin{tabular}{c} \bf{a} & \bf{b} & \bf{c} \\ \bf{c} & \bf{d} & \bf{c} \\ \bf{c} & \bf{d} & \bf{c} \\ \bf{c} & \bf{d} & \bf{c} \\ \bf{e} & \bf{e} & \bf{e} \\ \bf{e} & \bf{e} & \bf{e} \\ \bf{e} & \bf{e} & \bf{e} \\ \bf{e} & \bf{e} & \bf{e} \\ \bf{e} & \bf{e} & \bf{e} \\ \bf{e} & \bf{e} & \bf{e} \\ \bf{e} & \bf{e} & \bf{e} \\ \bf{e} & \bf{e} & \bf$ **CISCO.** 

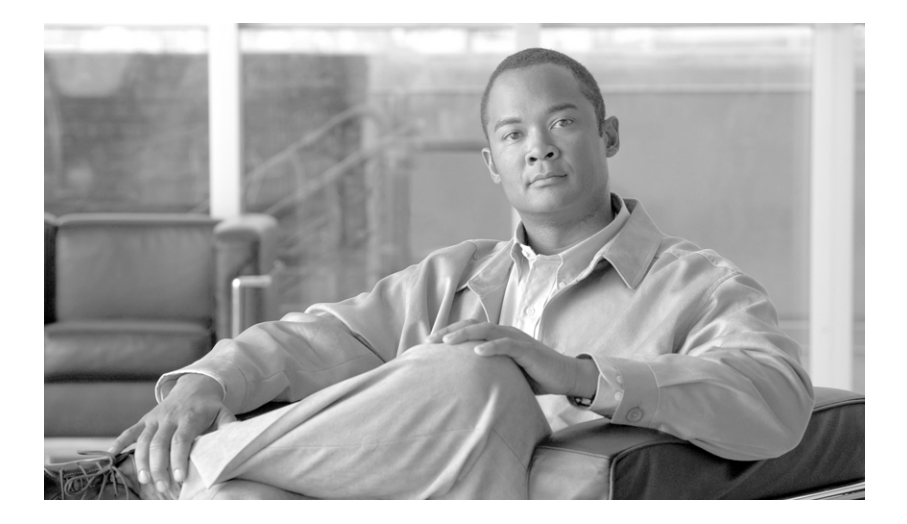

**Cisco Unified IP-Telefone 7960G und 7940G für Cisco Unified Communications Manager 7.0 (SCCP) – Benutzerhandbuch** 

#### **Amerikazentrale**

Cisco Systems, Inc. 170 West Tasman Drive San Jose, CA 95134-1706 USA <http://www.cisco.com> Tel.: +1 408 526-4000 +1 800 553-6387 Fax: +1 408 527-0883

### <span id="page-2-1"></span>**Allgemeine Aufgaben**

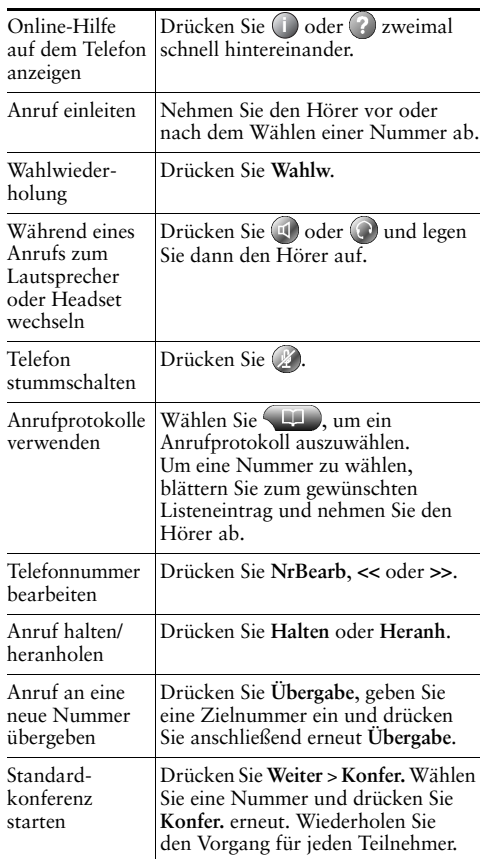

#### altalia **CISCO**

Cisco, Cisco Systems, the Cisco logo, and the Cisco Systems logo are registered trademarks or trademarks of Cisco Systems, Inc. and/or its affiliates in the United States and certain other countries. All other trademarks mentioned in this document or Website are the property of their respective owners. The use of the word partner does not imply a partnership relationship between Cisco and any other company. (0705R)

© 2008 Cisco Systems, Inc. All rights reserved.

### **CISCO**

#### **KURZREFERENZ**

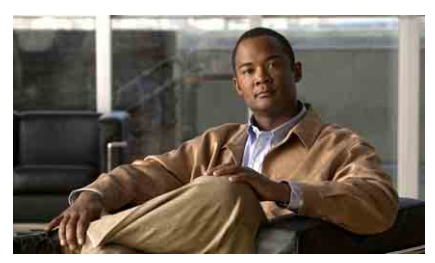

### **Cisco Unified IP-Telefone 7960G und 7940G für Cisco Unified Communications Manager 7.0 (SCCP)**

[Softkey-Definitionen](#page-2-0) [Symbole auf dem Telefondisplay](#page-3-0) [Tastensymbole](#page-3-1)

[Allgemeine Aufgaben](#page-2-1)

### <span id="page-2-0"></span>**Softkey-Definitionen**

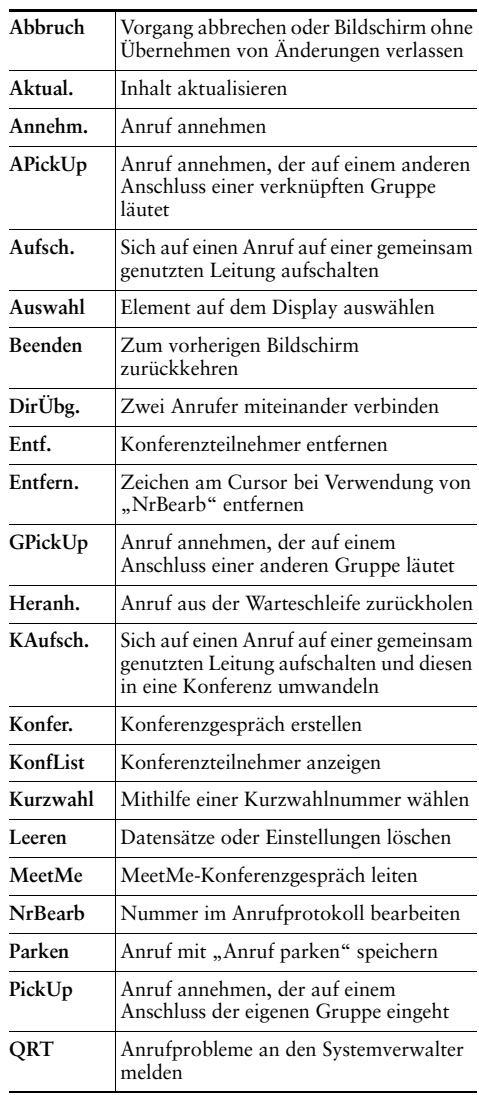

<span id="page-3-2"></span>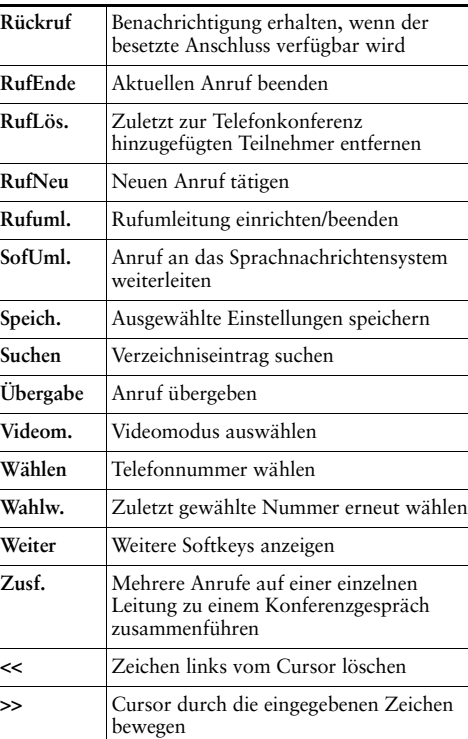

### <span id="page-3-0"></span>**Symbole auf dem Telefondisplay**

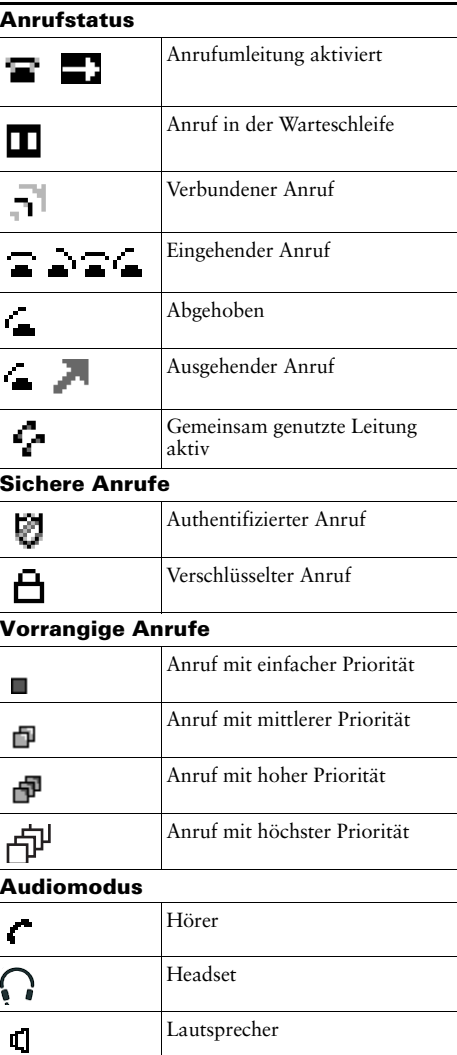

#### **Andere Funktionen**

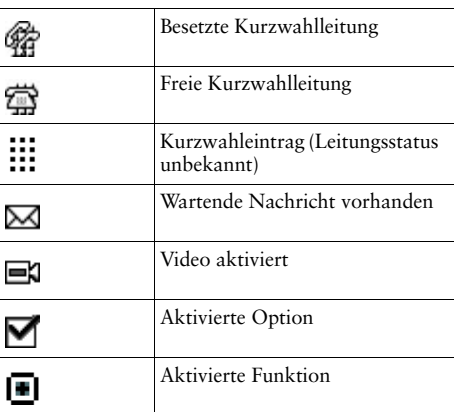

### <span id="page-3-1"></span>**Tastensymbole**

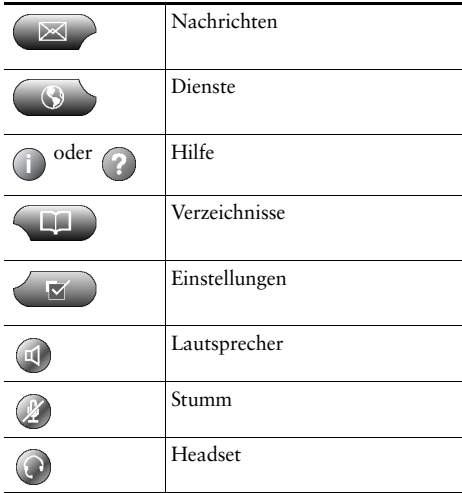

### **Inhalt**

#### **[Erste Schritte](#page-8-0) 1**

[Informationen zur Verwendung des Handbuchs](#page-8-1) **1** [Zusätzliche Informationen](#page-9-0) **2** [Sicherheitsinformationen und Leistungsdaten](#page-9-1) **2** [Überblick zur Cisco-Produktsicherheit](#page-10-0) **3** [Barrierefreiheit](#page-10-1) **3**

#### **[Telefon anschließen](#page-11-0) 4**

#### **[Überblick über das Telefon](#page-14-0) 7**

[Tasten und Hardware](#page-14-1) **7** [Telefondisplay – Funktionen](#page-17-0) **10** [Telefondisplay reinigen](#page-17-1) **10** [Funktionstasten und Menüs](#page-18-0) **11** [Das Hilfesystem Ihres Telefons](#page-18-1) **11** [Leitungen und Anrufe](#page-19-0) **12** [Leitungs- und Anrufsymbole](#page-19-1) **12** [Verfügbarkeit von Funktionen](#page-20-0) **13**

#### **[Grundlegende Anrufverarbeitungsfunktionen](#page-21-0) 14**

[Anrufe einleiten – Grundlegende Optionen](#page-21-1) **14** [Anrufe einleiten – Zusätzliche Optionen](#page-22-0) **15** [Anrufe annehmen](#page-23-0) **16** [Anrufe beenden](#page-24-0) **17** [Halten und Heranholen](#page-25-0) **18** [Stummschaltung verwenden](#page-25-1) **18** [Zwischen mehreren Anrufen wechseln](#page-26-0) **19** [Mehrere Anrufe anzeigen](#page-26-1) **19**

[Anrufe übergeben](#page-27-0) **20** [Anrufe an eine andere Nummer umleiten](#page-29-0) **22** [Konferenzgespräche durchführen](#page-30-0) **23** [Konferenzgesprächstypen](#page-30-1) **23** [Standardkonferenz starten und an dieser teilnehmen](#page-31-0) **24** [MeetMe-Konferenz starten und an dieser teilnehmen](#page-33-0) **26**

#### **[Erweiterte Anrufverarbeitungsfunktionen](#page-34-0) 27**

[Kurzwahlfunktionen](#page-34-1) **27** [Umgeleitete Anrufe auf Ihrem Telefon annehmen](#page-35-0) **28** [Gemeinsam genutzte Leitung verwenden](#page-36-0) **29** [Gemeinsam genutzte Leitungen](#page-36-1) **29** [Sich auf einen Anruf auf einer gemeinsam genutzten Leitung aufschalten](#page-37-0) **30** [Verhindern, dass Dritte einen über eine gemeinsam genutzte Leitung geführten Anruf](#page-38-0)  [sehen oder sich auf diesen aufschalten können](#page-38-0) **31** [Geparkte Anrufe speichern und abrufen](#page-39-0) **32** [Sichere Anrufe ausführen und empfangen](#page-40-0) **33** [Verdächtige Anrufe zurückverfolgen](#page-41-0) **34** [Wichtige Anrufe priorisieren](#page-41-1) **34** [Cisco-Anschlussmobilität verwenden](#page-43-0) **36** [Mithilfe der BLF-Funktion einen Leitungsstatus ermitteln](#page-43-1) **36**

#### **[Hörer, Headset und Lautsprecher verwenden](#page-44-0) 37**

[Hörer verwenden](#page-44-1) **37** [Headset verwenden](#page-44-2) **37** [Freisprechfunktion verwenden](#page-45-0) **38** [Funktion zur automatischen Anrufannahme mit einem Headset](#page-46-0)  oder der [Freisprechfunktion](#page-46-0) verwenden **39**

#### **[Telefoneinstellungen verwenden](#page-47-0) 40**

[Ruftöne und die Nachrichtenanzeige anpassen](#page-47-1) **40** [Telefondisplay anpassen](#page-48-0) **41**

#### **[Anrufprotokolle und Verzeichnisse verwenden](#page-49-0) 42**

[Anrufprotokolle verwenden](#page-49-1) **42** [Aus einem Verzeichnis wählen](#page-50-0) **43** [Unternehmensverzeichnis auf dem Telefon verwenden](#page-51-0) **44** [Persönliches Verzeichnis auf dem Telefon verwenden](#page-52-0) **45**

#### **[Auf Sprachnachrichten zugreifen](#page-55-0) 48**

#### **[Telefon über das Web anpassen](#page-56-0) 49**

Webseiten [für Benutzeroptionen aufrufen](#page-56-1) **49** [Funktionen und Dienste über das Web konfigurieren](#page-57-0) **50** [Persönliches Verzeichnis im Web verwenden](#page-57-1) **50** [Persönliches Adressbuch im Web verwenden](#page-58-0) **51** [Kurzwahldienst über das Web konfigurieren](#page-58-1) **51** [Synchronisierungsanwendung des Adressbuchs](#page-59-0) **52** [Kurzwahleinträge über das Web einrichten](#page-60-0) **53** [Telefondienste über das Web einrichten](#page-61-0) **54** [Benutzereinstellungen über das Web steuern](#page-62-0) **55** [Leitungseinstellungen über das Web steuern](#page-63-0) **56** Cisco [WebDialer verwenden](#page-65-0) **58**

#### **[Zusätzliche Konfigurationsoptionen](#page-67-0) 60**

#### **[Fehlerbehebung beim Telefon](#page-70-0) 63**

[Allgemeine Fehlerbehebung](#page-70-1) **63** [Telefonverwaltungsdaten abrufen](#page-71-0) **64** [Quality Reporting Tool verwenden](#page-71-1) **64**

#### **[Geltungsbedingungen für die von Cisco gewährte beschränkte einjährige](#page-72-0)  [Hardware-Garantie](#page-72-0) 65**

**[Index](#page-74-0) 67**

# <span id="page-8-0"></span>**Erste Schritte**

# <span id="page-8-1"></span>**Informationen zur Verwendung des Handbuchs**

Dieses Handbuch bietet Ihnen einen Überblick über die Funktionen Ihres Telefons. Sie können es entweder vollständig durchlesen, um sich umfassende Kenntnisse über die Telefonfunktionen anzueignen, oder mithilfe der folgenden Tabelle direkt zu den am häufigsten benötigten Abschnitten springen.

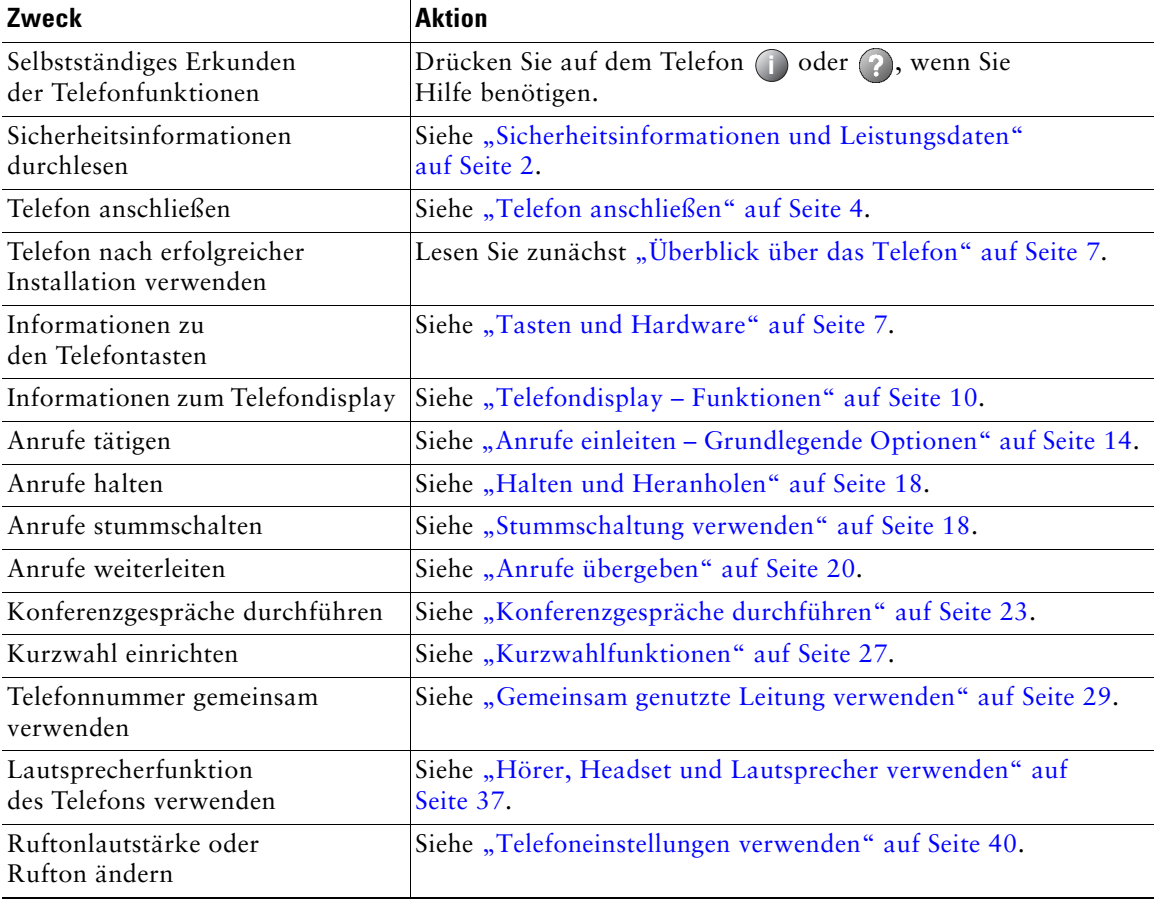

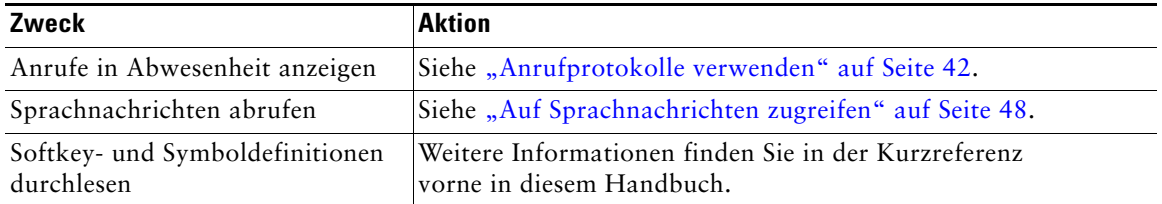

### <span id="page-9-0"></span>**Zusätzliche Informationen**

Sie können im Internet unter folgender URL auf die aktuellste Dokumentation für Cisco Unified IP-Telefone zugreifen:

[http://www.cisco.com/en/US/products/hw/phones/ps379/tsd\\_products\\_support\\_series\\_home.html](http://www.cisco.com/en/US/products/hw/phones/ps379/tsd_products_support_series_home.html)

Sie können unter folgender URL auf die Cisco-Website zugreifen:

[http://www.cisco.com/](http://www.cisco.com)

Sie können unter folgender URL auf internationale Cisco-Websites zugreifen:

[http://www.cisco.com/public/countries\\_languages.shtml](http://www.cisco.com/public/countries_languages.shtml)

Sie können unter folgender URL auf die aktuellsten Lizenzinformationen zugreifen:

[http://www.cisco.com/en/US/docs/voice\\_ip\\_comm/cuipph/all\\_models/openssl\\_license/7900\\_ssllic.html](http://www.cisco.com/en/US/docs/voice_ip_comm/cuipph/all_models/openssl_license/7900_ssllic.html)

# <span id="page-9-1"></span>**Sicherheitsinformationen und Leistungsdaten**

Weitere Informationen zu den Auswirkungen von Stromausfällen und zum Einfluss von anderen Geräten auf Ihr Cisco Unified IP-Telefon finden Sie in diesen Abschnitten.

#### **Stromausfall**

Die Verfügbarkeit des Notrufs auf Ihrem Telefon ist nur dann gewährleistet, wenn das Telefon mit Strom versorgt ist. Bei einem Stromausfall können Notrufnummern erst nach Wiederherstellung der Stromzufuhr gewählt werden. Bei einer Unterbrechung der Stromversorgung oder bei einem Stromausfall müssen Sie das Gerät möglicherweise zurücksetzen oder neu konfigurieren, um Notrufnummern wählen zu können.

#### <span id="page-9-2"></span>**Externe Geräte verwenden**

Die folgenden Informationen beziehen sich auf die Verwendung des Cisco Unified IP-Telefons mit externen Geräten:

Cisco empfiehlt, ausschließlich qualitativ hochwertige externe Komponenten (z. B. Headsets) zu verwenden, die gegen unerwünschte Hochfrequenz- (HF) und Niederfrequenzsignale (NF) abgeschirmt sind.

Abhängig von der Qualität dieser Geräte und je nachdem, wie groß deren Abstand zu anderen Geräten wie Mobiltelefonen oder Funkgeräten ist, kann trotzdem ein geringes Rauschen auftreten. In diesen Fällen empfiehlt Cisco folgende Maßnahmen:

- **•** Vergrößern Sie den Abstand zwischen dem externen Gerät und der HF- oder NF-Signalquelle.
- **•** Verlegen Sie die Anschlusskabel des externen Geräts in einem möglichst großen Abstand zur HF- oder NF-Signalquelle.
- **•** Verwenden Sie für das externe Gerät abgeschirmte Kabel oder Kabel mit hochwertiger Abschirmung und hochwertigen Anschlusssteckern.
- **•** Kürzen Sie das Anschlusskabel des externen Geräts.
- **•** Beschichten Sie die Kabel des externen Geräts mit Ferrit oder ähnlichen entstörenden Materialien.

Cisco kann keine Garantie in Bezug auf die Leistung des Systems übernehmen, da das Unternehmen keinerlei Einfluss auf die Qualität der verwendeten externen Gerätekomponenten, Kabel und Stecker hat. Das System arbeitet mit angemessener Leistung, wenn geeignete Komponenten mithilfe qualitativ hochwertiger Kabel und Stecker angeschlossen werden.

**Vorsicht** Verwenden Sie in EU-Ländern ausschließlich externe Lautsprecher, Mikrofone und Headsets, die der EU-Richtlinie 89/336/EWG voll entsprechen.

# <span id="page-10-0"></span>**Überblick zur Cisco-Produktsicherheit**

Dieses Produkt enthält Verschlüsselungsfunktionen und unterliegt den jeweils geltenden Gesetzen in Bezug auf Import, Export, Weitergabe und Einsatz des Produkts. Die Bereitstellung von Verschlüsselungsprodukten durch Cisco gewährt Dritten nicht das Recht, die Verschlüsselungsfunktionen zu importieren, zu exportieren, zu verteilen oder zu verwenden. Importeure, Exporteure, Distributoren und Benutzer sind für die Einhaltung der geltenden Gesetze verantwortlich. Durch die Verwendung dieses Produkt akzeptieren Sie die anwendbaren Gesetze und Vorschriften. Wenn Sie die Gesetze nicht einhalten können, müssen Sie das Produkt umgehend zurückgeben.

Eine Übersicht der für die Verschlüsselungsprodukte von Cisco geltenden US-Gesetze finden Sie unter folgender Adresse: [http://www.cisco.com/wwl/export/crypto/tool/stqrg.html.](http://www.cisco.com/wwl/export/crypto/tool/stqrg.html) Falls Sie weitere Unterstützung benötigen, senden Sie bitte eine E-Mail an export@cisco.com.

### <span id="page-10-1"></span>**Barrierefreiheit**

Eine Liste mit Zubehörteilen für die Barrierefreiheit kann auf Anforderung zur Verfügung gestellt werden. Weitere Informationen zu den Cisco-Funktionen für die Barrierefreiheit finden Sie unter folgender URL:

<www.cisco.com/go/accessibility>

# <span id="page-11-1"></span><span id="page-11-0"></span>**Telefon anschließen**

In den meisten Fällen schließt der Systemverwalter neue Cisco Unified IP-Telefone an das IP-Telefonnetzwerk des Unternehmens an. Wenn das nicht möglich ist, können Sie Ihr Telefon auch selbst anschließen. Nehmen Sie dazu die folgende Abbildung und Tabelle zu Hilfe.

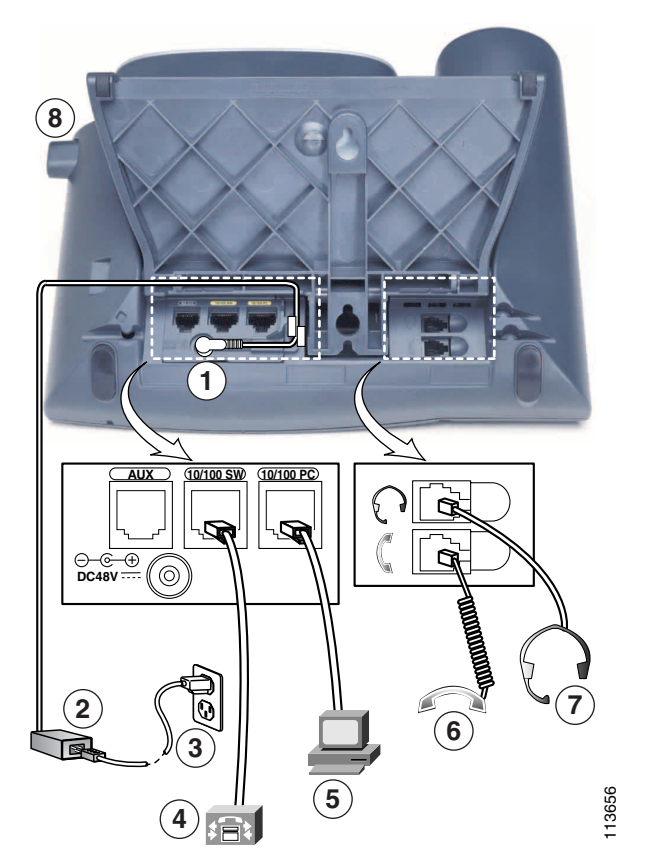

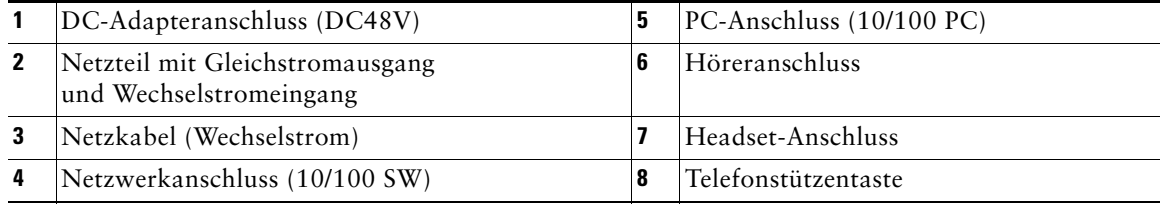

#### <span id="page-12-0"></span>**Telefonstütze anpassen**

Wenn Sie den Neigungswinkel Ihres Telefonsockels verändern möchten, müssen Sie die Telefonstützentaste drücken und die Telefonstütze nach Bedarf verstellen.

#### **Hörerstation einstellen**

Cisco empfiehlt, die Hörerstation anzupassen. Dies gilt insbesondere bei einer Wandmontage des Telefons, um sicherzustellen, dass der Hörer beim Auflegen in der richtigen Position einrastet. Entsprechende Anweisungen finden Sie in der folgenden Tabelle.

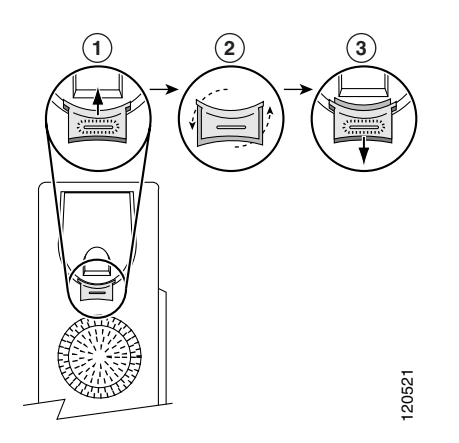

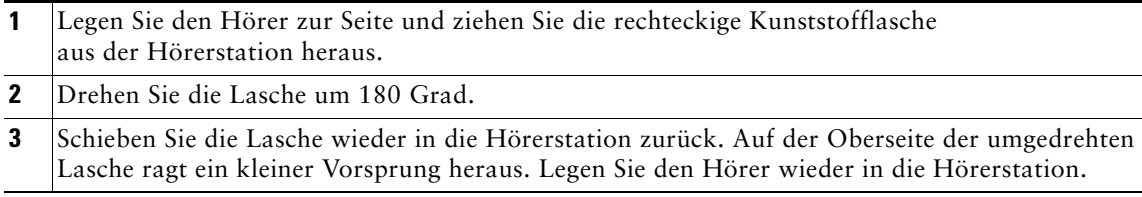

#### **Registrieren mit TAPS**

Nachdem Ihr Telefon an das Netzwerk angeschlossen wurde, werden Sie vom Systemverwalter möglicherweise aufgefordert, Ihr Telefon mithilfe von TAPS (Tool for Auto-Registered Phone Support) automatisch registrieren zu lassen. TAPS kann für ein neues Telefon oder für den Austausch eines vorhandenen Telefons verwendet werden.

Zur Registrierung mit TAPS nehmen Sie den Hörer ab, geben Sie die TAPS-Anschlussnummer ein, die Sie vom Systemverwalter erhalten haben, und befolgen Sie die Sprachanweisungen. Möglicherweise müssen Sie Ihre gesamte Anschlussnummer einschließlich der Ortsvorwahl eingeben. Legen Sie den Hörer auf, sobald Ihr Telefon eine Bestätigungsmeldung anzeigt. Das Telefon führt einen Neustart aus.

#### **Headset-Unterstützung**

Obwohl Cisco Systems Headsets von Drittanbietern auf Kompatibilität mit Cisco Unified IP-Telefonen intern nur eingeschränkt prüft, werden Headsets (oder Hörer) anderer Hersteller weder zertifiziert noch unterstützt.

Cisco empfiehlt, ausschließlich qualitativ hochwertige externe Komponenten (z. B. Headsets) zu verwenden, die gegen unerwünschte Hochfrequenz- (HF) und Niederfrequenzsignale (NF) abgeschirmt sind. Abhängig von der Qualität dieser Geräte und je nachdem, wie groß deren Abstand zu anderen Geräten wie Mobiltelefonen und Funkgeräten ist, kann trotzdem ein geringes Rauschen oder ein Echo auftreten. Dieses Summen ist entweder nur beim Gesprächspartner oder beim Gesprächspartner und dem Benutzer des Cisco Unified IP-Telefons zu hören. Summ- oder Brummtöne können von einer Reihe externer Quellen ausgelöst werden: beispielsweise durch elektrische Lampen, die Nähe zu Elektromotoren oder große PC-Monitore. Weitere Informationen hierzu finden Sie unter ["Externe Geräte verwenden" auf Seite](#page-9-2) 2.

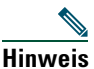

**Hinweis** In einigen Fällen kann der Summton durch den Einsatz eines lokalen Power Cubes oder Power Injectors reduziert oder beseitigt werden.

Aufgrund der unterschiedlichen Bedingungen in Bezug auf die Umgebung und die verwendete Hardware an den Standorten, an denen Cisco Unified IP-Telefone eingesetzt werden, gibt es keine universelle Lösung für alle Umgebungen.

Cisco empfiehlt Kunden, die Leistung der Headsets zunächst im vorgesehenen System zu testen, bevor sie eine Kaufentscheidung treffen und Headsets in großer Zahl einsetzen.

#### **Von Benutzern wahrgenommene Audioqualität**

Abgesehen von der physischen, mechanischen und technischen Leistung muss sich die Audioübertragung über das Headset sowohl für Sie (den Benutzer) als auch für den Gespächspartner am anderen Ende der Leitung gut anhören. Audioqualität wird subjektiv wahrgenommen. Daher kann Cisco keine Garantie über die Leistung von Headsets übernehmen. Allerdings haben sich viele Headsets führender Hersteller als geeignet für den Einsatz mit Cisco Unified IP-Telefonen erwiesen. Weitere Details finden Sie auf den Websites der Hersteller.

# <span id="page-14-2"></span><span id="page-14-0"></span>**Überblick über das Telefon**

Das Cisco Unified IP-Telefon 7960G oder 7940G ist ein mit umfangreichen Funktionen ausgestattetes Telefon, das für die Sprachübertragung dasselbe Datennetz wie Ihr Computer verwendet. Mit dem Telefon können Sie nicht nur Anrufe einleiten und annehmen, sondern z. B. auch Anrufe in die Warteschleife stellen, Kurzwahlnummern wählen, Anrufe übergeben und Telefonkonferenzen durchführen.

Zusätzlich zu den grundlegenden Funktionen zur Anrufverarbeitung unterstützt Ihr Telefon Produktivitätsfunktionen, mit denen sich die Möglichkeiten zur Anrufverarbeitung erweitern lassen. Je nach Konfiguration unterstützt das Telefon Folgendes:

- **•** Zugriff auf Netzwerkdaten, XML-Anwendungen und webbasierte Dienste.
- **•** Anpassung der Telefonfunktionen und -dienste über die Webseiten für Benutzeroptionen.
- **•** Ein Online-Hilfesystem, mit dem Sie Informationen auf dem Telefondisplay einblenden können.

### <span id="page-14-3"></span><span id="page-14-1"></span>**Tasten und Hardware**

Die folgenden Abbildungen und die nachfolgende Tabelle helfen Ihnen dabei, die Tasten und Hardwarekomponenten Ihres Telefons zu identifizieren.

#### **Cisco Unified IP-Telefon 7960G**

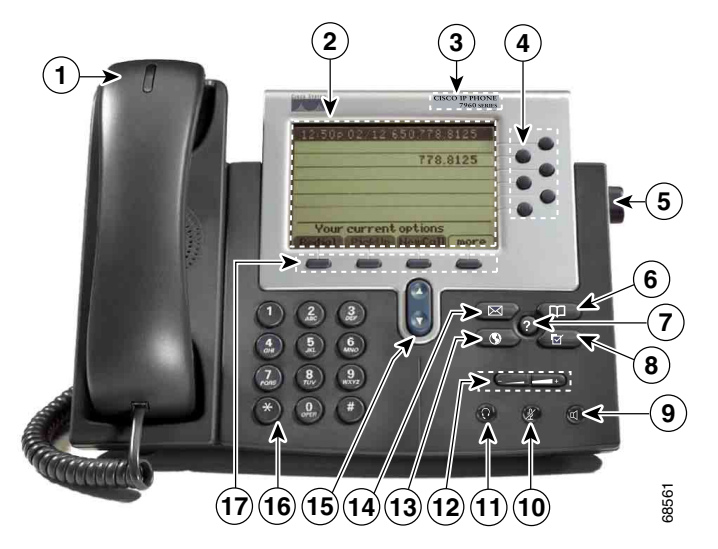

#### **Cisco Unified IP-Telefon 7940G**

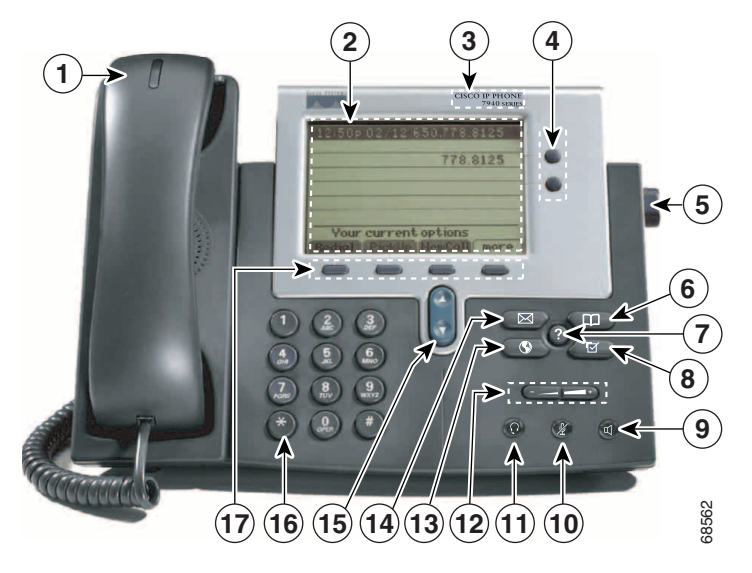

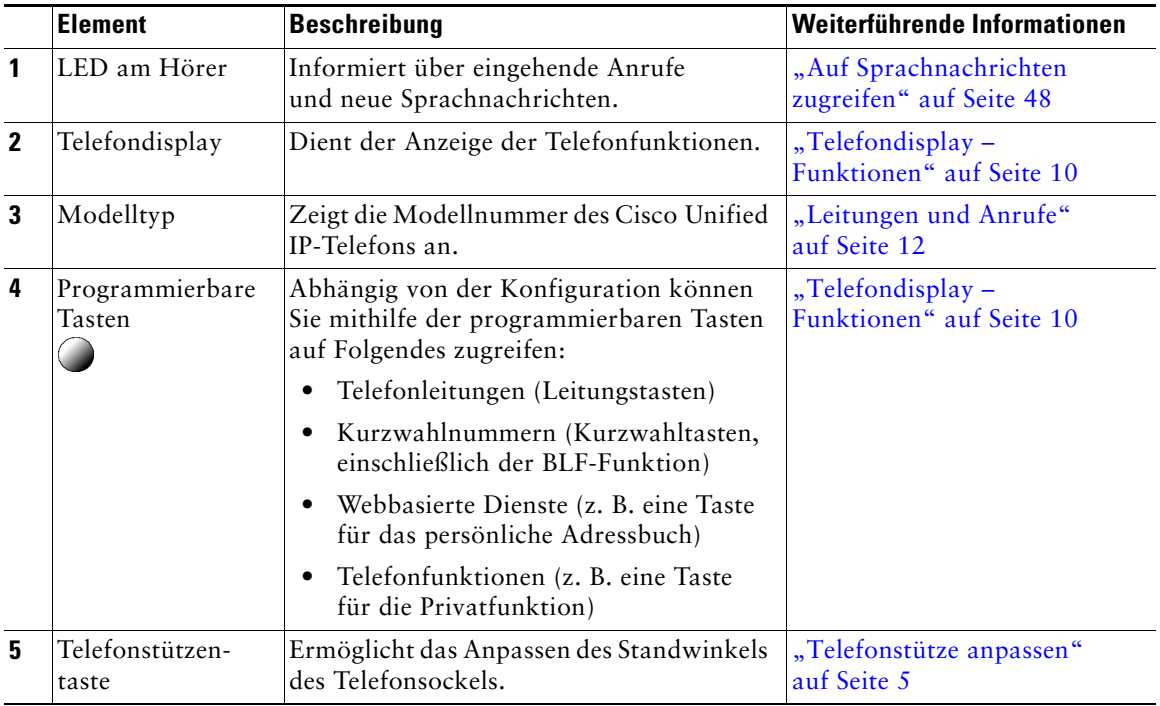

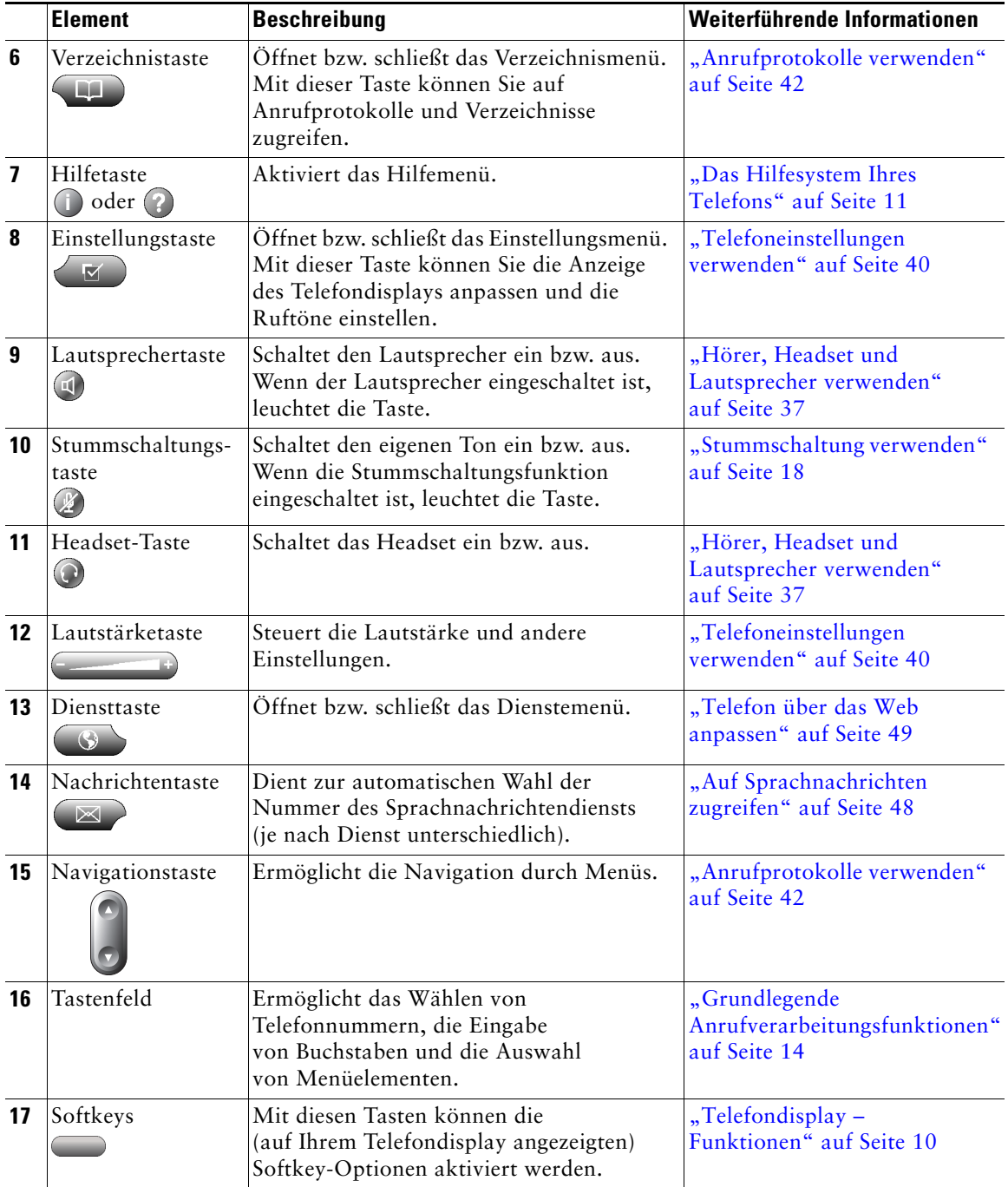

# <span id="page-17-2"></span><span id="page-17-0"></span>**Telefondisplay – Funktionen**

Im Folgenden sehen Sie ein Beispiel dafür, wie das Telefondisplay aussieht, wenn ein aktiver Anruf vorhanden ist und mehrere Funktionsmenüs geöffnet sind.

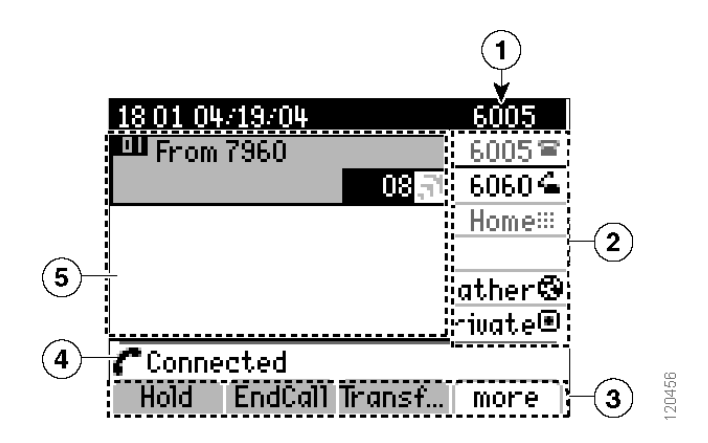

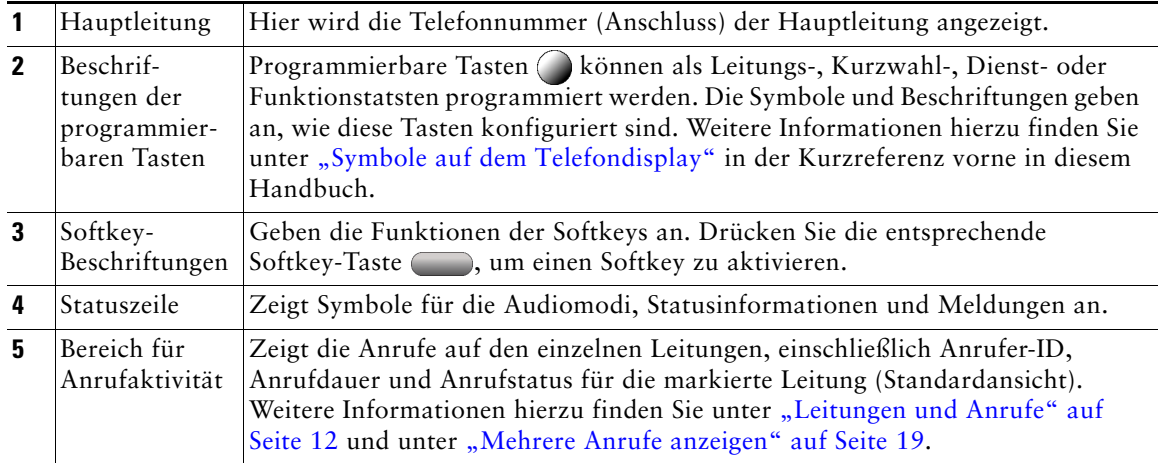

### <span id="page-17-1"></span>**Telefondisplay reinigen**

Reinigen Sie das Telefondisplay vorsichtig mit einem weichen, trockenen Tuch. Sorgen Sie dafür, dass das Telefon nicht mit Flüssigkeiten oder Pulvern in Berührung kommt. Wenn Sie das Telefon anders als mit einem trockenen Tuch reinigen, können Bauteile des Telefons verunreinigt werden, wodurch Fehlfunktionen hervorrufen werden können.

### <span id="page-18-0"></span>**Funktionstasten und Menüs**

Drücken Sie eine Funktionstaste, um ein Funktionsmenü zu öffnen oder zu schließen.

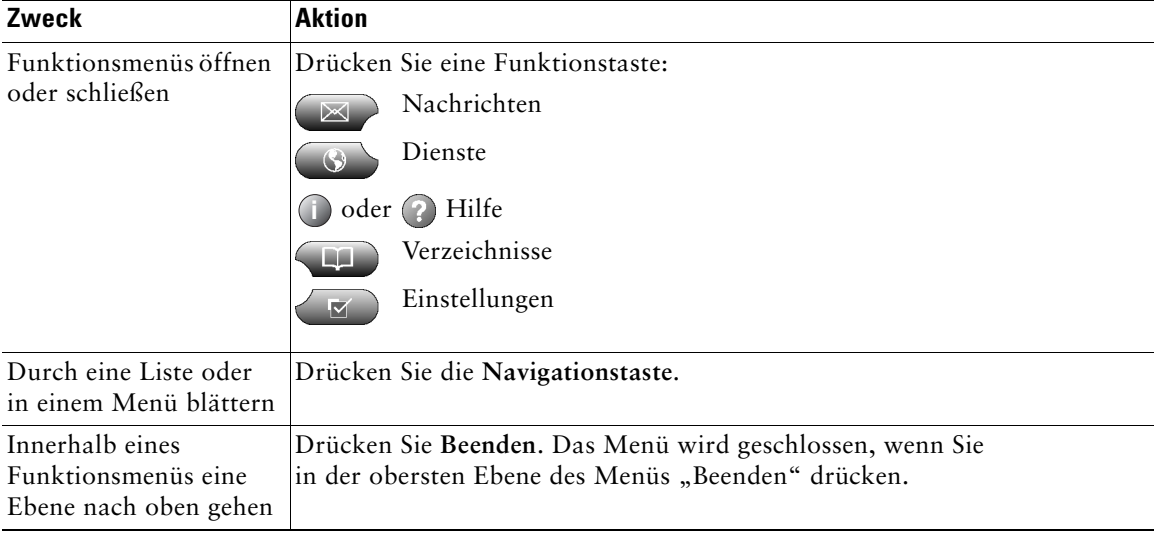

### <span id="page-18-1"></span>**Das Hilfesystem Ihres Telefons**

Das Telefon verfügt über ein Online-Hilfesystem. Die Hilfethemen werden direkt auf dem Telefondisplay angezeigt.

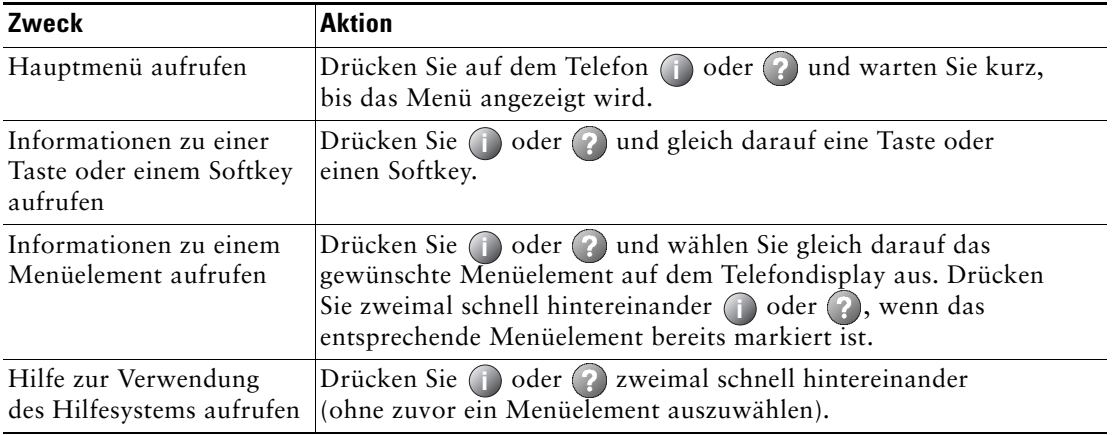

# <span id="page-19-0"></span>**Leitungen und Anrufe**

Um eine Verwechslung der Begriffe "Leitung" und "Anruf" zu vermeiden, sollten Sie sich Folgendes merken:

- **•** Leitungen: Jede Leitung entspricht einer Verzeichnisnummer, unter der Sie angerufen werden können. Das Cisco Unified IP-Telefon 7960G unterstützt bis zu sechs Leitungen und das Cisco Unified IP-Telefon 7940G bis zu zwei Leitungen. Im Leitungsbereich des Telefondisplays wird angezeigt, über wie viele Leitungen Sie verfügen. Generell verfügen Sie über so viele Leitungen, wie Verzeichnisnummern und Telefonleitungssymbole vorhanden sind  $\blacksquare$ .
- **•** Anruf: Jede Leitung kann mehrere Anrufe unterstützen. Standardmäßig unterstützt Ihr Telefon maximal vier aktive Anrufe pro Leitung. Ihr Systemverwalter kann diese Zahl jedoch bei Bedarf anpassen. Es kann immer nur ein einziger Anruf aktiv sein. Alle anderen Anrufe werden automatisch gehalten, d. h. in die Warteschleife gestellt.

### <span id="page-19-1"></span>**Leitungs- und Anrufsymbole**

Auf Ihrem Telefon werden Symbole angezeigt, die Ihnen helfen, den Leitungs- und Anrufstatus zu ermitteln.

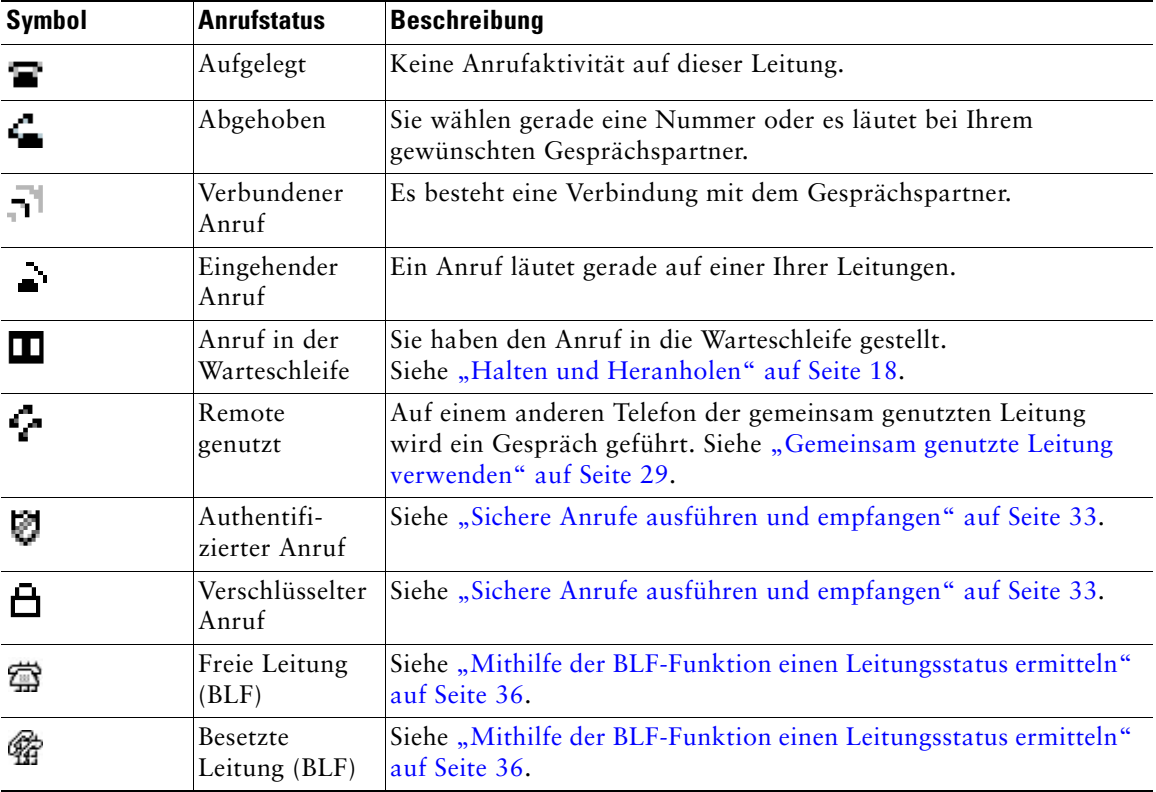

### <span id="page-20-0"></span>**Verfügbarkeit von Funktionen**

Je nach Konfiguration variiert die Verfügbarkeit der in diesem Handbuch beschriebenen Funktionen auf Ihrem Telefon oder sie funktionieren in Ihrem Telefonsystem anders. Wenden Sie sich bei Fragen zur Verfügbarkeit oder zur Bedienung von Funktionen an den Support oder an den Systemverwalter.

# <span id="page-21-3"></span><span id="page-21-0"></span>**Grundlegende Anrufverarbeitungsfunktionen**

Sie können Aufgaben für die grundlegende Anrufverarbeitung unter Verwendung einer Vielzahl von Funktionen und Diensten ausführen. Die Verfügbarkeit der Funktionen kann jedoch variieren. Weitere Informationen hierzu erhalten Sie vom Systemverwalter.

### <span id="page-21-2"></span><span id="page-21-1"></span>**Anrufe einleiten – Grundlegende Optionen**

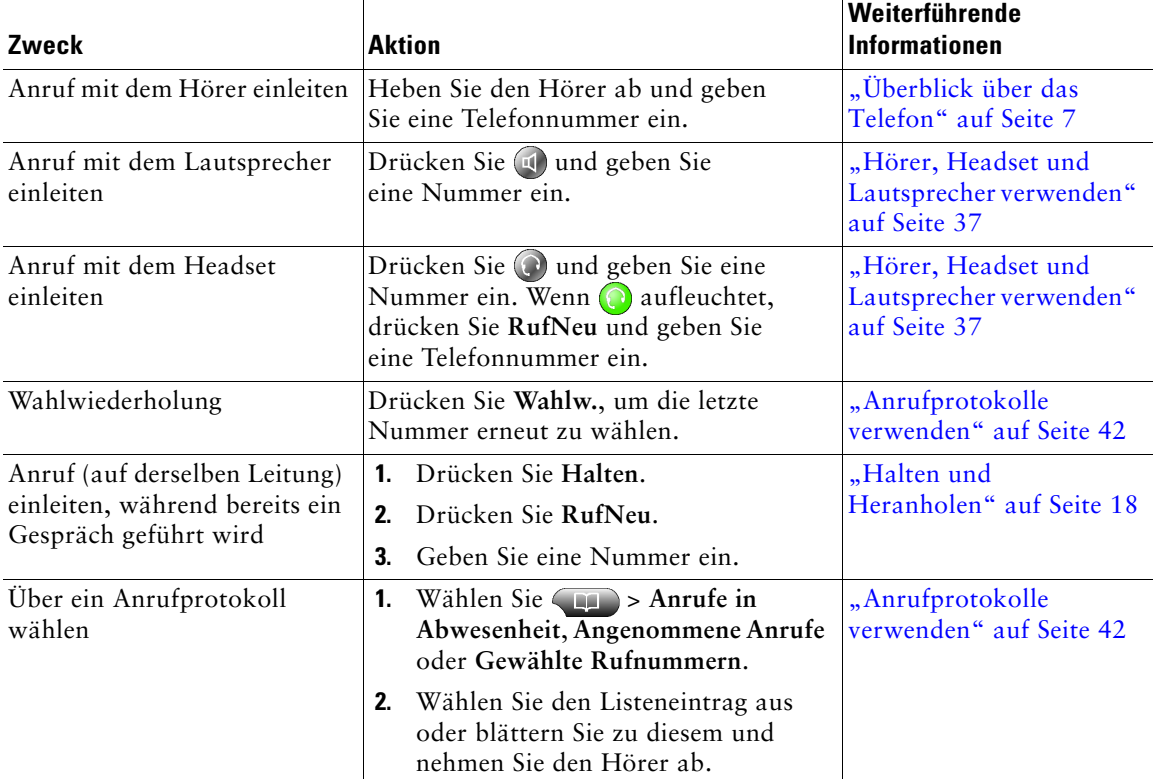

Im Folgenden werden einige einfache Möglichkeiten beschrieben, um Anrufe mit dem Cisco Unified IP-Telefon durchzuführen.

#### **Tipp**

Wenn Ihnen bei der Eingabe einer Telefonnummer ein Fehler unterlaufen ist, drücken Sie <<, um eine oder mehrere Ziffern zu löschen.

### <span id="page-22-0"></span>**Anrufe einleiten – Zusätzliche Optionen**

Für Ihr Telefon sind möglicherweise spezielle Funktionen und Dienste zum Einleiten von Anrufen konfiguriert. Von Ihrem Systemverwalter erhalten Sie weitere Informationen zu diesen zusätzlichen Optionen.

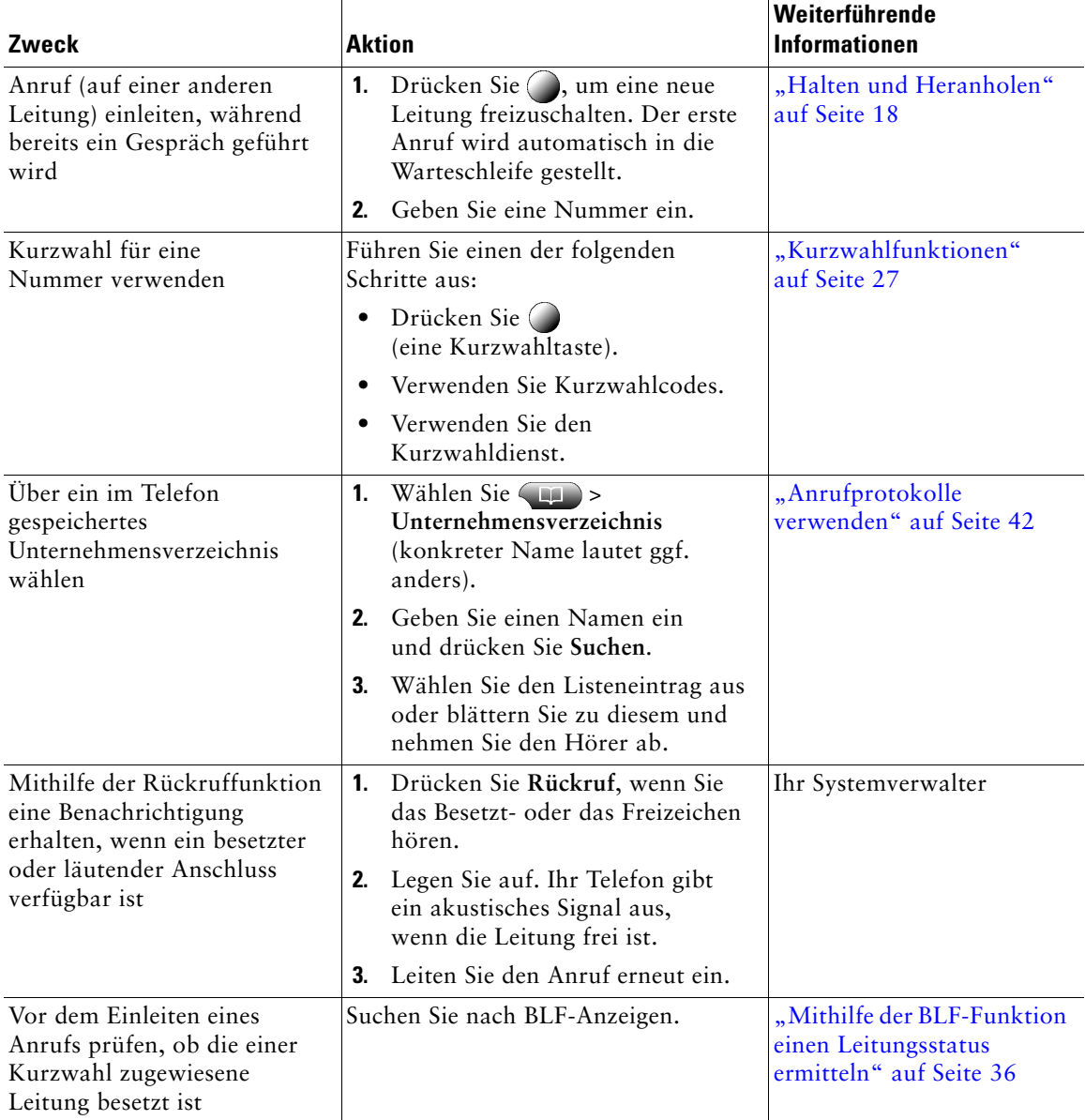

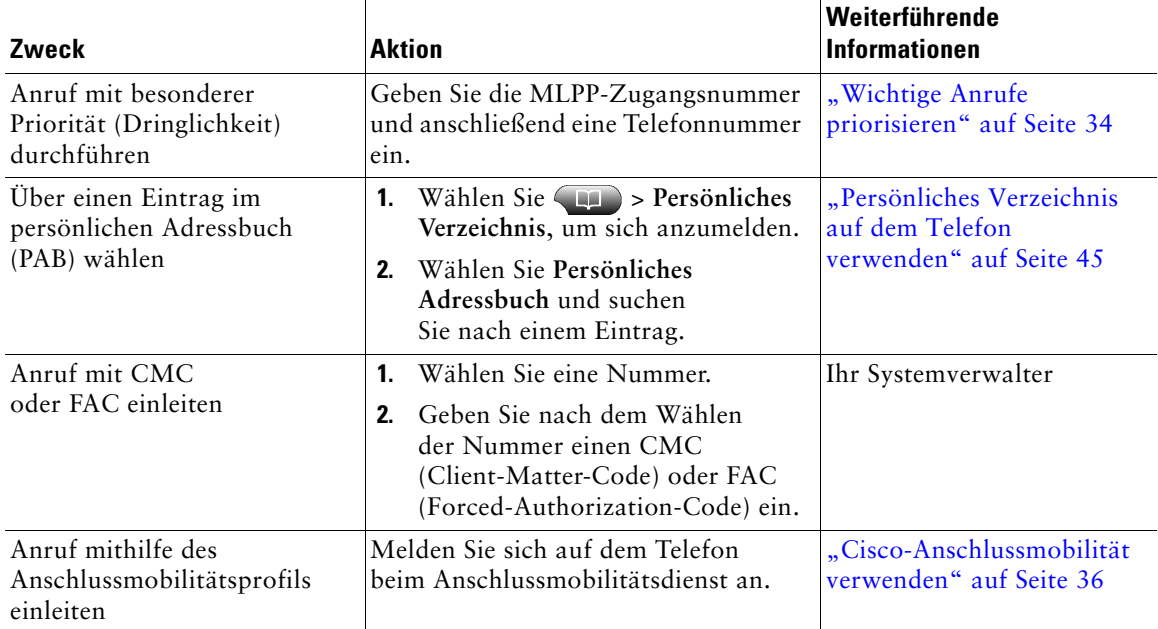

# <span id="page-23-0"></span>**Anrufe annehmen**

Sie können einen Anruf entgegennehmen, indem Sie einfach den Hörer abnehmen oder andere Optionen verwenden, sofern diese auf Ihrem Telefon verfügbar sind.

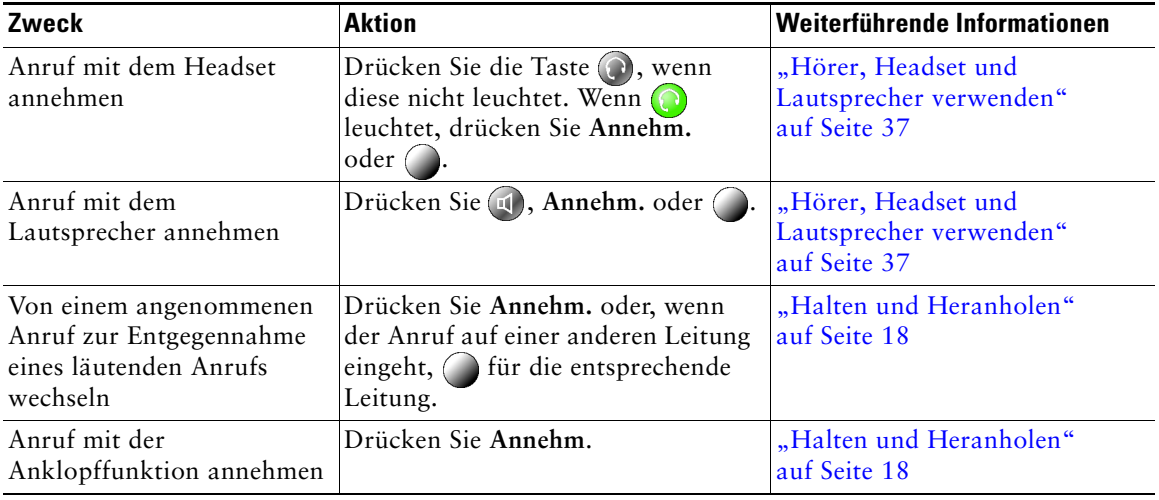

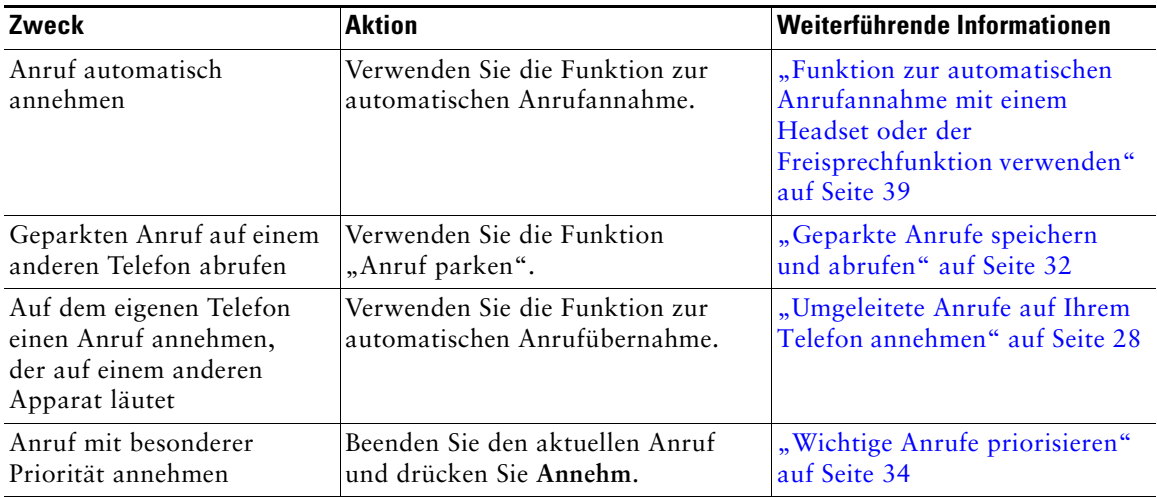

### <span id="page-24-0"></span>**Anrufe beenden**

Legen Sie einfach auf, wenn Sie den Anruf beenden möchten. Im Folgenden finden Sie weitere Details.

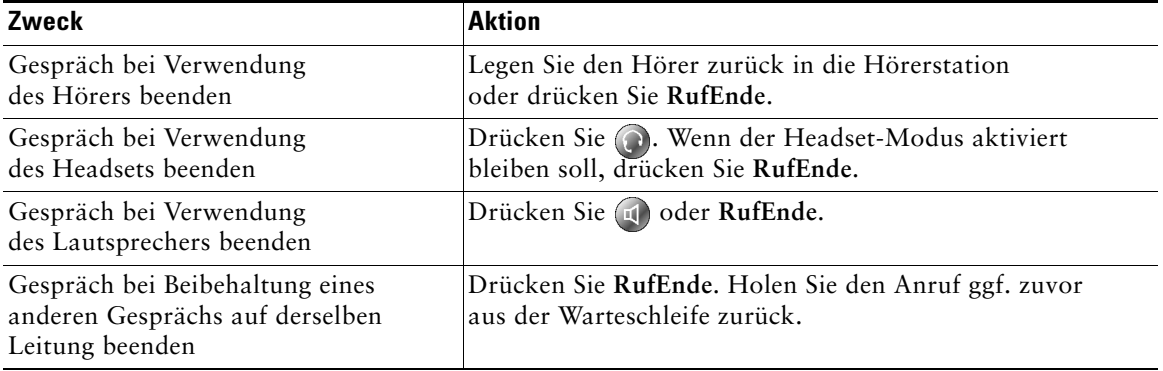

# <span id="page-25-2"></span><span id="page-25-0"></span>**Halten und Heranholen**

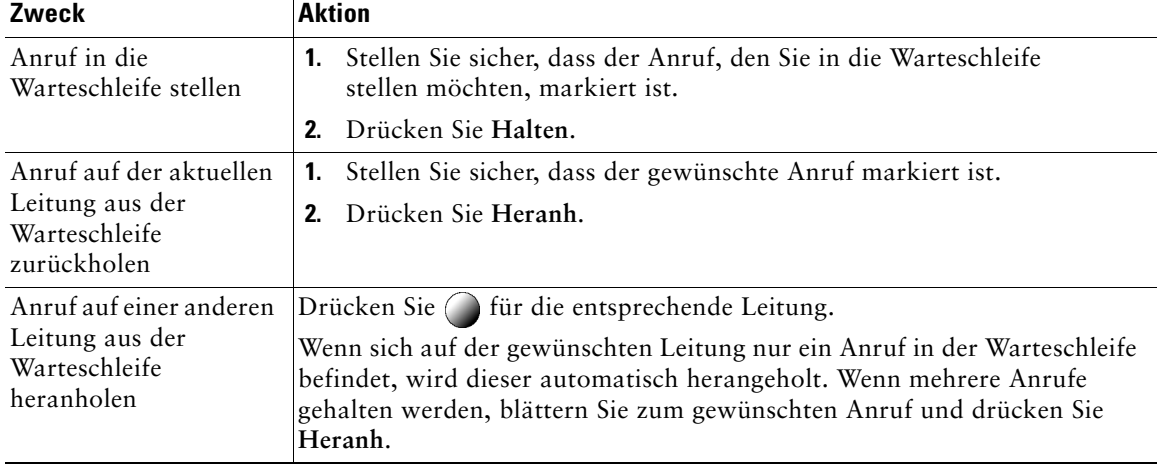

Sie können Anrufe halten und heranholen.

#### **Tipps**

- **•** Bei der Haltefunktion ertönt üblicherweise Musik oder ein akustisches Signal.
- Anrufe in der Warteschleife werden durch ein entsprechendes Symbol angezeigt:  $\blacksquare$

# <span id="page-25-3"></span><span id="page-25-1"></span>**Stummschaltung verwenden**

Bei aktivierter Stummschaltung können Sie die anderen Teilnehmer zwar hören, diese können Sie jedoch nicht hören. Sie können die Stummschaltung zusammen mit dem Hörer, dem Lautsprecher oder einem Headset verwenden.

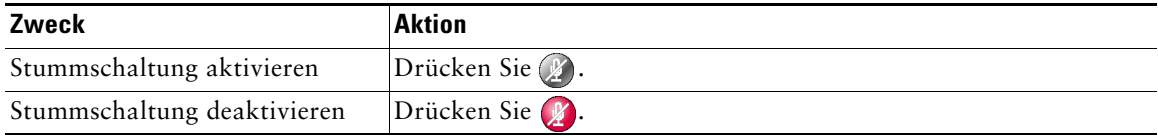

# <span id="page-26-0"></span>**Zwischen mehreren Anrufen wechseln**

Sie können zwischen Anrufen auf einer oder mehreren Leitungen wechseln. Wenn der Anruf, zu dem Sie wechseln möchten, nicht automatisch markiert ist, können Sie mithilfe der Navigationstaste zu diesem Anruf blättern.

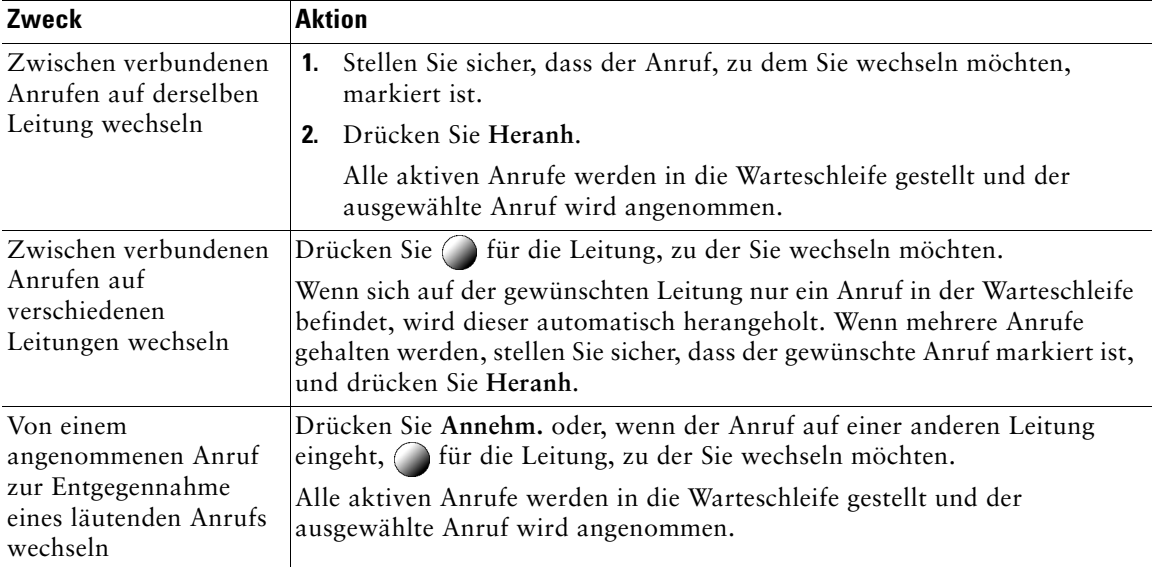

### <span id="page-26-2"></span><span id="page-26-1"></span>**Mehrere Anrufe anzeigen**

Wenn Sie wissen, wie mehrere Anrufe auf dem Telefon angezeigt werden, können Sie Ihre Gespräche besser verwalten.

Im Standardansichtsmodus werden Anrufe für die markierte Leitung auf dem Telefondisplay wie folgt angezeigt:

- **•** Anrufe mit der höchsten Prioritätsstufe und der längsten Dauer stehen in der Liste ganz oben.
- **•** Anrufe desselben Typs werden zu einer Gruppe zusammengefasst. Beispielsweise werden alle Anrufe, mit denen Sie interagiert haben, im oberen Bereich zusammengefasst und Anrufe in der Warteschleife werden als letzte Gruppe angezeigt.

Um mehrere Anrufe auf mehreren Leitungen anzuzeigen, können Sie die folgenden zusätzlichen Methoden verwenden:

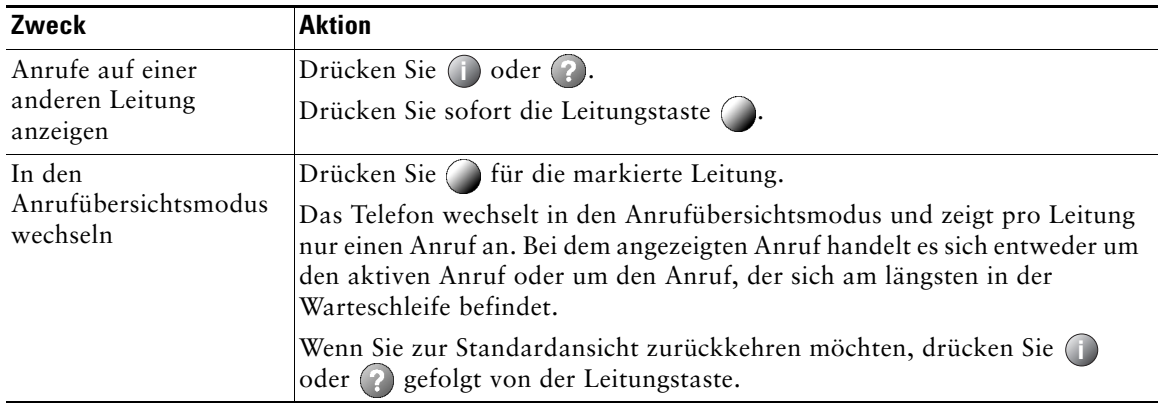

# <span id="page-27-1"></span><span id="page-27-0"></span>**Anrufe übergeben**

Beim Übergeben wird ein bereits verbundener Anruf weitergeleitet. Das *Ziel* ist die Rufnummer, an die der Anruf übergeben werden soll.

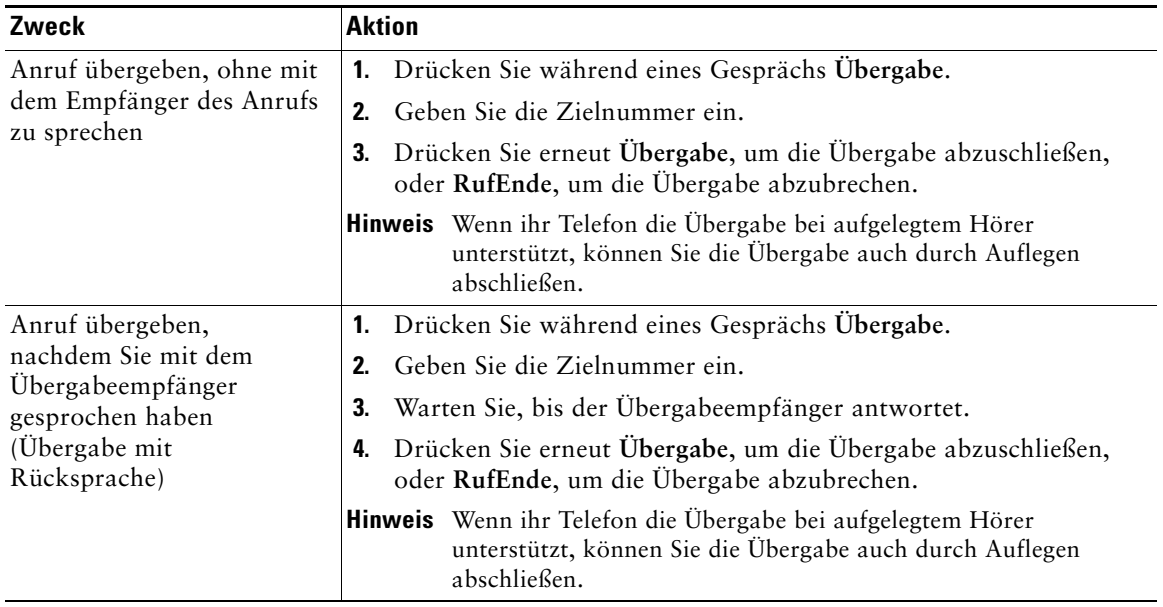

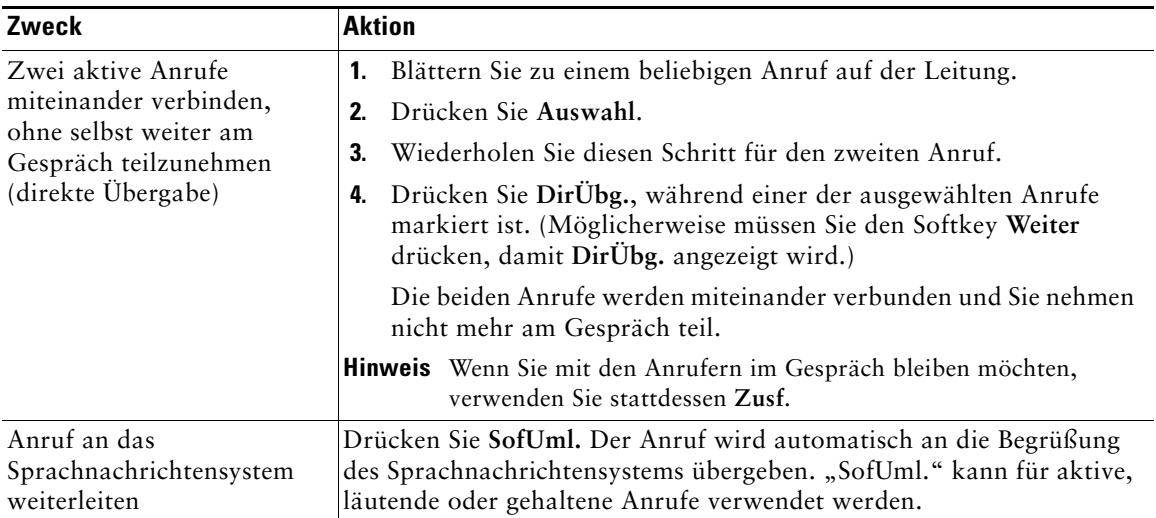

#### **Tipps**

- **•** Wenn die Übergabe bei aufgelegtem Hörer auf Ihrem Telefon aktiviert ist, können Sie entweder auflegen, um die Anrufübergabe abzuschließen, oder **Übergabe** drücken und dann auflegen.
- **•** Wenn die Übergabe bei aufgelegtem Hörer auf Ihrem Telefon *nicht* aktiviert ist, wird der Anruf in die Warteschleife gestellt, wenn Sie auflegen, ohne erneut **Übergabe** zu drücken.
- **•** Anrufe, die sich in der Warteschleife befinden, können nicht mithilfe des Softkeys **Überg.** umgeleitet werden. Drücken Sie **Heranh.**, um einen Anruf aus der Warteschleife zurückzuholen, bevor Sie diesen übergeben.

# <span id="page-29-0"></span>**Anrufe an eine andere Nummer umleiten**

Mithilfe der Rufumleitungsfunktionen können Sie die auf Ihrem Telefon eingehenden Anrufe an eine andere Nummer umleiten.

Möglicherweise überlässt Ihnen der Systemverwalter die Wahl zwischen zwei Rufumleitungsfunktionen:

- **•** Generelle Rufumleitung (Alle Anrufe umleiten): Gilt für alle eingehenden Anrufe.
- **•** Bedingte Rufumleitung (Rufumleitung wenn keine Antwort, Rufumleitung wenn besetzt, Rufumleitung falls kein Netz): Gilt für bestimmte eingehende Anrufe, für die die jeweiligen Bedingungen gelten.

Sie können über das Telefon oder über die Webseiten für Benutzeroptionen auf "Alle Anrufe umleiten" zugreifen. Bedingte Rufumleitungsfunktionen können hingegen nur über die Webseiten für Benutzeroptionen abgerufen werden. Die Ihnen zur Verfügung stehenden Rufumleitungsfunktionen werden vom Systemverwalter festgelegt.

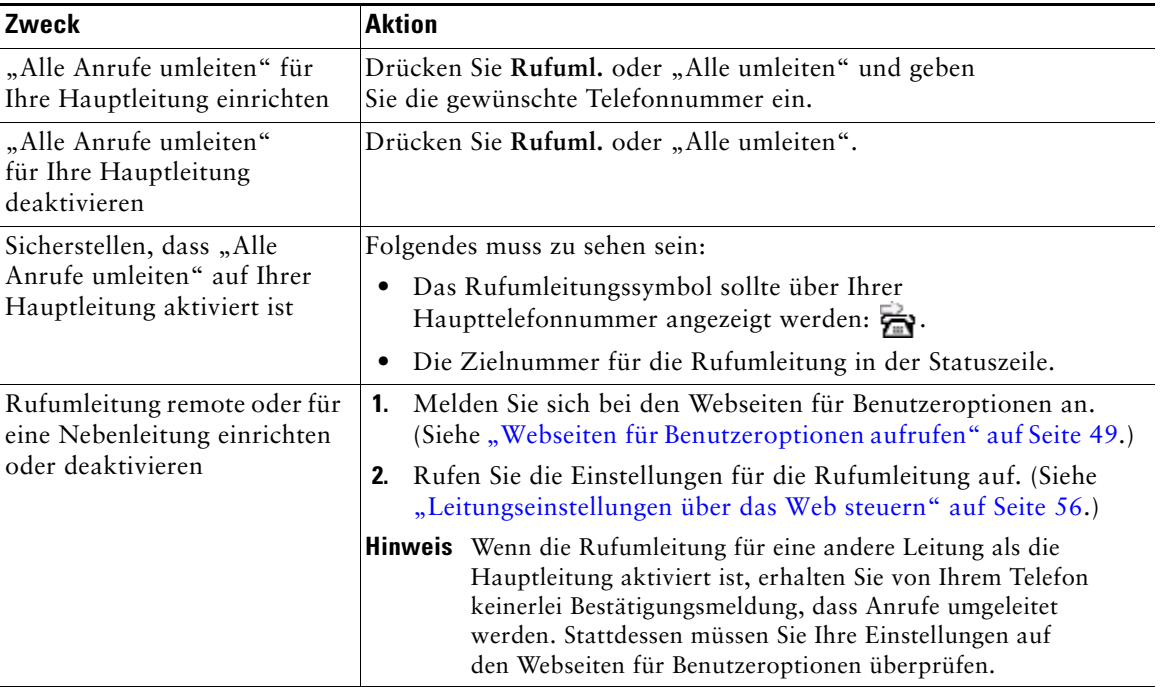

#### **Tipps**

- **•** Geben Sie die Zielnummer für die Rufumleitung genauso ein, wie Sie sie von Ihrem Telefon aus wählen würden. Geben Sie beispielsweise ggf. eine Nummer für die Amtsholung oder die Vorwahl ein.
- **•** Sie können Ihre Anrufe zu einem herkömmlichen Analogtelefon oder zu einem anderen IP-Telefon umleiten. Der Systemverwalter kann die Rufumleitungsfunktion jedoch einschränken, sodass die Umleitung nur zu Telefonnummern innerhalb Ihres Unternehmens möglich ist.
- **•** Die Rufumleitung gilt nur für die jeweilige Telefonleitung. Wenn ein Anruf auf einer Leitung eingeht, für die keine Rufumleitung aktiviert ist, läutet der Anruf wie gewöhnlich.
- **•** Ihr Systemverwalter kann eine Funktion zur Aufhebung der Rufumleitung aktivieren, mit der der Empfänger Ihrer umgeleiteten Anrufe Sie erreichen kann. Wenn diese Funktion aktiviert ist, wird ein Anruf zu Ihrem Telefon vom Empfängertelefon aus nicht umgeleitet, sondern durchgestellt.
- **•** Wenn mit der Einstellung "Alle Anrufe umleiten" und der eingegebenen Zielnummer eine Rufumleitungsschleife erzeugt oder die Höchstzahl der zulässigen Verbindungen in einer Rufumleitungskette überschritten wird, wird die eingerichtete Rufumleitung vom Telefon nicht übernommen.

# <span id="page-30-2"></span><span id="page-30-0"></span>**Konferenzgespräche durchführen**

Mit Ihrem Cisco Unified IP-Telefon können Sie drei oder mehr Teilnehmer zu einem gemeinsamen Telefongespräch zusammenführen, d. h. ein Konferenzgespräch einleiten.

### <span id="page-30-1"></span>**Konferenzgesprächstypen**

Es gibt zwei Arten von Konferenzgesprächen: Standard- und MeetMe-Konferenzen.

#### **Standard-Konferenzgespräche**

Je nach den Anforderungen Ihrer Arbeitsumgebung und abhängig von der Telefonkonfiguration stehen Ihnen verschiedene Möglichkeiten zum Erstellen von Standardkonferenzen zur Verfügung.

- **• Konfer.**: Mit diesem Softkey können Sie Standardkonferenzen durch Anrufen der einzelnen Teilnehmer einrichten. Diese Standardkonferenzen sind auf den meisten Telefonen verfügbar.
- **• Zusf.**: Mit diesem Softkey können Sie mehrere aktive Gespräche auf einer Leitung zu einer Standardkonferenz zusammenführen.
- **• KAufsch.**: Mit diesem Softkey können Sie sich auf einen aktiven Anruf auf einer gemeinsam genutzten Leitung aufschalten und den Anruf in eine Standardkonferenz umwandeln. Diese Funktion ist nur auf Telefonen mit gemeinsam genutzten Leitungen verfügbar.

Weitere Informationen hierzu finden Sie unter ["Standardkonferenz starten und an dieser teilnehmen"](#page-31-0)  [auf Seite](#page-31-0) 24.

#### **MeetMe-Konferenzgespräche**

Zum Erstellen einer MeetMe-Konferenz wählen Sie zum angegebenen Zeitpunkt die MeetMe-Telefonnummer.

Weitere Informationen hierzu finden Sie unter "MeetMe-Konferenz starten und an dieser teilnehmen" [auf Seite](#page-33-0) 26.

### <span id="page-31-0"></span>**Standardkonferenz starten und an dieser teilnehmen**

Eine Standardkonferenz ermöglicht es drei oder mehr Personen, ein gemeinsames Telefongespräch zu führen.

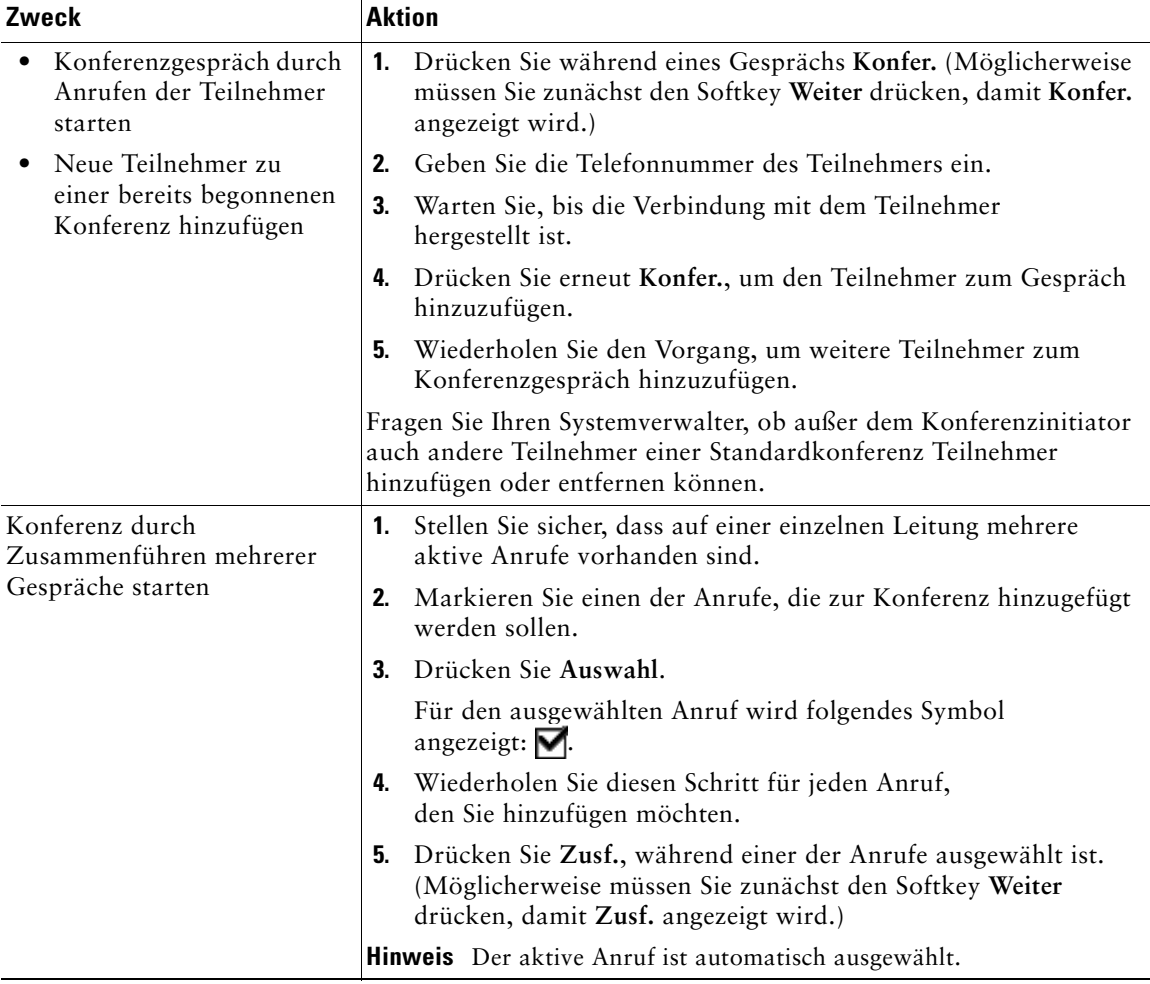

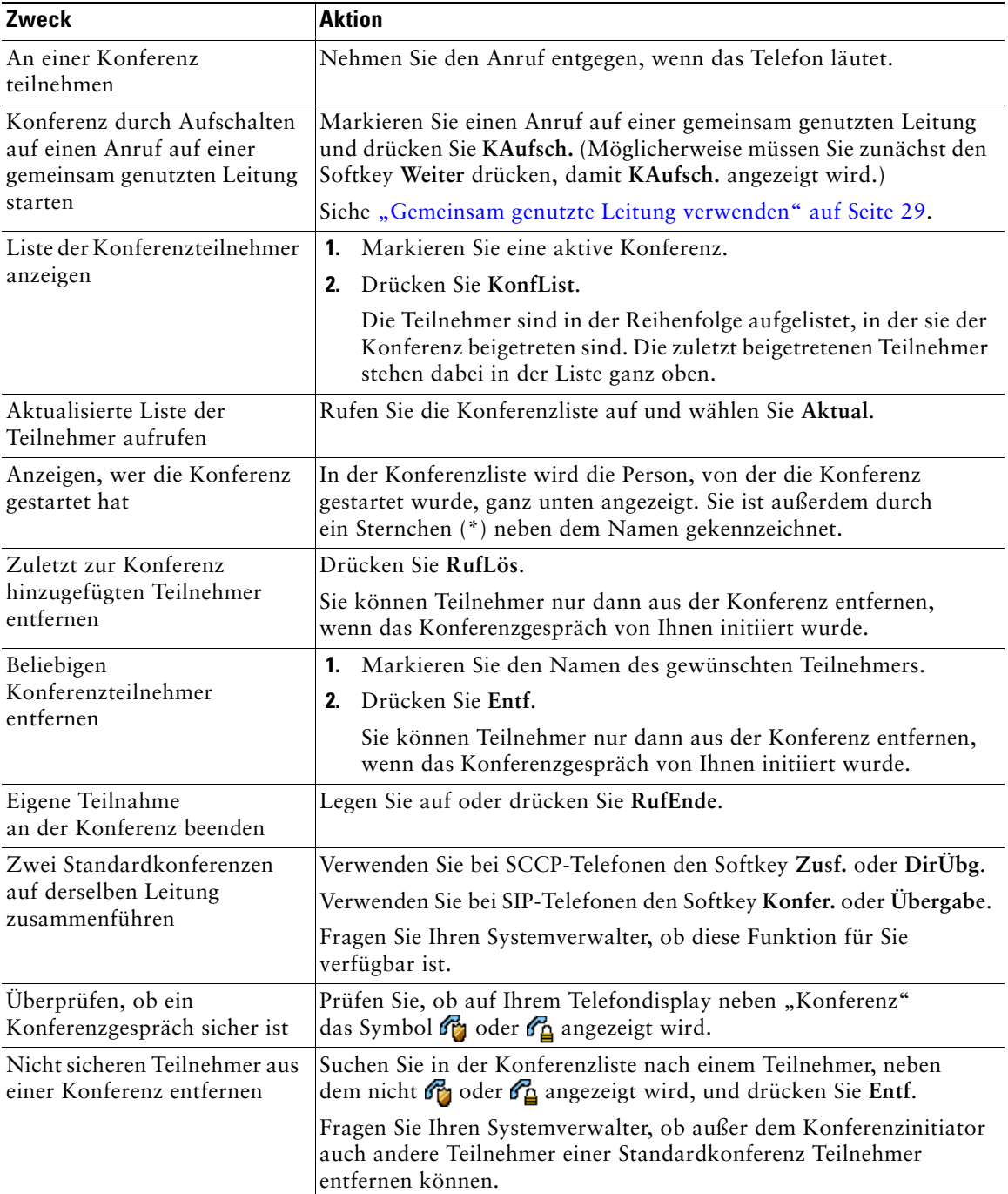

#### **Tipps**

- **•** Eine sichere Konferenz kann nur von einem Telefon aus gestartet werden, auf dem Sicherheitseinstellungen konfiguriert sind.
- Neben nicht sicheren Konferenzen und Teilnehmern wird das Symbol **G** angezeigt.
- **•** Anrufe müssen auf derselben Leitung geführt werden, bevor sie zu einer Konferenz hinzugefügt werden können. Wenn die Anrufe auf unterschiedlichen Leitungen geführt werden, müssen Sie diese zunächst auf eine einzelne Leitung umleiten, bevor Sie **Konfer.** oder **Zusf.** verwenden können.
- **•** Abhängig von der Konfiguration Ihres Telefons wird eine von Ihnen initiierte Konferenz möglicherweise beendet, wenn Sie diese verlassen. Dies können Sie verhindern, indem Sie die Konferenz vor dem Auflegen an einen anderen Teilnehmer übergeben.

### <span id="page-33-0"></span>**MeetMe-Konferenz starten und an dieser teilnehmen**

Wählen Sie die Konferenznummer, um eine MeetMe-Konferenz zu starten oder um an einer solchen Konferenz teilzunehmen.

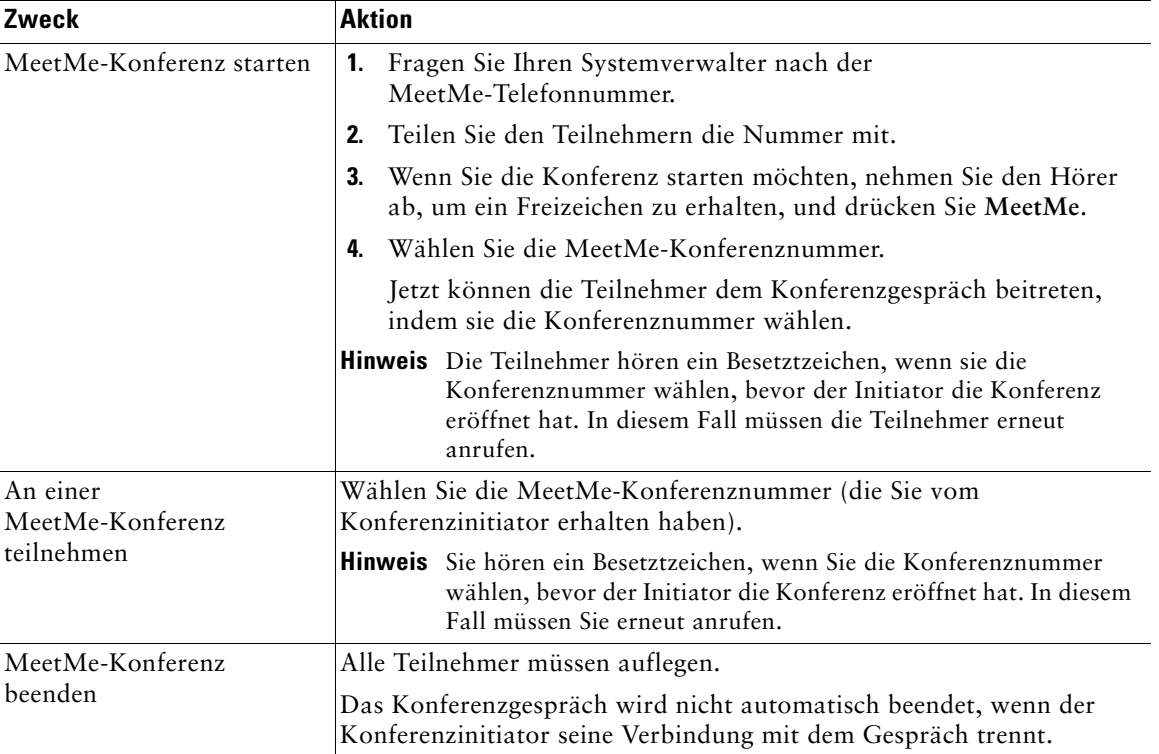

# <span id="page-34-0"></span>**Erweiterte Anrufverarbeitungsfunktionen**

Zu den erweiterten Aufgaben zur Anrufverarbeitung zählen spezielle Funktionen, die der Systemverwalter je nach den konkreten Anforderungen an die Anrufverarbeitung und je nach Arbeitsumgebung für Ihr Telefon konfigurieren kann.

# <span id="page-34-2"></span><span id="page-34-1"></span>**Kurzwahlfunktionen**

Mithilfe der Kurzwahlfunktionen können Sie einen Anruf einleiten, indem Sie eine Indexnummer eingeben, eine Taste drücken oder ein Element auf dem Telefondisplay auswählen. Je nach Konfiguration unterstützt Ihr Telefon mehrere Kurzwahlfunktionen:

- **•** Kurzwahltasten
- **•** Kurzwahlcodes
- **•** Kurzwahldienst

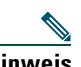

- **Hinweis •** Zum Einrichten der Kurzwahltasten und der anderen Kurzwahlfunktionen müssen Sie auf die Webseiten für die Benutzeroptionen zugreifen. Siehe ["Webseiten](#page-56-3) für [Benutzeroptionen aufrufen" auf](#page-56-3) Seite 49.
	- **•** Zum Einrichten des Kurzwahldienstes müssen Sie auf das persönliche Verzeichnis zugreifen können. Siehe ["Persönliches Verzeichnis im Web verwenden" auf](#page-57-2) Seite 50.
	- **•** Alternativ kann auch Ihr Systemverwalter Kurzwahlfunktionen für Sie konfigurieren.

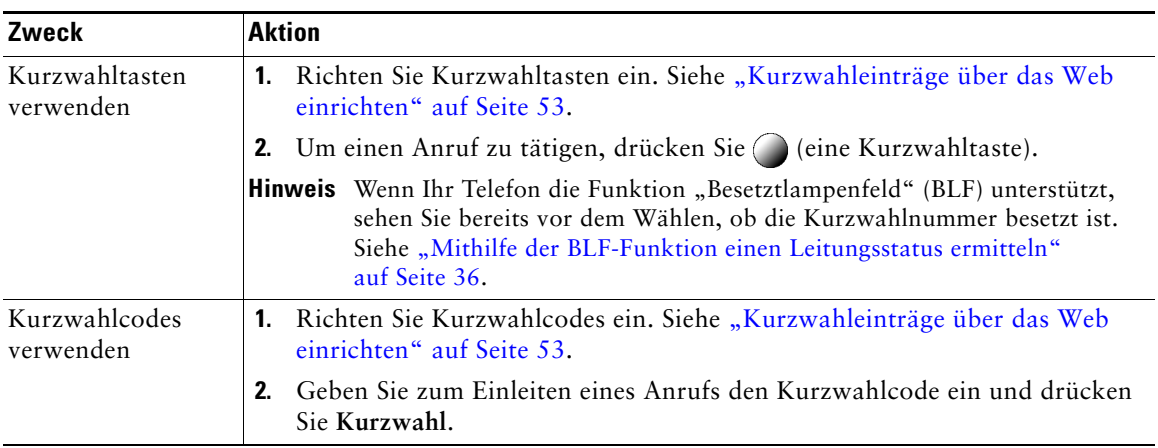

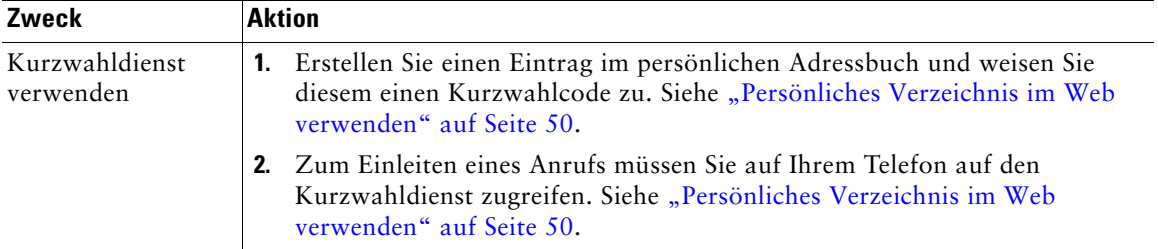

### <span id="page-35-1"></span><span id="page-35-0"></span>**Umgeleitete Anrufe auf Ihrem Telefon annehmen**

Mithilfe der Funktion zur automatischen Anrufübernahme können Sie einen Anruf, der auf dem Telefon eines Kollegen läutet, zu Ihrem Telefon umleiten und annehmen. Diese Funktion können Sie beispielsweise nutzen, wenn Sie gemeinsam mit anderen Mitarbeitern für die Bearbeitung von Anrufen zuständig sind.

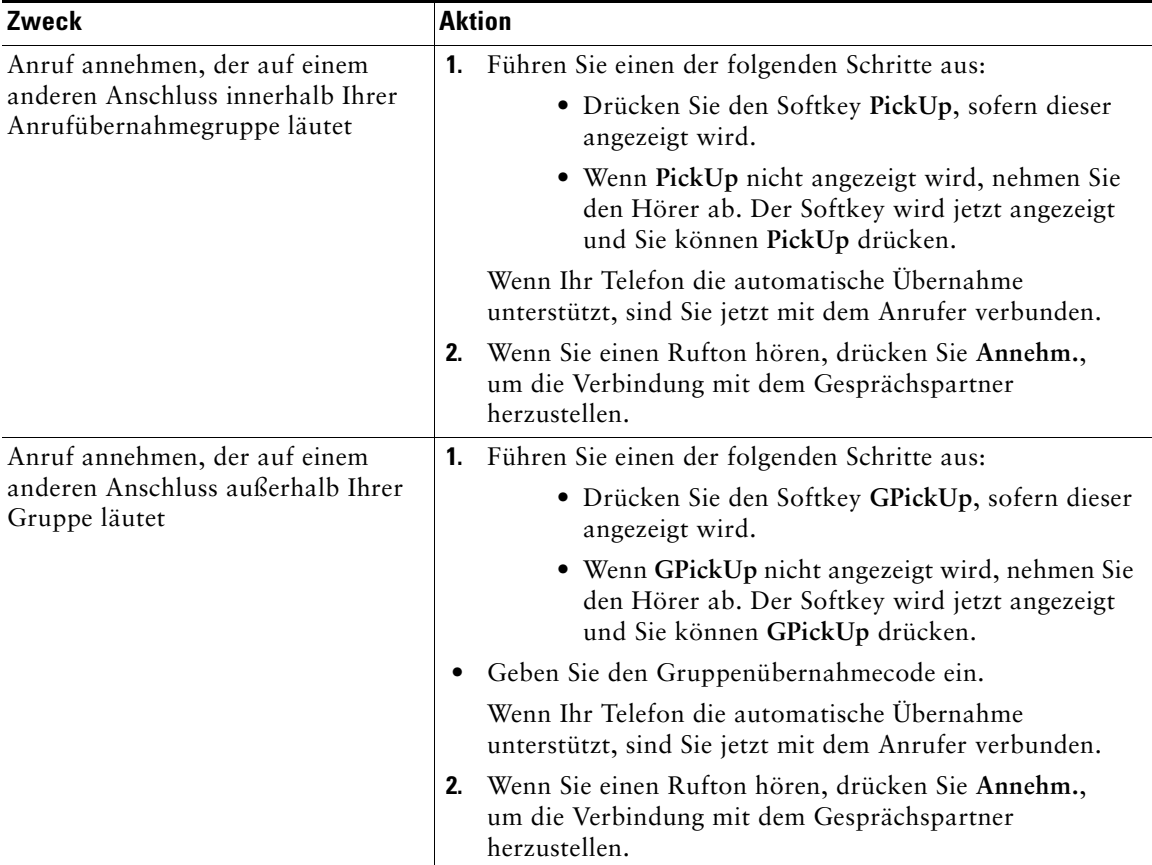
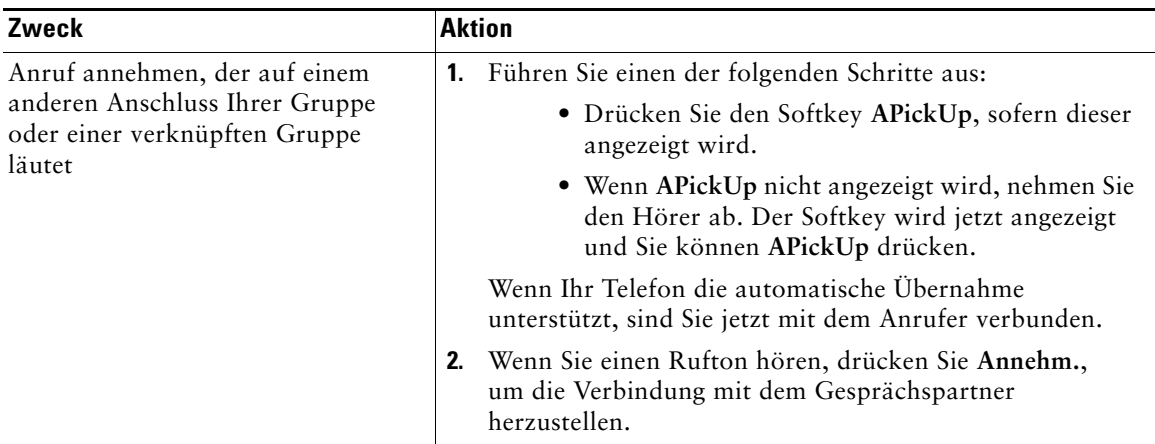

#### **Tipps**

- **•** Durch Drücken von **PickUp** und **GPickUp** wird der Anruf angenommen, der bereits am längsten läutet.
- **•** Durch Drücken von **APickUp** werden Sie mit dem Anruf für die Anrufübernahmegruppe verbunden, dem die höchste Priorität zugewiesen ist.
- **•** Wenn Sie über mehrere Leitungen verfügen und den Anruf auf einer anderen Leitung als der Hauptleitung annehmen möchten, drücken Sie zunächst  $\bigcap$  für die gewünschte Leitung und anschließend einen der Softkeys für die Anrufübernahme.

## <span id="page-36-0"></span>**Gemeinsam genutzte Leitung verwenden**

In folgenden Fällen werden Sie möglicherweise vom Systemverwalter gebeten, eine gemeinsam genutzte Leitung zu verwenden:

- **•** Sie verfügen über mehrere Telefone und möchten nur eine Telefonnummer verwenden.
- **•** Sie sind gemeinsam mit Kollegen für die Bearbeitung von Anrufen zuständig.
- **•** Sie nehmen Gespräche für einen Vorgesetzten an.

### **Gemeinsam genutzte Leitungen**

#### **Remote genutzt (Symbol)**

Das Symbol "Remote genutzt" wird angezeigt, wenn auf einem anderen Telefon, mit dem Sie sich die Leitung teilen, ein Gespräch geführt wird. Auch wenn das Symbol für die Remote-Nutzung angezeigt wird, können Sie auf der gemeinsam genutzten Leitung weiterhin Anrufe einleiten und annehmen.

#### **Anrufinformationen anzeigen und Aufschaltfunktion**

Auf den Telefonen, die sich eine Leitung teilen, werden Informationen zu aus- und eingehenden Anrufen auf der gemeinsam genutzten Leitung angezeigt. Zu diesen Informationen gehören z. B. die Anrufer-ID und die Anrufdauer. (Weitere Informationen hierzu finden Sie unter [Privatfunktion.](#page-37-0))

Wenn Sie derartige Anrufinformationen sehen, können Sie und die anderen Benutzer der gemeinsam genutzten Leitung sich mit **Aufsch.** oder **KAufsch.** auf Anrufe aufschalten. Siehe ["Sich auf einen Anruf](#page-37-1)  [auf einer gemeinsam genutzten Leitung aufschalten" auf](#page-37-1) Seite 30.

#### <span id="page-37-0"></span>**Privatfunktion**

Wenn Sie nicht möchten, dass die Kollegen, mit denen Sie sich eine Leitung teilen, Ihre Anrufinformationen sehen, aktivieren Sie die Privatfunktion. Dies hat gleichzeitig zur Folge, dass diese sich nicht auf Ihre Anrufe aufschalten können. Siehe "Verhindern, dass Dritte einen über [eine gemeinsam genutzte Leitung geführten Anruf sehen oder sich auf diesen aufschalten können"](#page-38-0)  auf [Seite](#page-38-0) 31.

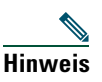

**Hinweis** Die maximal zulässige Anzahl von Anrufen auf einer gemeinsam genutzten Leitung ist von Telefon zu Telefon unterschiedlich.

### <span id="page-37-1"></span>**Sich auf einen Anruf auf einer gemeinsam genutzten Leitung aufschalten**

Mithilfe von **Aufsch.** und **KAufsch.** können Sie sich je nach Konfiguration des Telefons auf ein Gespräch auf einer gemeinsam genutzten Leitung aufschalten.

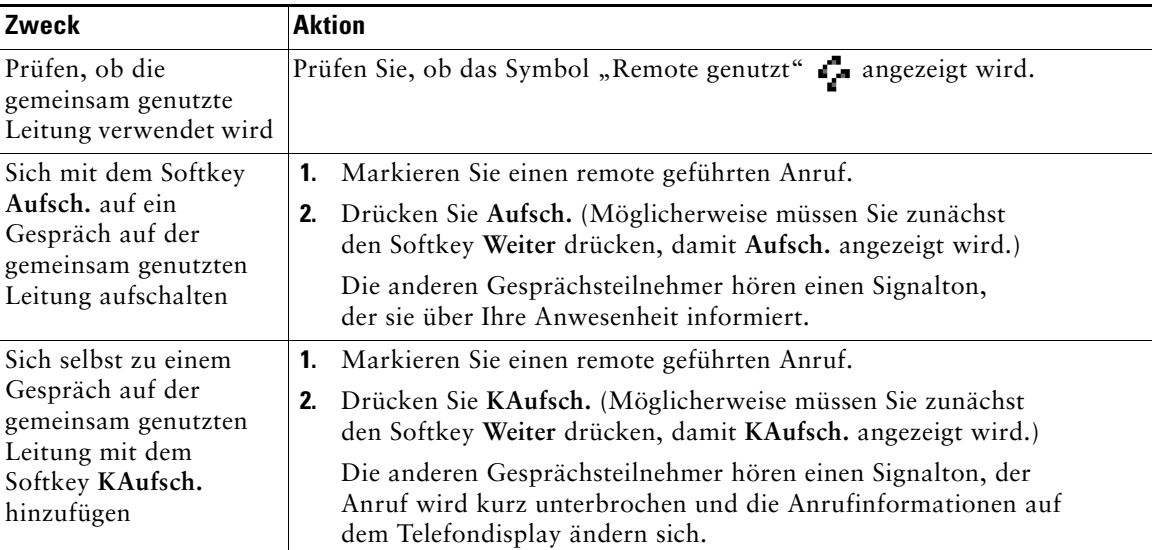

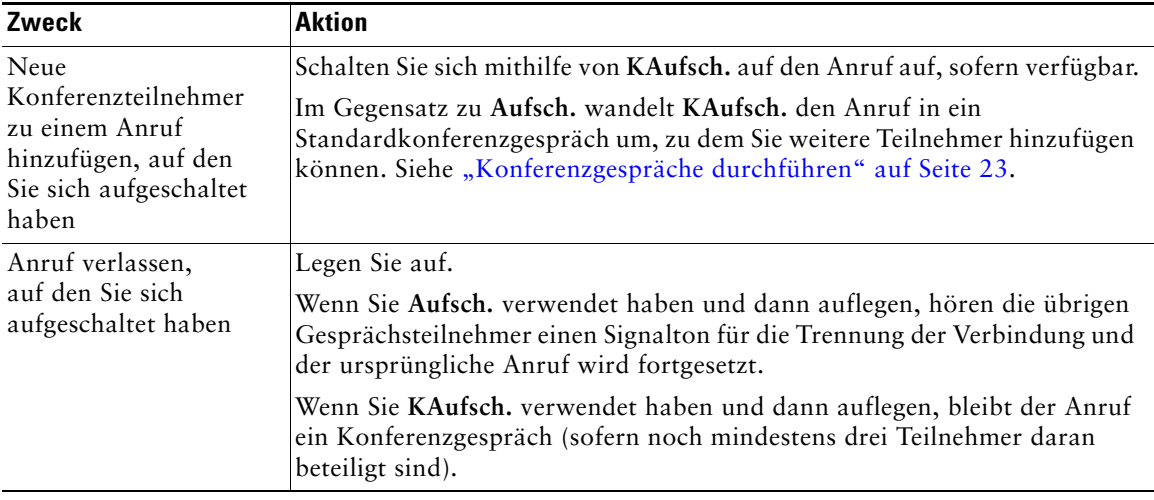

### **Tipps**

- **•** Wenn auf einem Telefon mit einer gemeinsam genutzten Leitung die Privatfunktion aktiviert ist, werden auf den anderen Telefonen der gemeinsam genutzten Leitung keine Anrufinformationen und Softkeys für das Aufschalten angezeigt.
- **•** Wird ein Anruf, auf den Sie sich mithilfe von **Aufsch.** aufgeschaltet haben, in die Warteschleife gestellt, übergeben oder in eine Konferenz umgewandelt, werden Sie von dem Anruf getrennt.

### <span id="page-38-0"></span>**Verhindern, dass Dritte einen über eine gemeinsam genutzte Leitung geführten Anruf sehen oder sich auf diesen aufschalten können**

Wenn Sie eine gemeinsam genutzte Leitung verwenden, können Sie mit der Privatfunktion verhindern, dass andere Nutzer derselben Leitung Ihre Anrufe sehen oder sich auf diese aufschalten können.

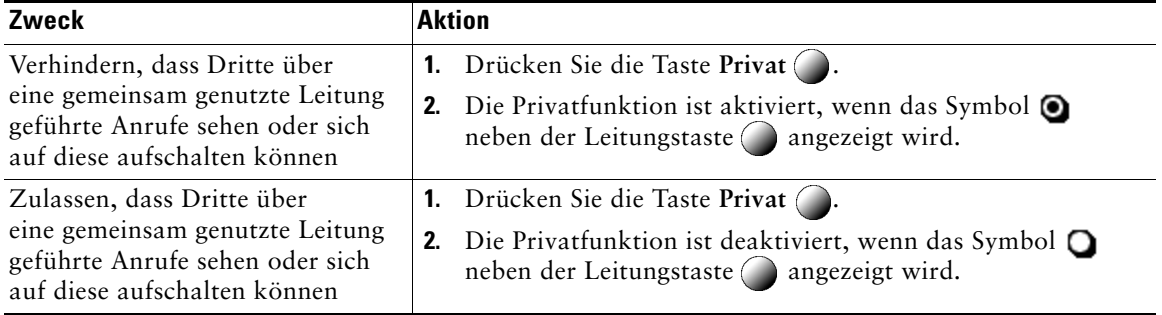

#### **Tipps**

- **•** Auch wenn bei einem Telefon, das zu einer gemeinsam genutzten Leitung gehört, die Privatfunktion aktiviert ist, können Sie nach wie vor Anrufe über diese Leitung einleiten und annehmen.
- **•** Die Privatfunktion gilt für alle gemeinsam genutzten Leitungen des Telefons. Wenn Ihnen also mehrere gemeinsam genutzte Leitungen zugeordnet sind und Sie die Privatfunktion aktivieren, können die anderen Benutzer der gemeinsam genutzten Leitungen weder Ihre Anrufe sehen noch sich auf diese aufschalten.

# **Geparkte Anrufe speichern und abrufen**

Sie können einen Anruf parken, wenn er gespeichert werden soll. Dann können Sie oder eine andere Person diesen Anruf von einem anderen Telefon innerhalb des Cisco Unified Communications Manager-Systems (z. B. am Schreibtisch eines Kollegen oder in einem Konferenzraum) abrufen.

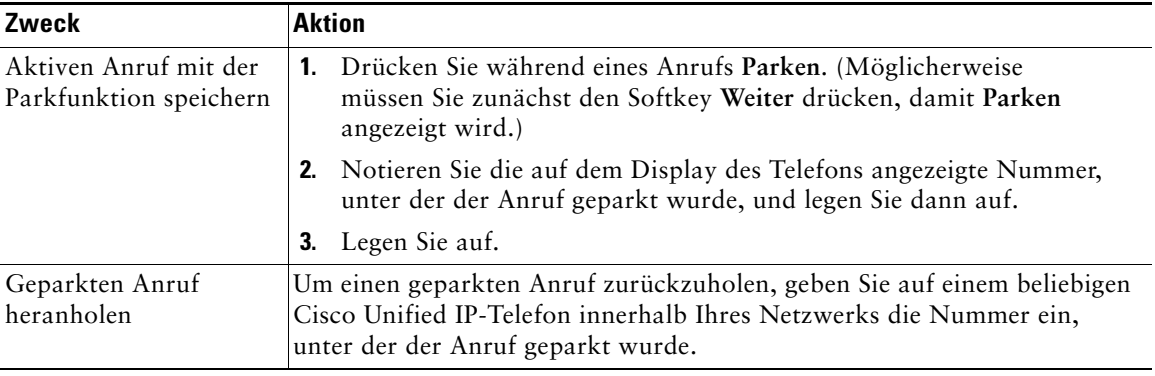

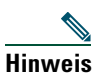

**Hinweis** Sie haben nur begrenzt Zeit, einen geparkten Anruf abzurufen, bevor er zurückgesetzt wird, und bei der ursprünglich gewählten Nummer läutet. Weitere Informationen hierzu erhalten Sie vom Systemverwalter.

## **Sichere Anrufe ausführen und empfangen**

Je nachdem, wie der Systemverwalter das Telefonsystem konfiguriert hat, unterstützt Ihr Telefon das Ausführen und Annehmen sicherer Anrufe.

Ihr Telefon unterstützt die folgenden Anruftypen:

- **•** *Authentifizierte* Anrufe: Bei diesen Anrufen werden die Identitäten aller an dem Anruf teilnehmenden Telefone überprüft.
- **•** *Verschlüsselte* Anrufe: Innerhalb des Cisco Unified IP-Netzwerks empfängt und sendet das Telefon verschlüsselte Audiosignale (das Gespräch). Verschlüsselte Anrufe gelten gleichzeitig als "authentifiziert".
- **•** *Nicht sichere* Anrufe: Mindestens eines der teilnehmenden Telefone oder die Verbindung unterstützt die Sicherheitsfunktionen nicht oder es ist keine Verifizierung der Telefone möglich.

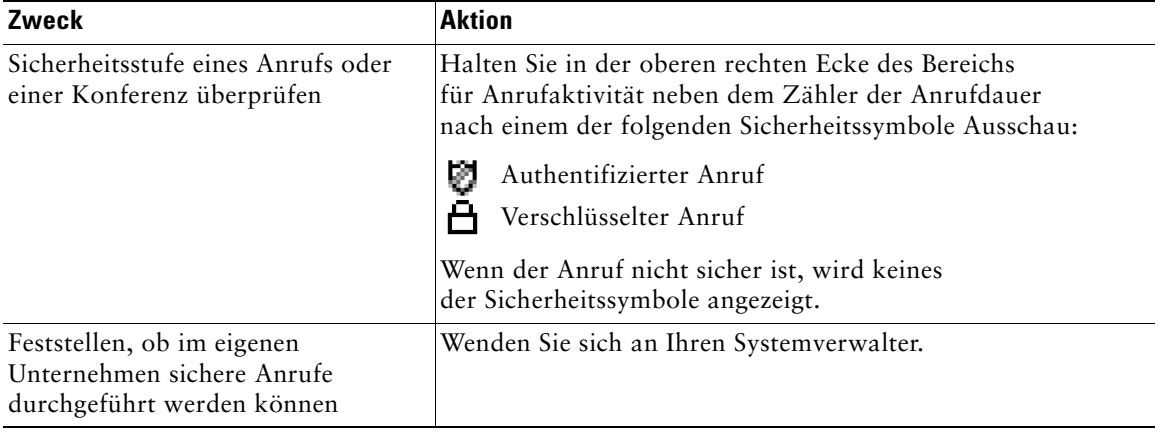

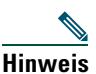

**Hinweis** Die Verwendung von Sicherheitsfunktionen auf Ihrem Telefon unterliegt bestimmten Einschränkungen. Weitere Informationen erhalten Sie vom Systemverwalter.

# **Verdächtige Anrufe zurückverfolgen**

Falls Sie verdächtige oder böswillige Anrufe erhalten, kann der Systemverwalter für Ihr Telefon die Funktion zur Identifizierung böswilliger Anrufe aktivieren. Mit dieser Funktion können Sie einen aktiven Anruf als verdächtig markieren, wodurch einige automatische Zurückverfolgungs- und Benachrichtigungsmeldungen ausgelöst werden.

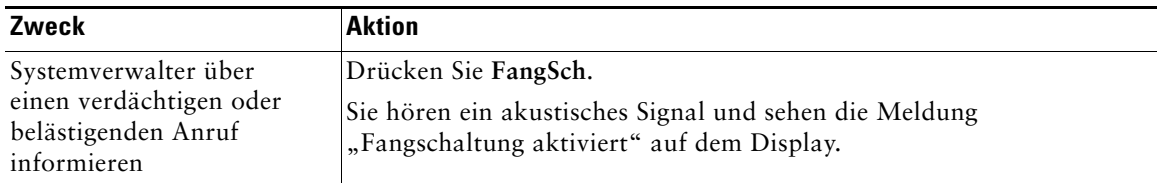

# **Wichtige Anrufe priorisieren**

In einigen speziellen Einsatzbereichen, z. B. beim Militär oder in staatlichen Behörden, muss es möglich sein, dringende oder wichtige Anrufe vorrangig durchzuführen und anzunehmen. Falls eine derartige spezielle Anrufverarbeitung erforderlich ist, kann der Systemverwalter die MLPP-Funktion (Multilevel Precedence and Preemption, Mehrstufige Dringlichkeit und Zwangstrennung) für Ihr Telefon einrichten.

Folgende Begriffe spielen dabei eine Rolle:

- **•** *Dringlichkeit* kennzeichnet die einem Anruf zugeordnete Priorität.
- **•** *Zwangstrennung* ist die vorzeitige Beendigung eines bestehenden Anrufs mit niedrigerer Priorität bei Annahme eines auf Ihrem Telefon eingehenden Anrufs mit höherer Priorität.

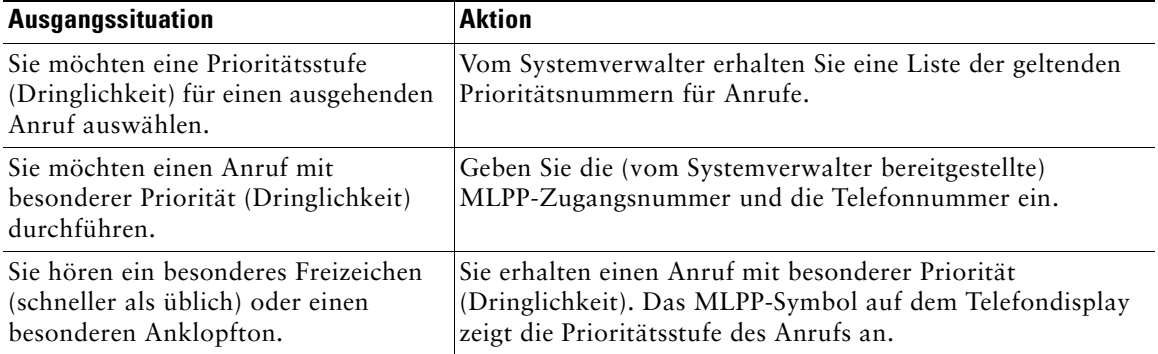

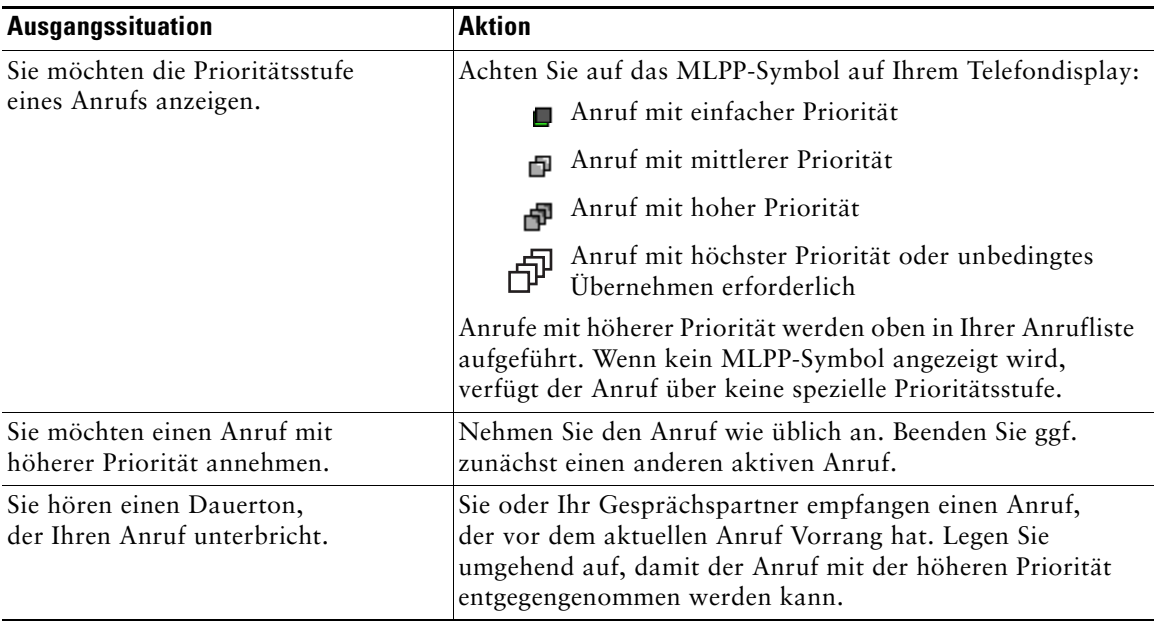

#### **Tipps**

- **•** Beim Durchführen oder Empfangen eines MLPP-Anrufs hören Sie spezielle Ruftöne und Anklopftöne, die von den Standardtönen abweichen.
- **•** Bei Eingabe einer ungültigen MLPP-Zugangsnummer wird eine verbale Meldung ausgegeben.
- **•** MLPP-Anrufe (Multilevel Precedence and Preemption) heben die Deaktivierung des Ruftons (Ruf e/a) auf.

# <span id="page-43-0"></span>**Cisco-Anschlussmobilität verwenden**

Mit der Cisco-Anschlussmobilität (AM) können Sie ein Cisco Unified IP-Telefon vorübergehend als Ihr eigenes Telefon konfigurieren. Nach der Anmeldung bei der AM wird Ihr Benutzerprofil, einschließlich der Telefonleitungen, Funktionen, eingerichteten Dienste und webbasierten Einstellungen, für das Telefon übernommen. Die AM-Funktion kann nur vom Systemverwalter für Sie konfiguriert werden.

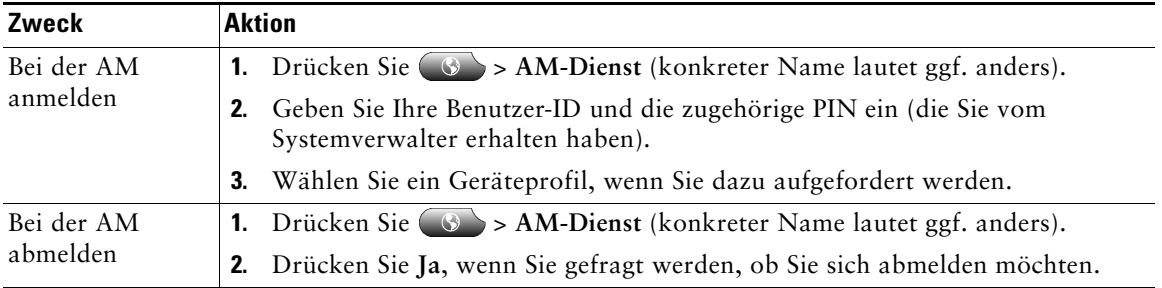

#### **Tipps**

- **•** Die AM meldet Sie nach einem bestimmten Zeitraum automatisch ab. Dieser Zeitraum wird vom Systemverwalter festgelegt.
- **•** Änderungen, die Sie auf Ihren Webseiten für Benutzeroptionen an Ihrem AM-Profil vornehmen, werden sofort übernommen, wenn Sie auf dem Telefon bei der AM angemeldet sind. Anderenfalls werden die Änderungen bei Ihrer nächsten Anmeldung gültig.
- **•** Änderungen, die Sie auf Ihren Webseiten für Benutzeroptionen am Telefon vornehmen, werden sofort übernommen, wenn Sie bei der AM abgemeldet sind. Anderenfalls werden die Änderungen gültig, nachdem Sie sich abmelden.
- **•** Lokale Einstellungen, die nur über das Telefon gesteuert werden, sind nicht Bestandteil des AM-Profils.

# <span id="page-43-1"></span>**Mithilfe der BLF-Funktion einen Leitungsstatus ermitteln**

Je nach Konfiguration können Sie mit der BLF-Funktion den Status einer Telefonleitung ermitteln, die einer Kurzwahltaste auf Ihrem Telefon zugeordnet ist. Sie können unabhängig vom BLF-Status einen Anruf an diese Leitung einleiten. Diese Funktion behindert das Wählen nicht.

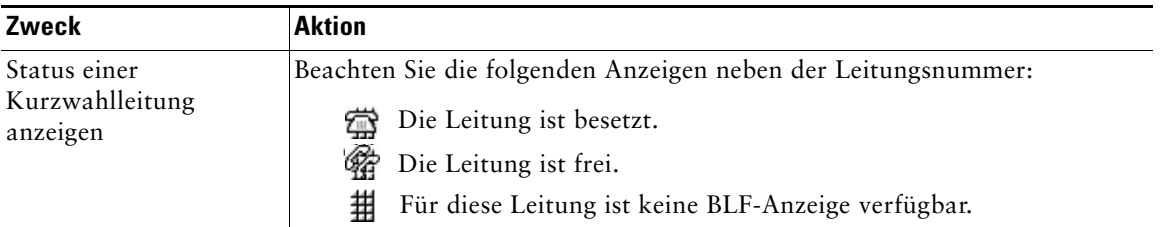

# **Hörer, Headset und Lautsprecher verwenden**

Sie können das Telefon mit dem folgenden Audiozubehör verwenden: einem Hörer, einem Headset oder der Freisprechfunktion.

Das Telefon ist im Zustand abgehoben, wenn der Hörer abgehoben ist oder ein anderes Audiogerät verwendet wird.

Das Telefon ist im Zustand aufgelegt, wenn der Hörer aufgelegt ist und keine anderen Audiogeräte verwendet werden.

### **Hörer verwenden**

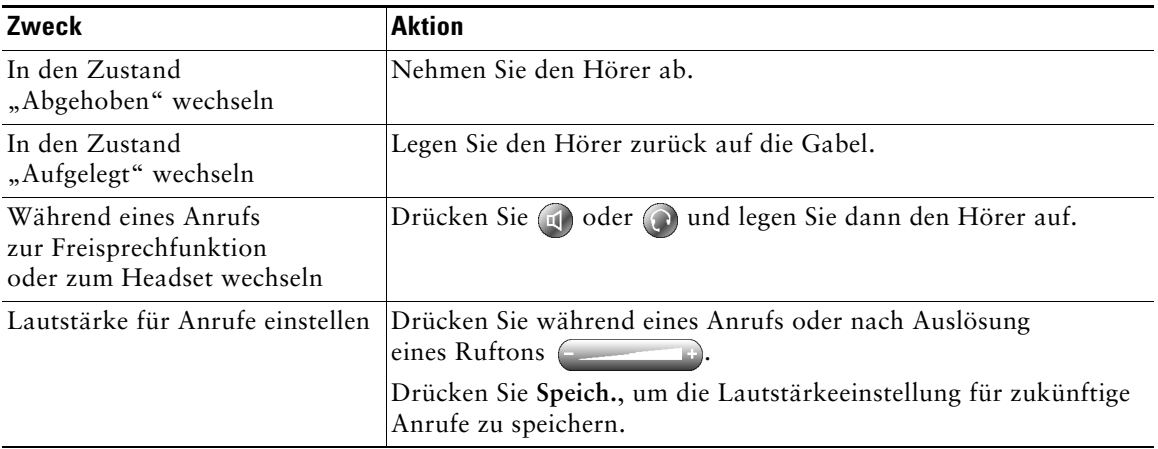

## **Headset verwenden**

Ihr Telefon unterstützt vier- bzw. sechsadrige Anschlussstecker für kabelgebundene Headsets. Weitere Informationen zum Erwerb von Headsets finden Sie unter ["Headset-Unterstützung" auf](#page-13-0) Seite 6. Sie können das Headset in Verbindung mit allen Bedienelementen Ihres Telefons verwenden, einschließlich  $\qquad \qquad \qquad$  und  $\mathscr{L}$ .

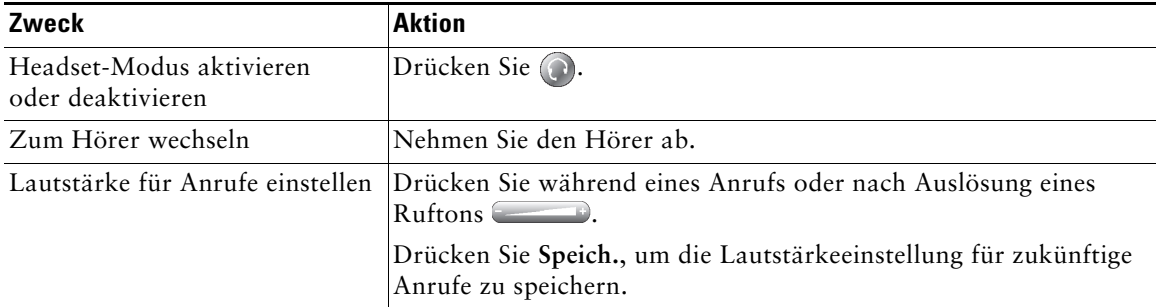

Wenn Sie die Funktion zum automatischen Annehmen verwenden, lesen Sie den Abschnitt "Funktion [zur automatischen Anrufannahme mit einem Headset oder der Freisprechfunktion verwenden"](#page-46-0)  auf [Seite](#page-46-0) 39.

## **Freisprechfunktion verwenden**

Bei vielen Methoden zum Wählen einer Nummer oder zum Annehmen eines Anrufs wird automatisch der Lautsprechermodus aktiviert, wenn der Hörer aufgelegt ist und  $\bigodot$  nicht leuchtet.

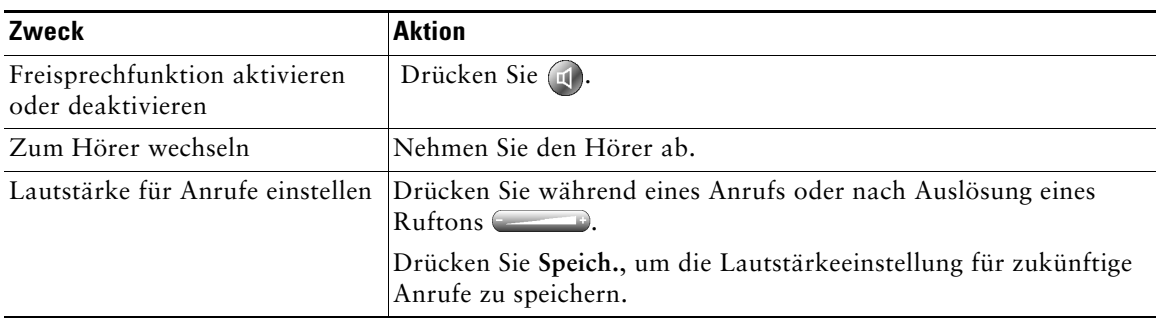

## <span id="page-46-1"></span><span id="page-46-0"></span>**Funktion zur automatischen Anrufannahme mit einem Headset oder der Freisprechfunktion verwenden**

Wenn die Funktion zum automatischen Annehmen aktiviert ist, nimmt das Telefon eingehende Anrufe automatisch nach kurzer Zeit an. Ihr Systemverwalter kann die Funktion zum automatischen Annehmen so konfigurieren, dass sie entweder mit dem Lautsprecher oder mit einem Headset verwendet werden kann. Sie können die Funktion zum automatischen Annehmen verwenden, wenn Sie eine große Anzahl von Anrufen bearbeiten müssen.

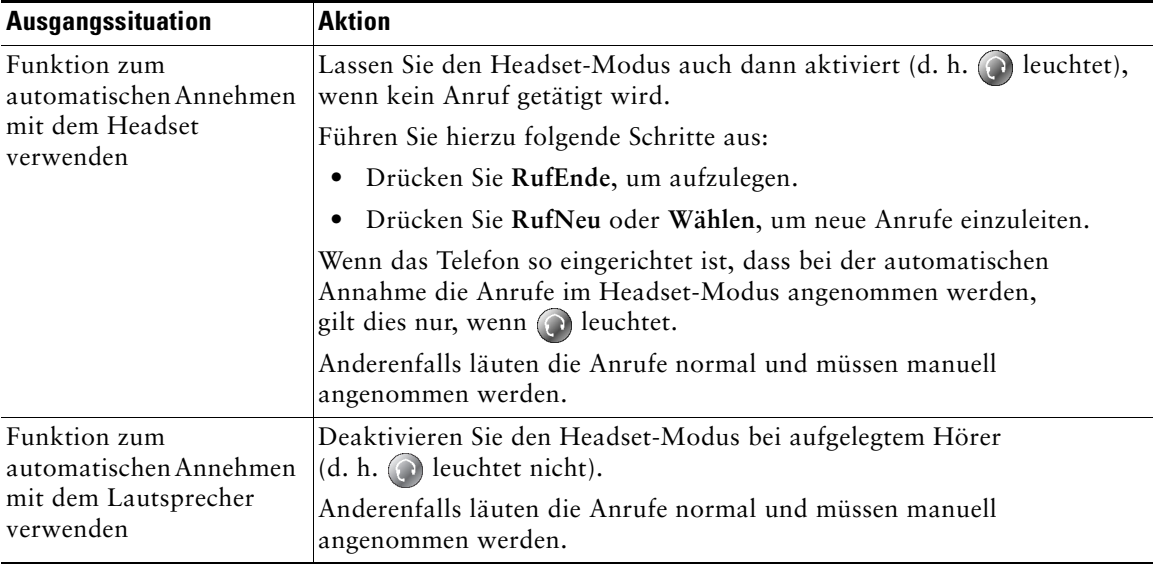

<span id="page-47-1"></span>Sie können den Rufton, das Hintergrundbild und andere Einstellungen Ihres Cisco Unified IP-Telefons anpassen.

# <span id="page-47-0"></span>**Ruftöne und die Nachrichtenanzeige anpassen**

Sie können anpassen, wie Sie über eingehende Anrufe und neue Sprachnachrichten informiert werden. Außerdem können Sie die Ruftonlautstärke für das Telefon anpassen.

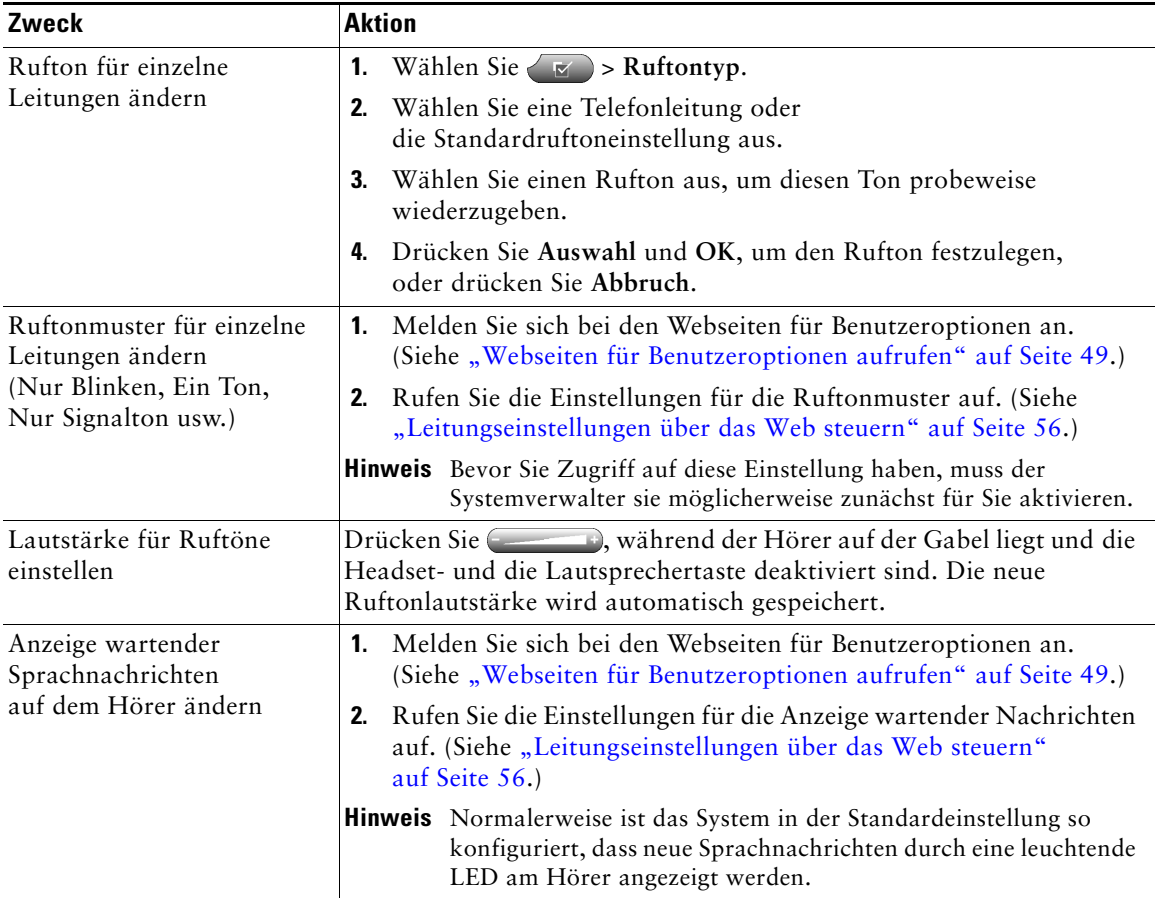

# **Telefondisplay anpassen**

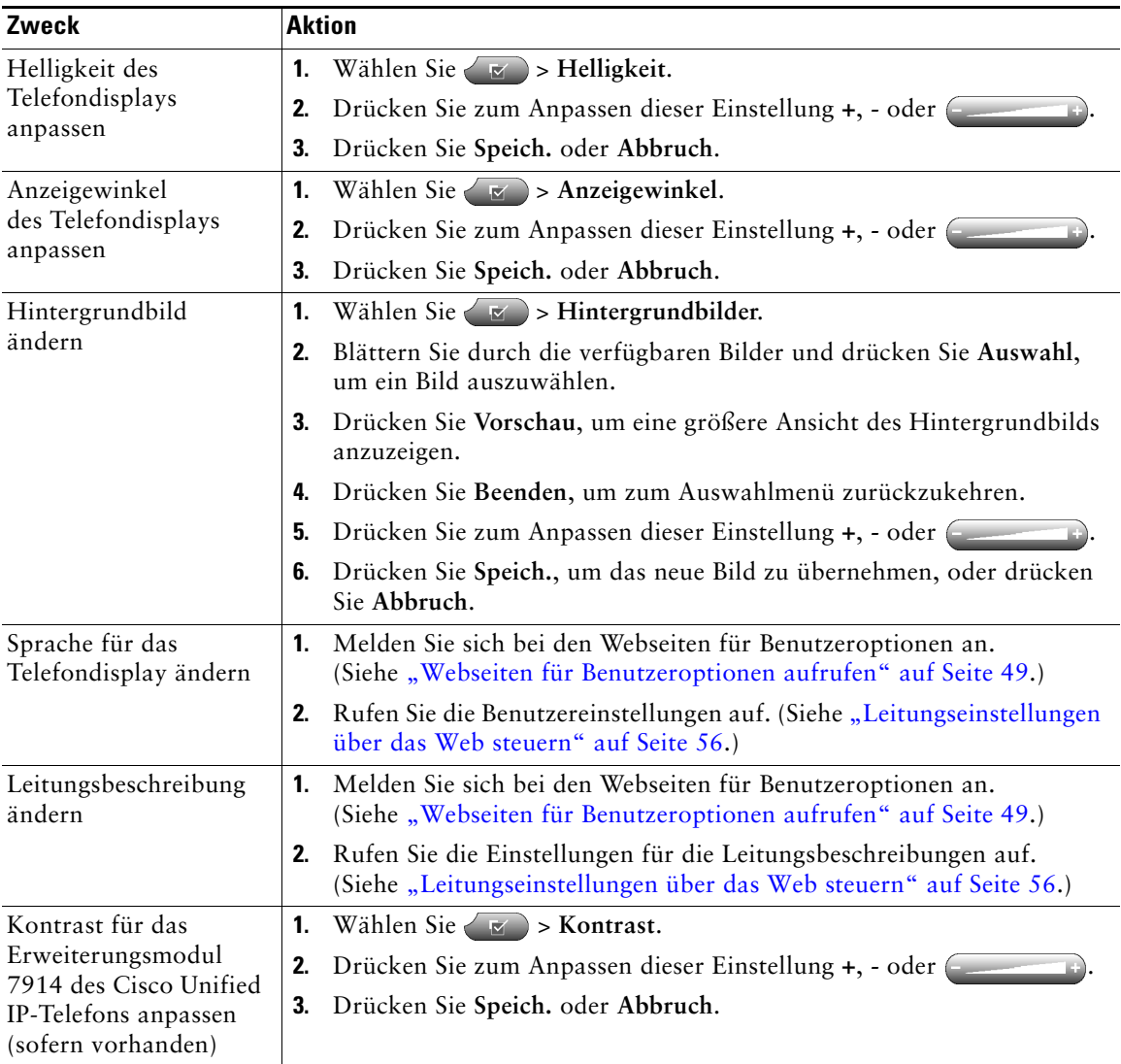

Sie können die Eigenschaften des Telefondisplays anpassen.

# **Anrufprotokolle und Verzeichnisse verwenden**

In diesem Abschnitt wird beschrieben, wie Sie Anrufprotokolle und Verzeichnisse einsetzen können. Beide Funktionen werden über die Verzeichnistaste aufgerufen.

## **Anrufprotokolle verwenden**

Ihr Telefon führt Protokoll über die Anrufe in Abwesenheit, die gewählten Nummern und die angenommenen Anrufe.

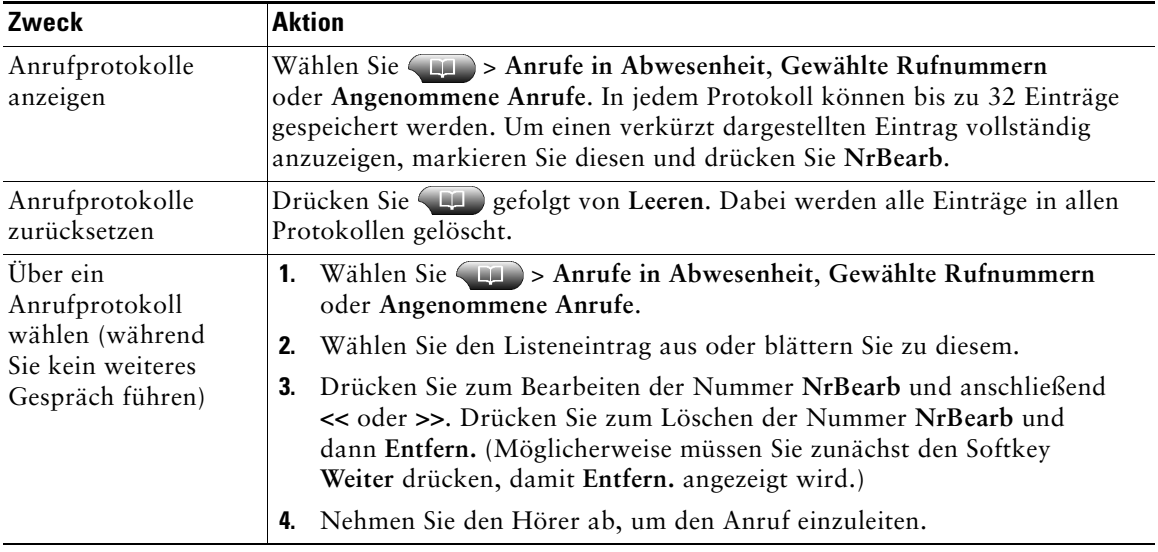

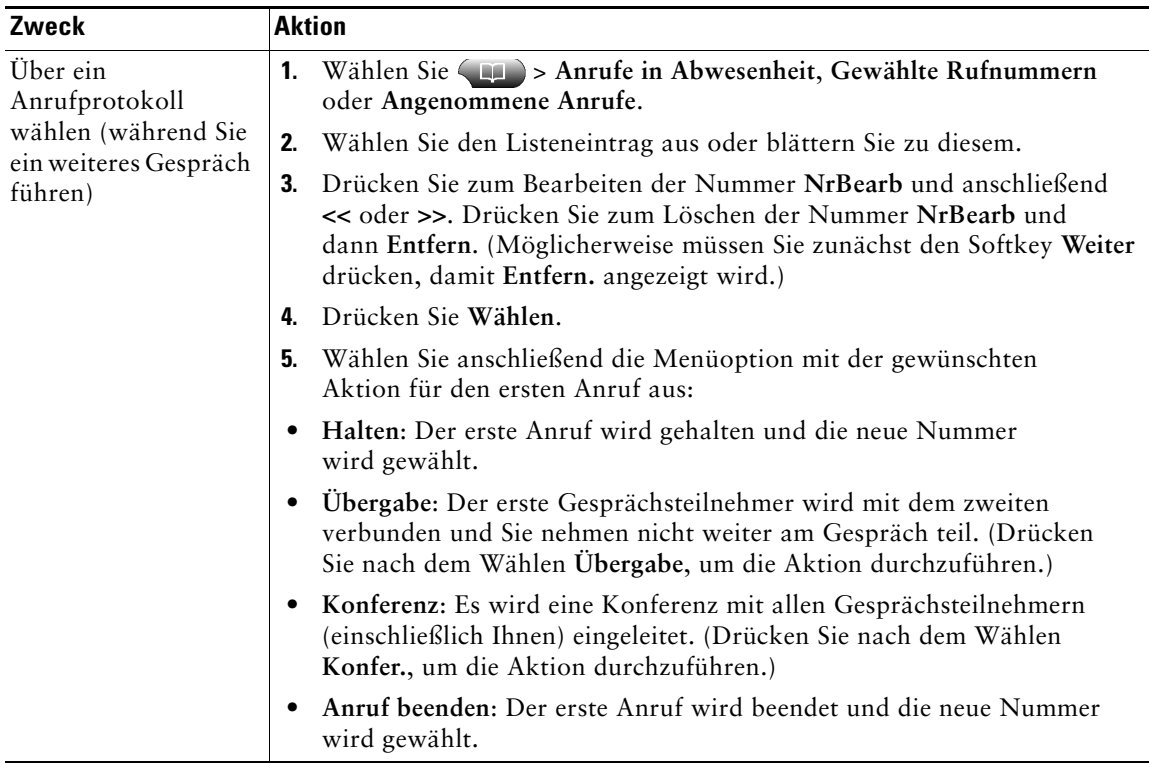

## **Aus einem Verzeichnis wählen**

Je nach Konfiguration unterstützt Ihr Telefon Funktionen für ein Unternehmensverzeichnis und ein persönliches Verzeichnis:

- **•** Unternehmensverzeichnis: Geschäftskontakte, auf die Sie über Ihr Telefon Zugriff haben. Das Unternehmensverzeichnis wird von Ihrem Systemverwalter eingerichtet und verwaltet.
- **•** Persönliches Verzeichnis: Sofern verfügbar, werden in diesem Verzeichnis die persönlichen Kontakte und die ihnen zugeordneten Kurzwahlnummern gespeichert, die Sie über Ihr Telefon und die Webseiten für Benutzeroptionen konfigurieren und aufrufen können. Das persönliche Verzeichnis besteht aus dem persönlichen Adressbuch (PAB) und dem Kurzwahldienst.
	- **–** Das PAB ist ein Verzeichnis der persönlichen Kontakte.
	- **–** Mithilfe des Kurzwahldiensts können Sie den PAB-Einträgen Codes zum schnellen Wählen zuweisen.

### **Unternehmensverzeichnis auf dem Telefon verwenden**

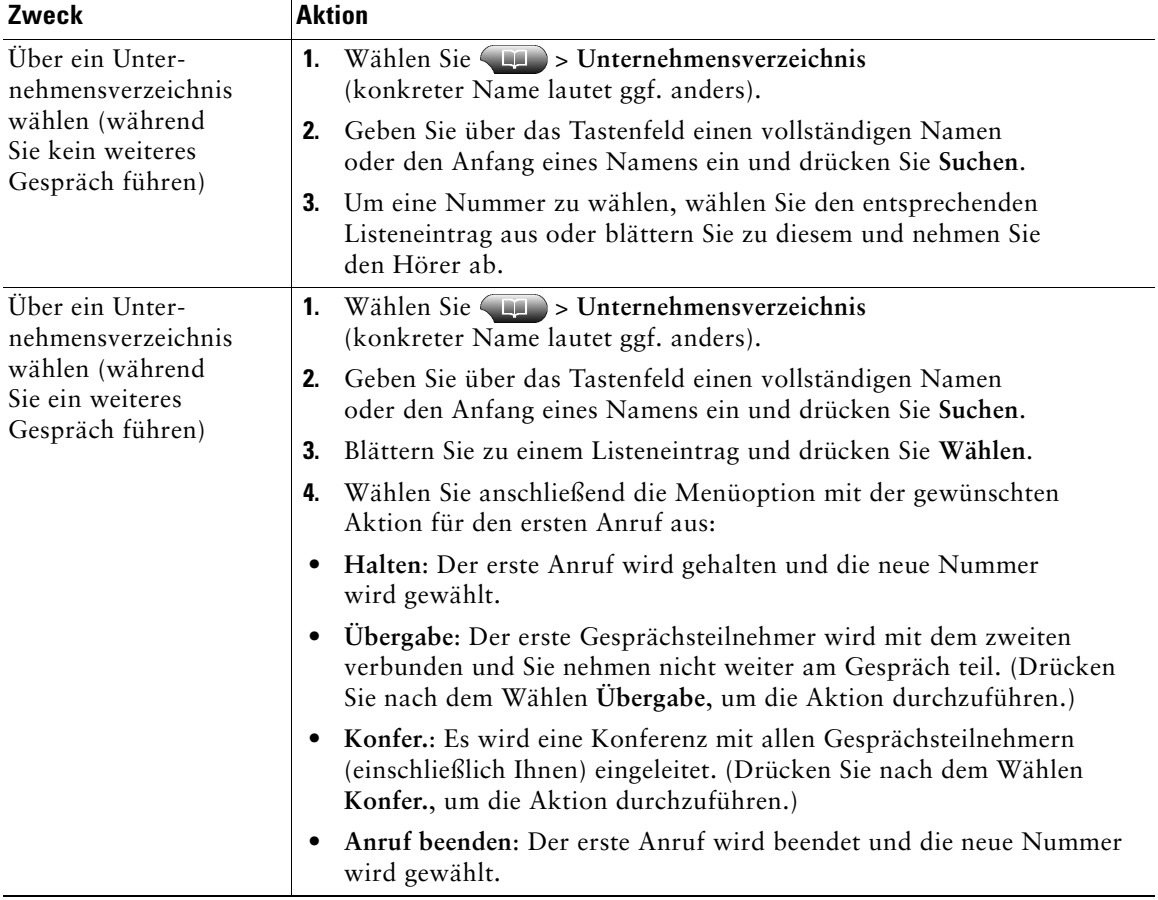

Über ein Unternehmensverzeichnis können Sie Kollegen anrufen.

#### **Tipp**

Geben Sie mithilfe der Zifferntasten auf dem Tastenfeld die gewünschten Zeichen ein. Mithilfe der Navigationstaste des Telefons können Sie zwischen den Eingabefeldern wechseln.

### <span id="page-52-0"></span>**Persönliches Verzeichnis auf dem Telefon verwenden**

Das persönliche Verzeichnis besteht aus Ihrem persönlichen Adressbuch (PAB) und dem Kurzwahldienst. In diesem Abschnitt erfahren Sie, wie Sie das persönliche Verzeichnis auf Ihrem Telefon einrichten und verwenden. Weitere Informationen hierzu finden Sie auch unter "Persönliches [Verzeichnis im Web verwenden" auf Seite](#page-57-0) 50.

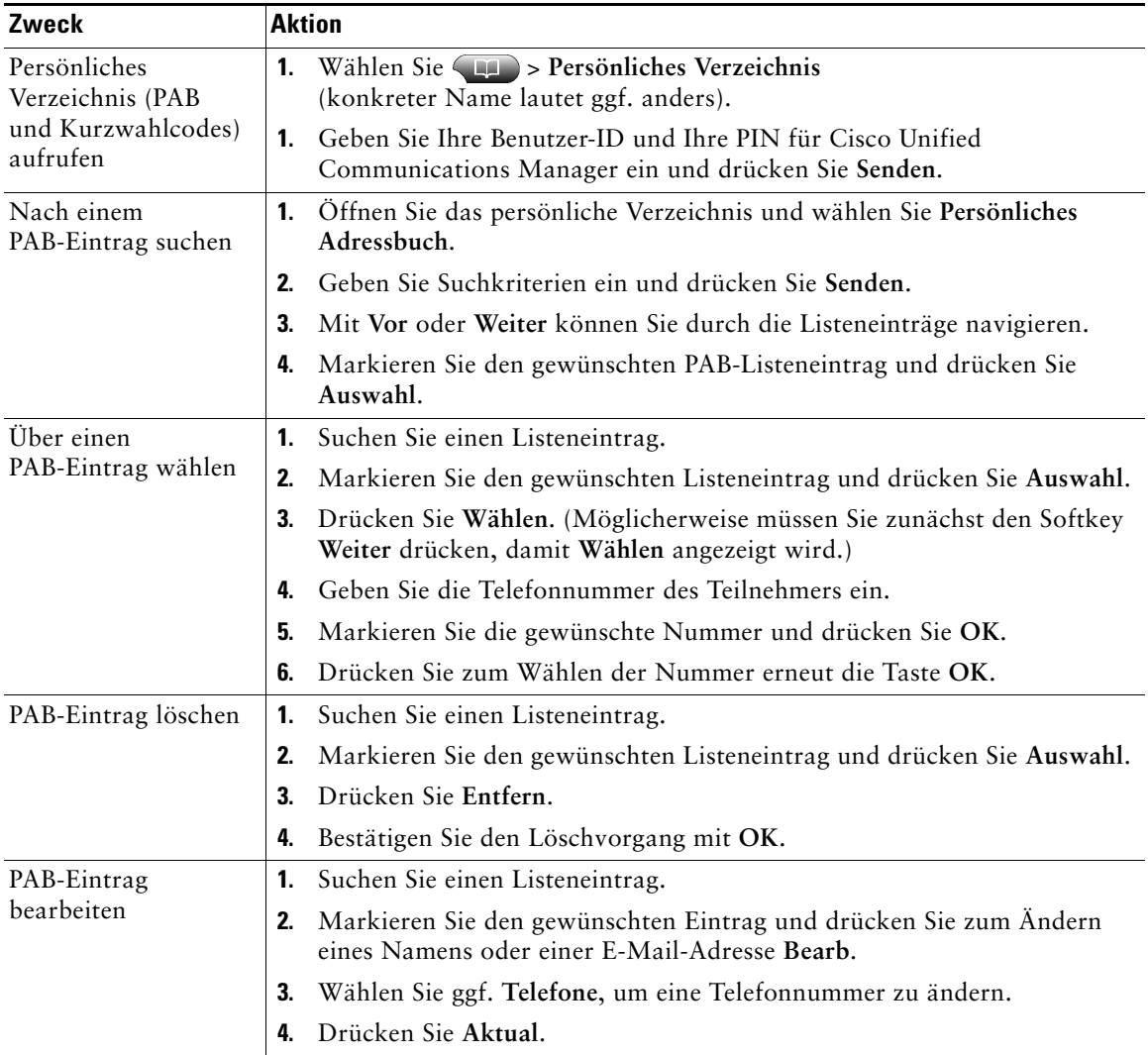

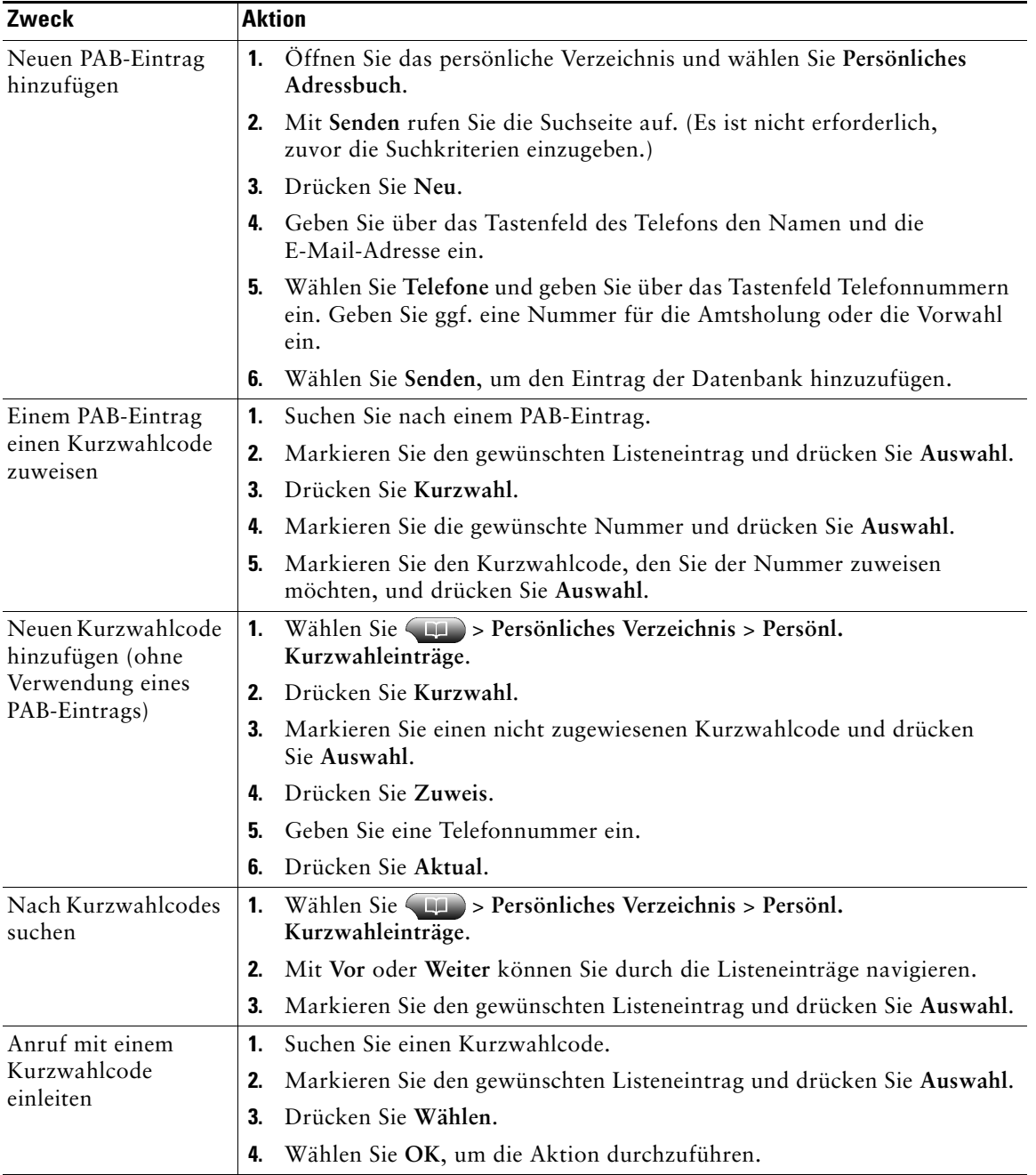

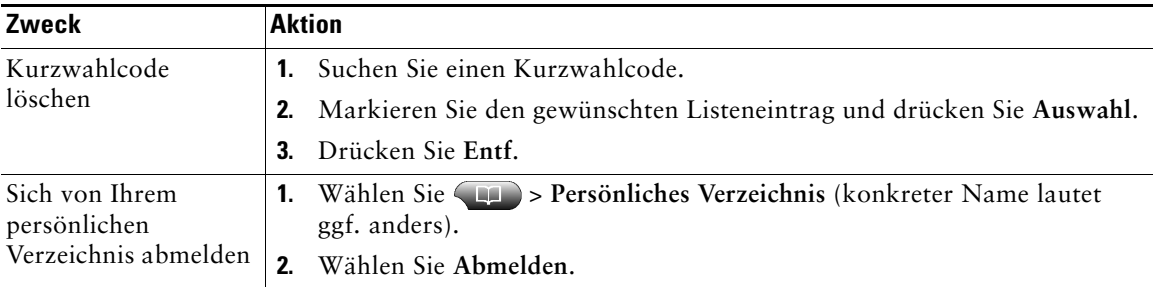

#### **Tipps**

- **•** Die Benutzer-ID und die zugehörige PIN für die Anmeldung beim persönlichen Verzeichnis erhalten Sie vom Systemverwalter.
- **•** Nach einem bestimmten Zeitraum werden Sie automatisch vom persönlichen Verzeichnis abgemeldet. Dieser Zeitraum ist variabel. Weitere Informationen erhalten Sie vom Systemverwalter.
- **•** Geben Sie mithilfe der Zifferntasten auf dem Tastenfeld die gewünschten Zeichen ein. Mithilfe der Navigationstaste des Telefons können Sie zwischen den Eingabefeldern wechseln.

Sprachnachrichten können mithilfe der Nachrichtentaste  $\blacksquare$  abgerufen werden.

**Hinweis** Von Ihrem Unternehmen wird festgelegt, welcher Sprachnachrichtendienst innerhalb Ihres Telefonsystems verwendet wird. Die genauesten und detailliertesten Informationen finden Sie in der Dokumentation zum Sprachnachrichtendienst.

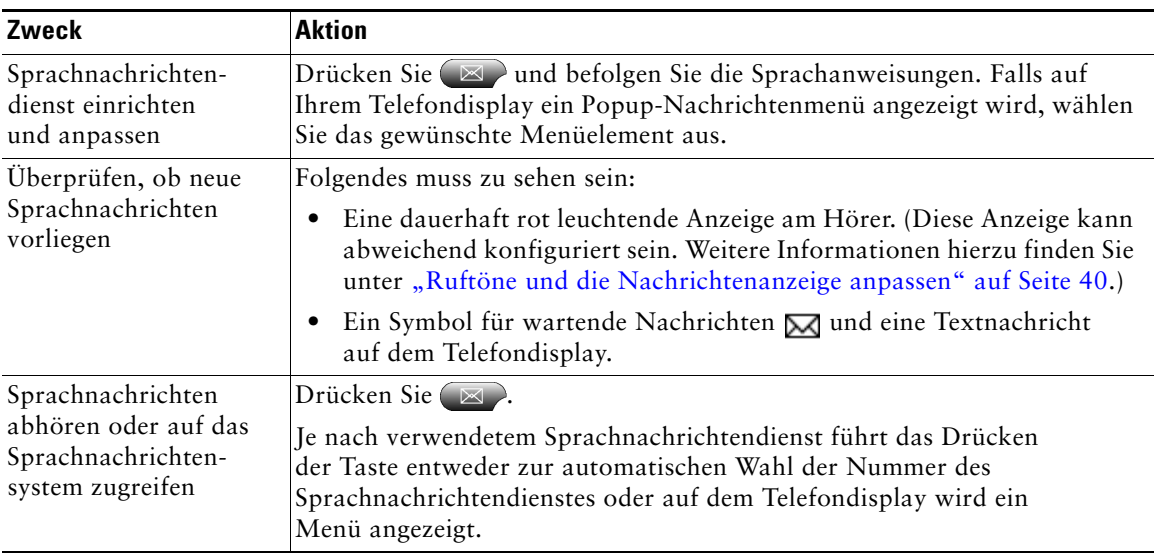

# **Telefon über das Web anpassen**

Ihr Cisco Unified IP-Telefon ist ein Netzwerkgerät, das Informationen mit anderen Netzwerkgeräten innerhalb Ihres Unternehmens einschließlich Ihres Computers austauschen kann. Sie können sich über Ihren Computer bei den Webseiten für Benutzeroptionen für Cisco Unified Communications Manager anmelden. Hier haben Sie Zugriff auf Funktionen, Einstellungen und Dienste für Ihr Cisco Unified IP-Telefon. Auf den Webseiten für Benutzeroptionen können Sie z. B. Kurzwahltasten einrichten.

## <span id="page-56-1"></span><span id="page-56-0"></span>**Webseiten für Benutzeroptionen aufrufen**

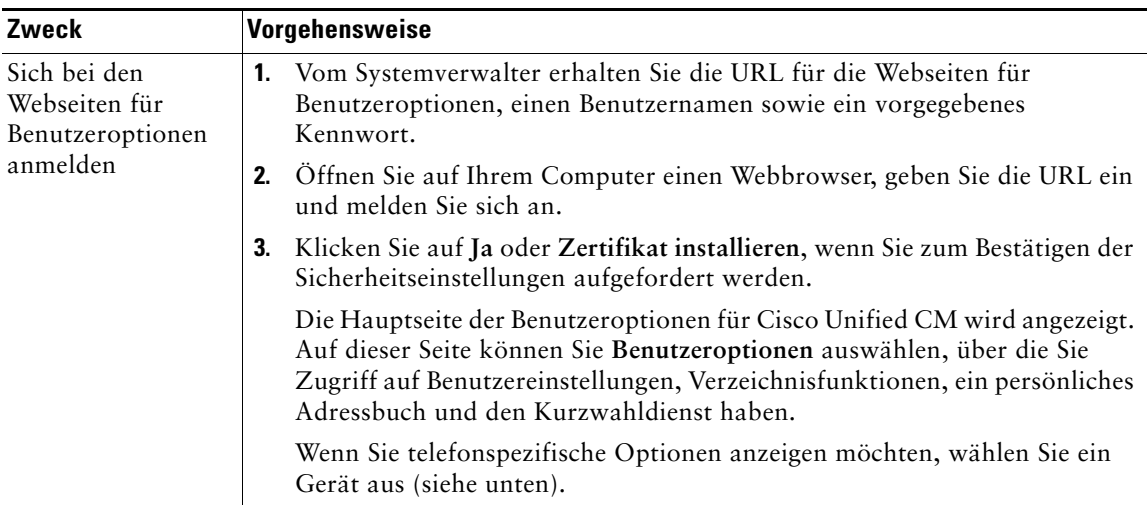

In diesem Abschnitt erfahren Sie, wie Sie sich anmelden und ein Telefongerät auswählen.

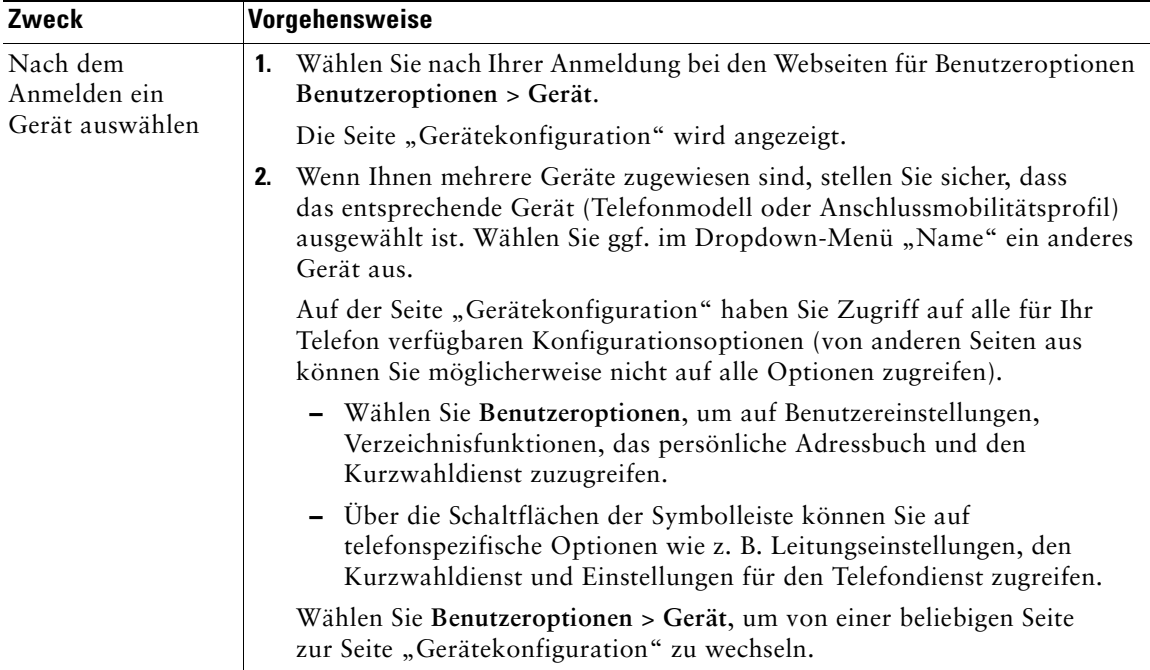

## **Funktionen und Dienste über das Web konfigurieren**

In diesem Abschnitt erfahren Sie, wie Sie nach der Anmeldung Funktionen und Dienste über die Webseiten für Benutzeroptionen konfigurieren können. Weitere Informationen hierzu finden Sie unter "Webseiten [für Benutzeroptionen aufrufen" auf Seite](#page-56-1) 49.

### <span id="page-57-0"></span>**Persönliches Verzeichnis im Web verwenden**

Das persönliche Verzeichnis, auf das Sie auf Ihrem Computer zugreifen können, besteht aus folgenden Elementen:

- **•** Persönliches Adressbuch (PAB)
- **•** Kurzwahldienst
- **•** Cisco Unified Communications Manager Address Book Synchronizer

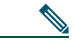

**Hinweis** Sie können auch über Ihr Telefon auf das PAB und den Kurzwahldienst zugreifen. Siehe ["Persönliches Verzeichnis auf dem Telefon verwenden" auf Seite](#page-52-0) 45.

### <span id="page-58-0"></span>**Persönliches Adressbuch im Web verwenden**

In diesem Abschnitt erfahren Sie, wie Sie über die Webseiten für Benutzeroptionen auf Ihr PAB zugreifen.

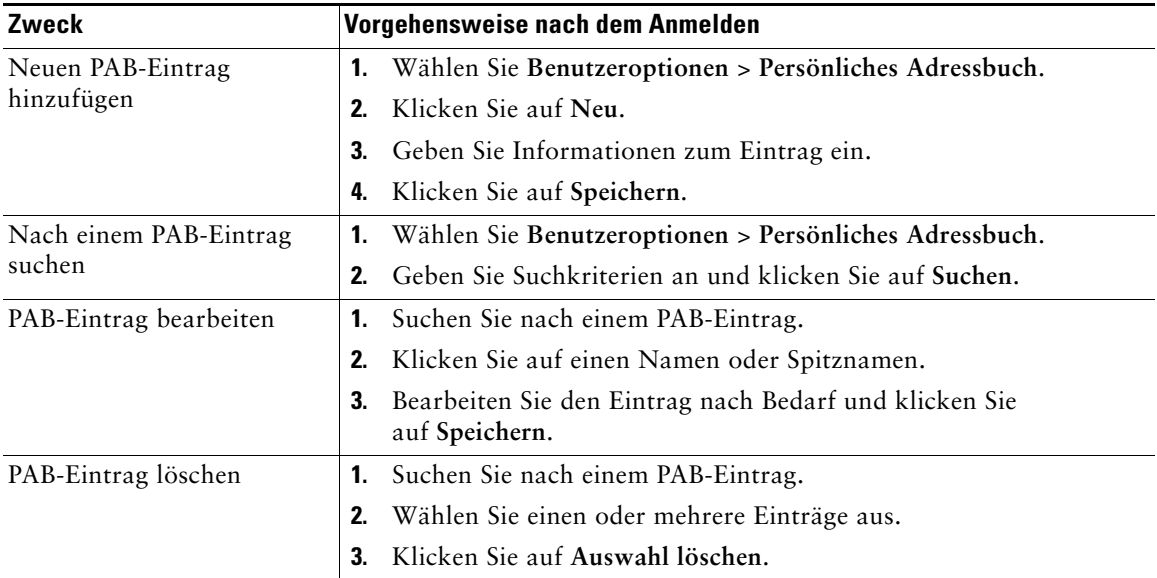

### <span id="page-58-1"></span>**Kurzwahldienst über das Web konfigurieren**

In diesem Abschnitt erfahren Sie, wie Sie von den Webseiten für Benutzeroptionen aus einen Kurzwahleintrag zuweisen.

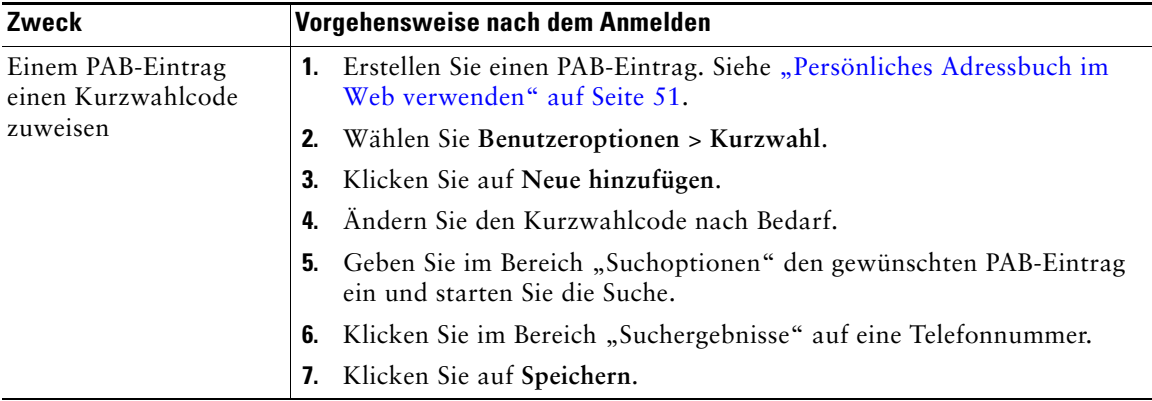

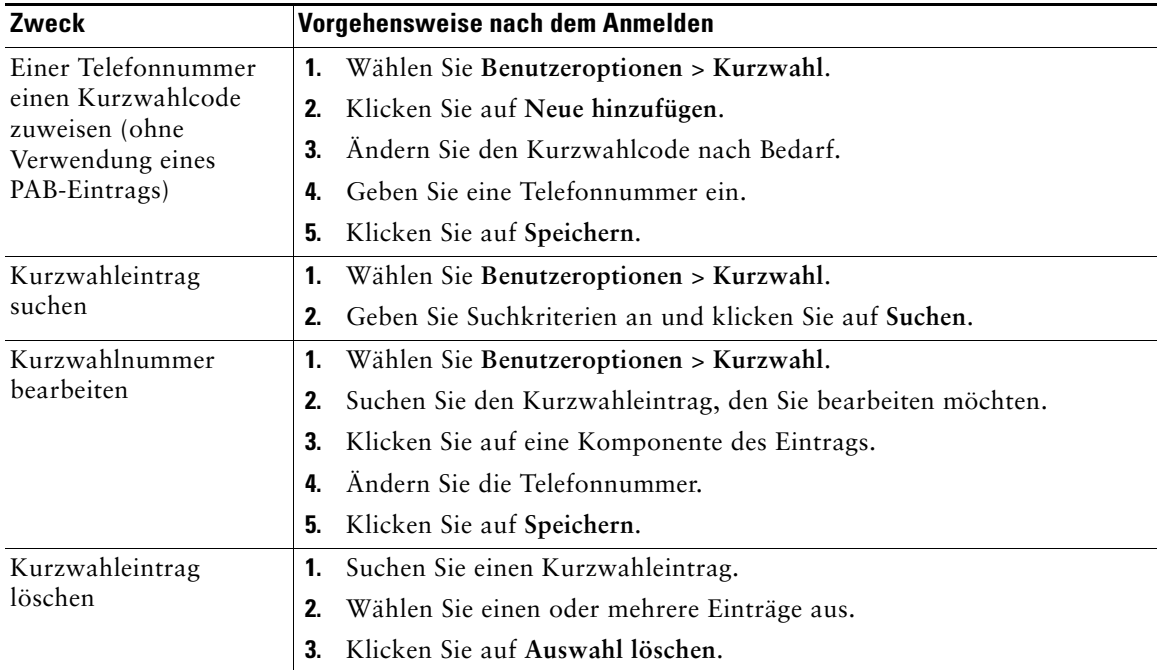

### **Tipps**

- **•** Sie können bis zu 500 Kurzwahl- und PAB-Einträge festlegen.
- **•** Es ist auch möglich, ohne einen PAB-Eintrag einen neuen Kurzwahleintrag zu erstellen. Diese Kurzwahleinträge sind auf den Webseiten für Benutzeroptionen als "Nicht zugeordnet" gekennzeichnet und haben keine konfigurierbare Beschreibung.

### **Synchronisierungsanwendung des Adressbuchs**

Mit dem Cisco Unified Communications Manager Address Book Synchronizer können Sie ggf. Ihr vorhandenes Microsoft Windows-Adressbuch mit Ihrem PAB synchronisieren. Auf diese Weise können Sie über Ihr Cisco Unified IP-Telefon und über die Webseiten für Benutzeroptionen auf die Einträge Ihres Microsoft Windows-Adressbuchs zugreifen. Von Ihrem Systemverwalter erhalten Sie Zugriff auf Cisco Unified Communications Manager Address Book Synchronizer sowie detaillierte Anweisungen.

### **Kurzwahleinträge über das Web einrichten**

Je nach Konfiguration unterstützt Ihr Telefon mehrere Kurzwahlfunktionen:

- **•** Kurzwahltasten
- **•** Kurzwahlcodes
- **•** Kurzwahldienst

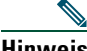

**Hinweis** Weitere Informationen zur Verwendung von Kurzwahlfunktionen finden Sie unter ["Kurzwahlfunktionen" auf Seite](#page-34-0) 27.

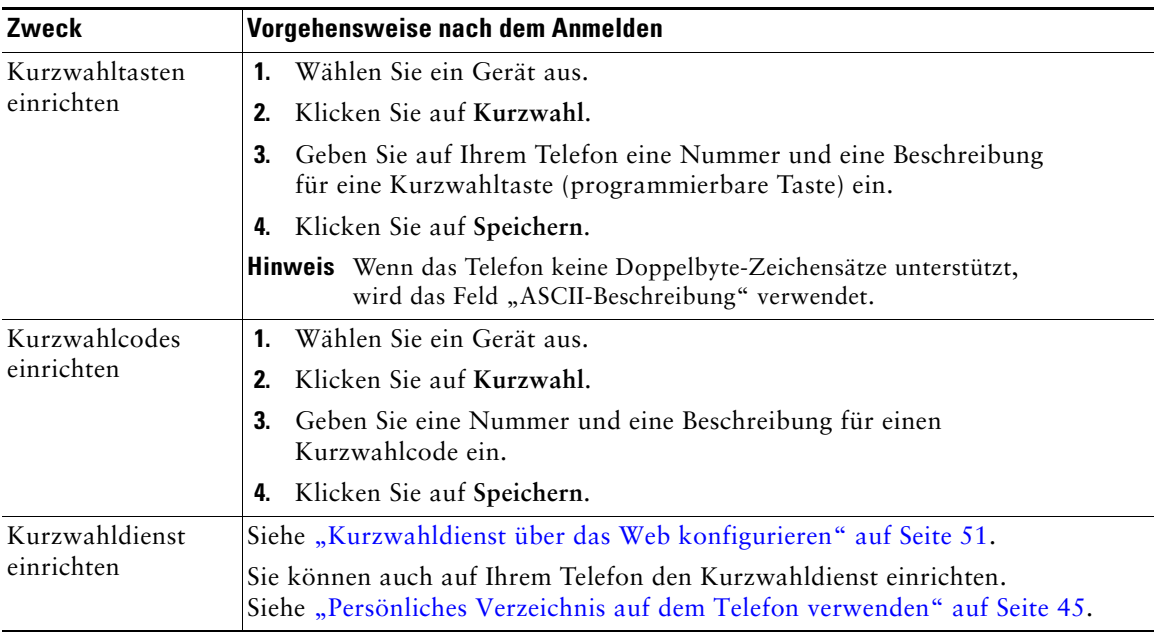

#### **Tipp**

Sie können jede programmierbare Taste auf Ihrem Telefon, die nicht als Leitungstaste reserviert ist, als Kurzwahltaste einrichten. Alternativ können Sie auch Kurzwahlcodes oder den Kurzwahldienst verwenden.

## **Telefondienste über das Web einrichten**

Zu Telefondiensten gehören spezielle Telefonfunktionen, Netzwerkdaten und webbasierte Informationen (beispielsweise Börsenkurse und das Kinoprogramm). Sie müssen zunächst einen Telefondienst abonnieren, bevor Sie mit Ihrem Telefon auf den entsprechenden Dienst zugreifen können.

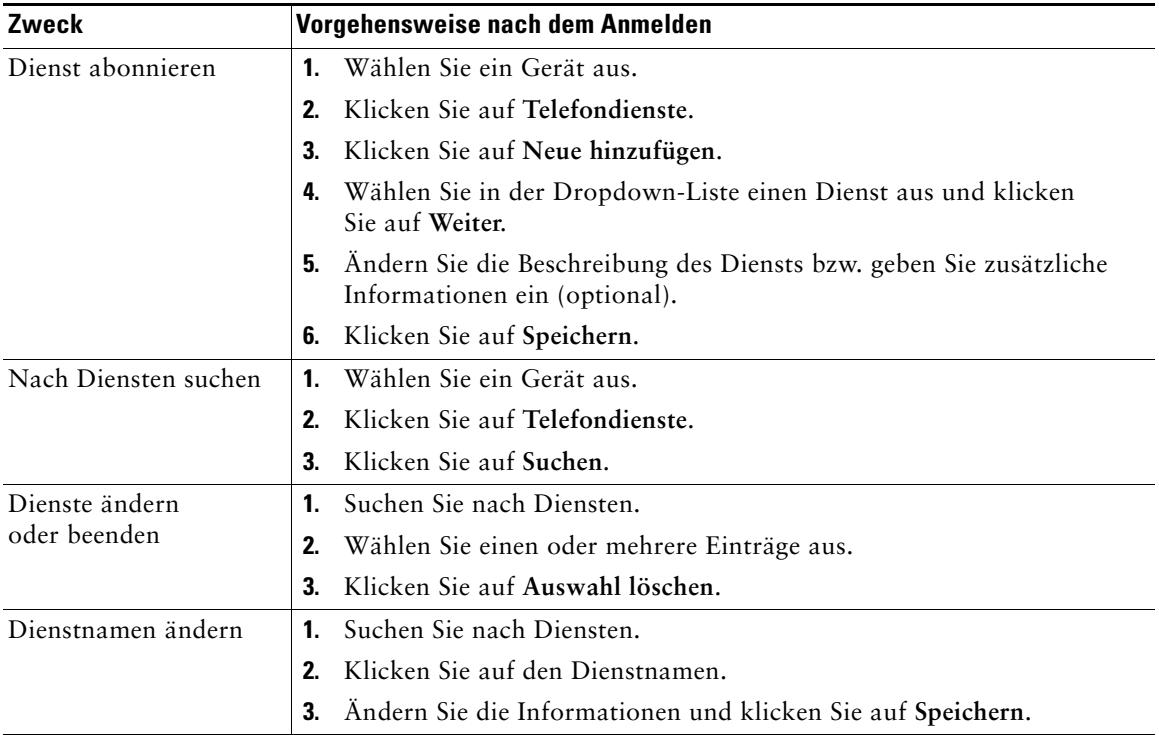

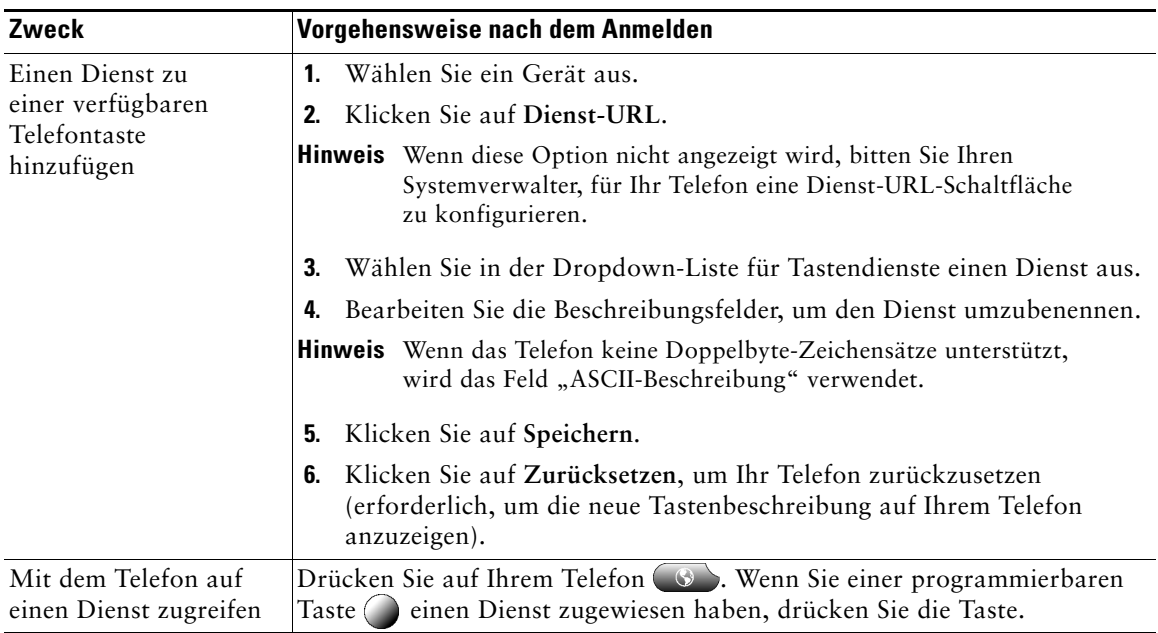

## **Benutzereinstellungen über das Web steuern**

Zu den Benutzereinstellungen gehören Kennwort-, PIN- und Spracheinstellungen.

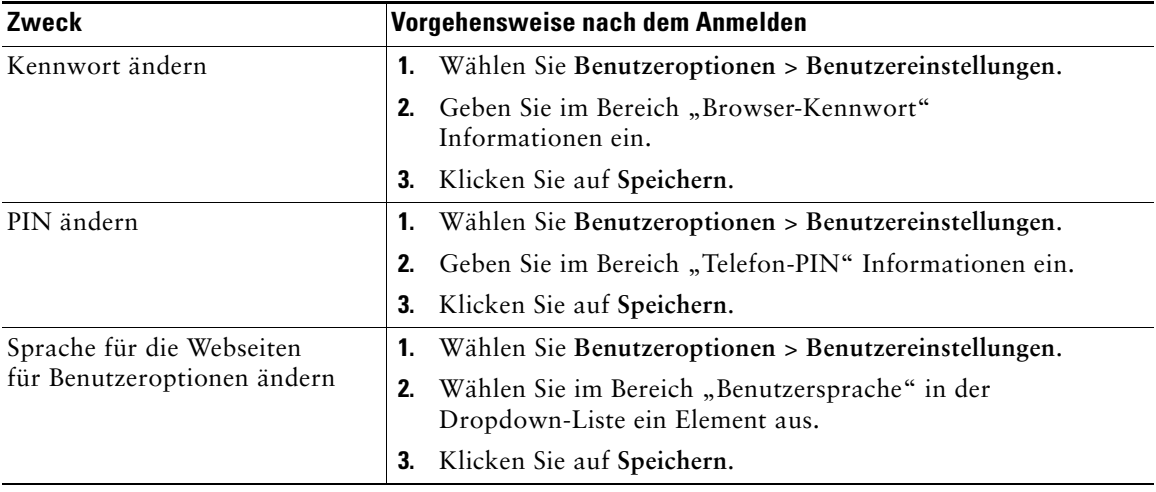

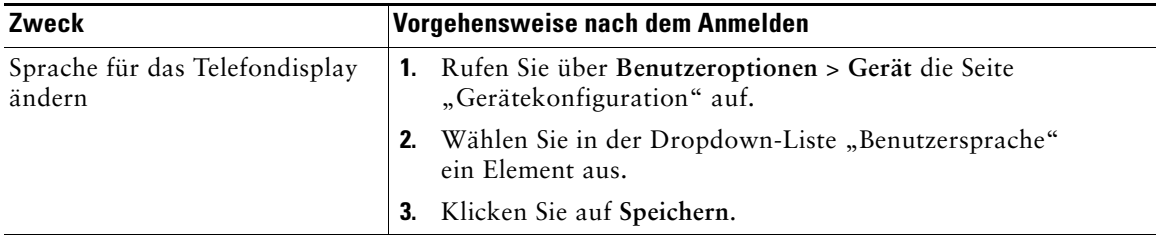

#### **Tipp**

Mithilfe Ihrer PIN und des Kennworts haben Sie Zugriff auf verschiedene Funktionen und Dienste. Mit der PIN melden Sie sich z. B. bei der Cisco-Anschlussmobilität oder beim persönlichen Verzeichnis auf Ihrem Telefon an. Darüber hinaus können Sie sich auf Ihrem Computer mit dem Kennwort bei den Webseiten für Benutzeroptionen und bei Cisco WebDialer anmelden. Weitere Informationen erhalten Sie vom Systemverwalter.

### <span id="page-63-0"></span>**Leitungseinstellungen über das Web steuern**

Leitungseinstellungen gelten für eine bestimmte Telefonleitung (Verzeichnisnummer) auf Ihrem Telefon. Zu den Leitungseinstellungen gehören die Rufumleitung, die Sprachnachrichtenanzeige, Ruftonmuster und Leitungsbeschreibungen.

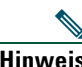

- **Hinweis •** Sie können die Rufumleitung (für Ihre Hauptleitung) direkt auf Ihrem Telefon einrichten. Siehe ["Anrufe an eine andere Nummer umleiten" auf Seite](#page-29-0) 22.
	- **•** Weitere Informationen zu Telefoneinstellungen, auf die Sie über Ihr Telefon zugreifen können, finden Sie unter ["Telefoneinstellungen verwenden" auf Seite](#page-47-1) 40.

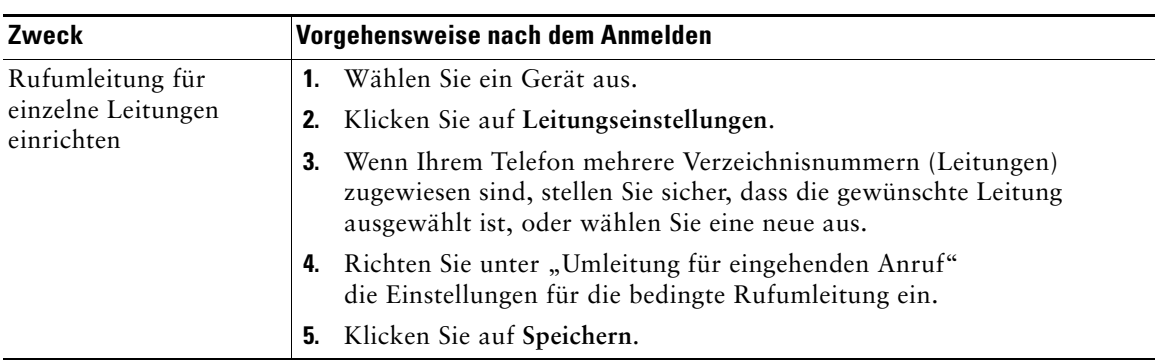

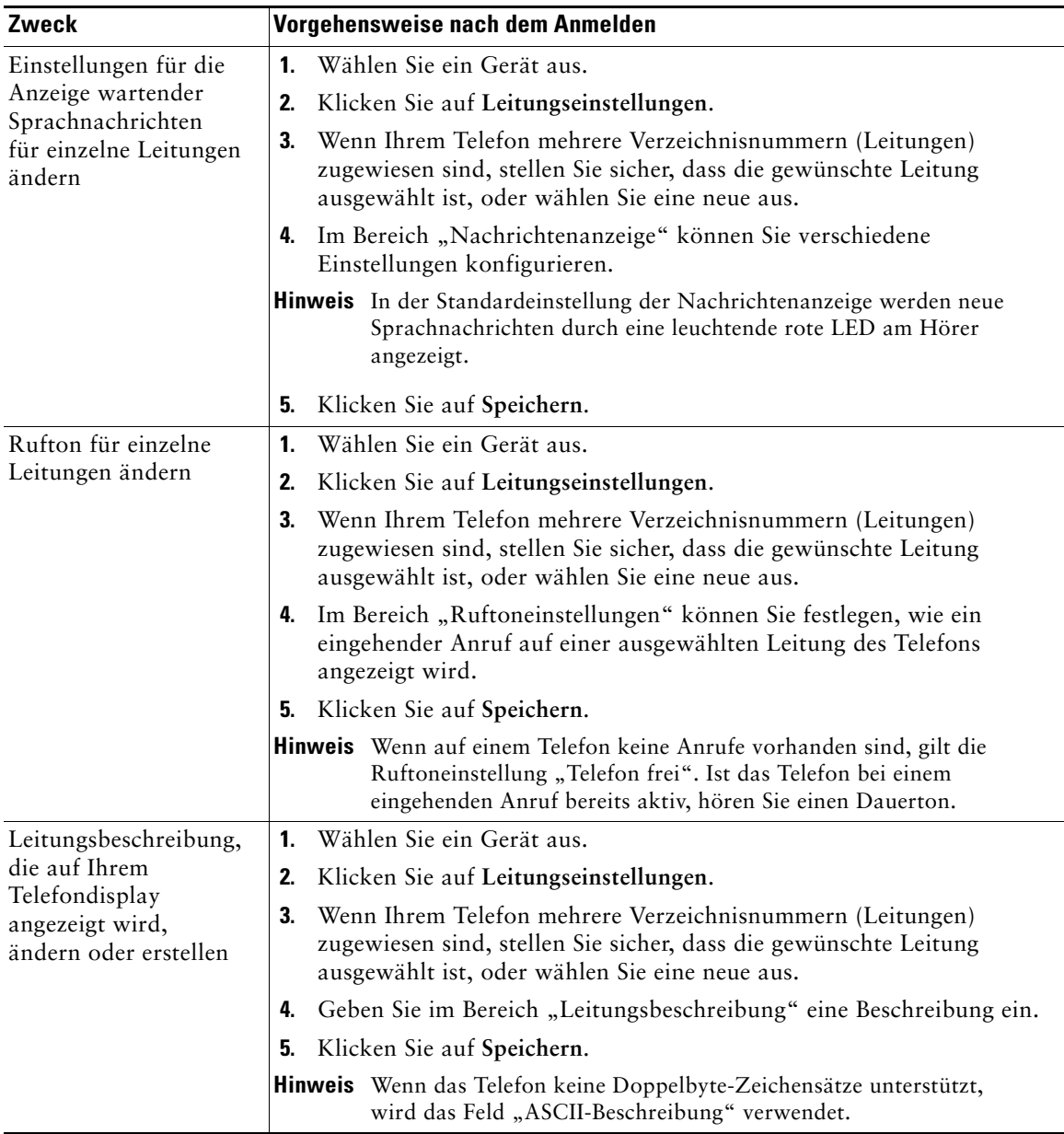

## **Cisco WebDialer verwenden**

Mit Cisco WebDialer können Sie von Ihrem Cisco Unified IP-Telefon aus Anrufe an Kontakte in einem Verzeichnis einleiten, indem Sie in einem Webbrowser auf die entsprechenden Elemente klicken. Diese Funktion muss der Systemverwalter für Sie einrichten.

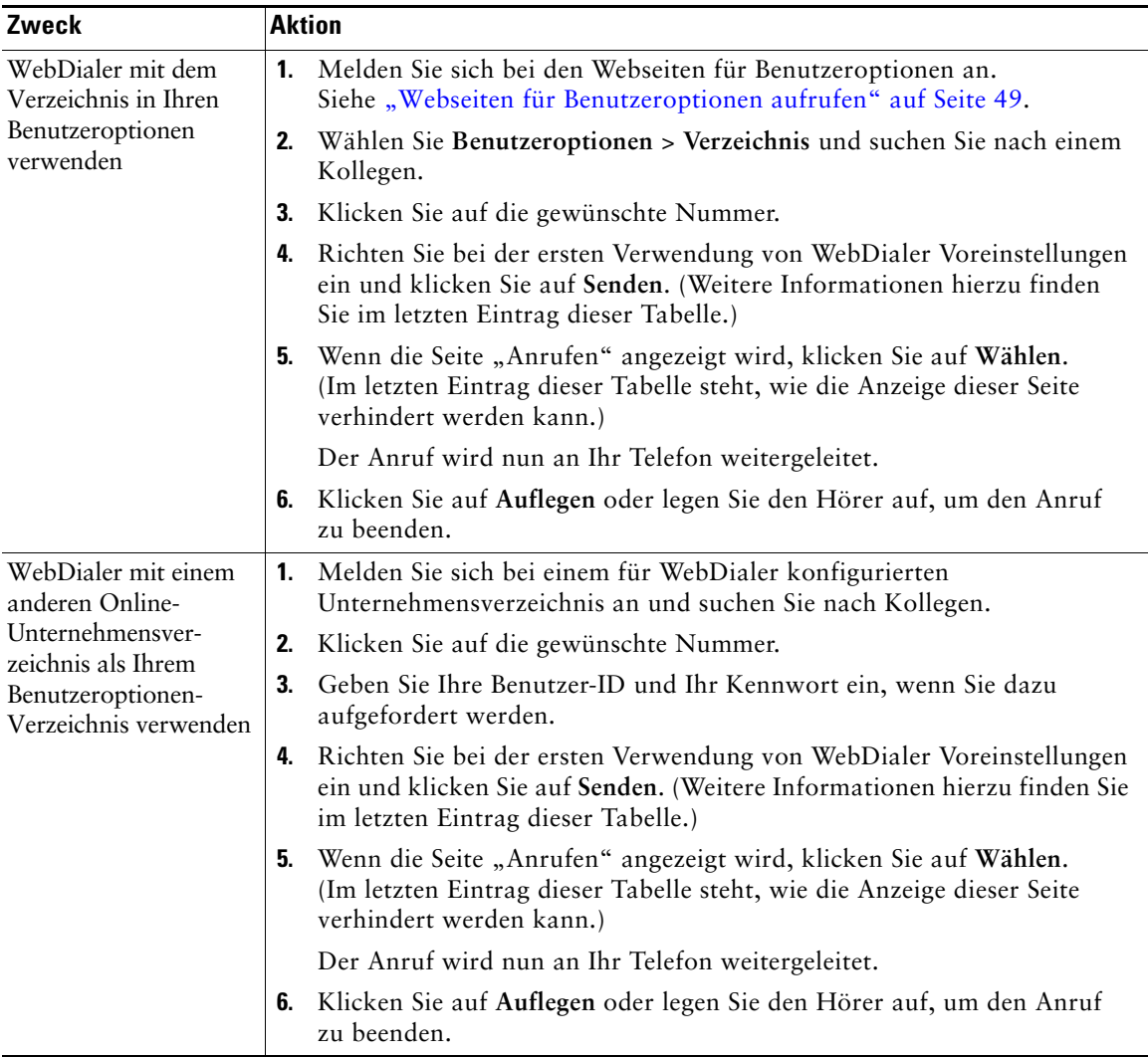

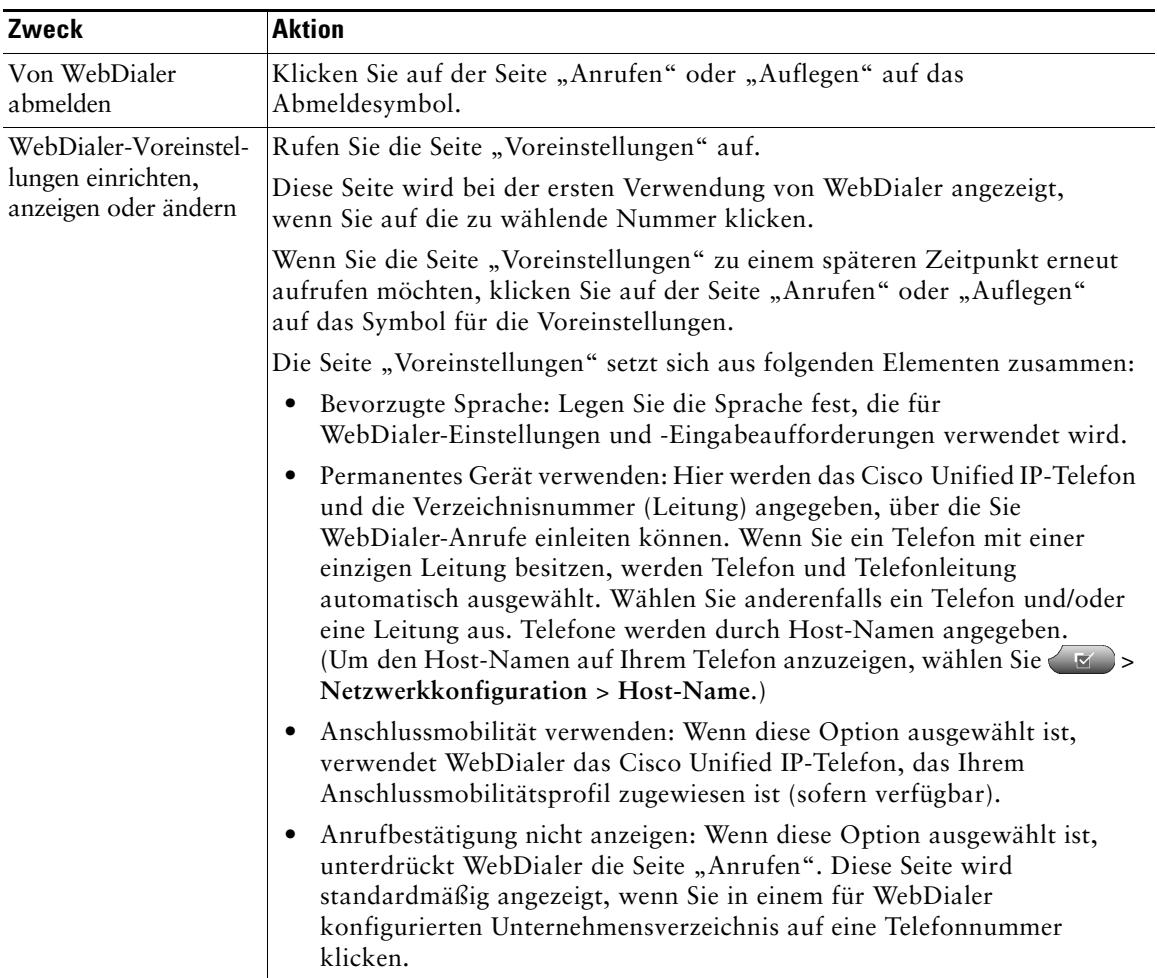

Der Systemverwalter kann Ihr Telefon so konfigurieren, dass bestimmte Tasten- und Softkey-Vorlagen für spezielle Dienste und Funktionen verwendet werden. Die folgende Tabelle bietet Ihnen einen Überblick über einige der Konfigurationsoptionen, die je nach Bedarf und Arbeitsumgebung für Sie in Frage kommen und vom Systemverwalter eingerichtet werden müssen.

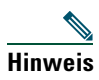

**Hinweis** Benutzerhandbücher und die anderen in dieser Tabelle aufgeführten Dokumente können im Internet unter folgender URL heruntergeladen werden: [http://www.cisco.com/en/US/](http://www.cisco.com/en/US/products/hw/phones/ps379/tsd_products_support_series_home.html)  [products/hw/phones/ps379/tsd\\_products\\_support\\_series\\_home.html](http://www.cisco.com/en/US/products/hw/phones/ps379/tsd_products_support_series_home.html)

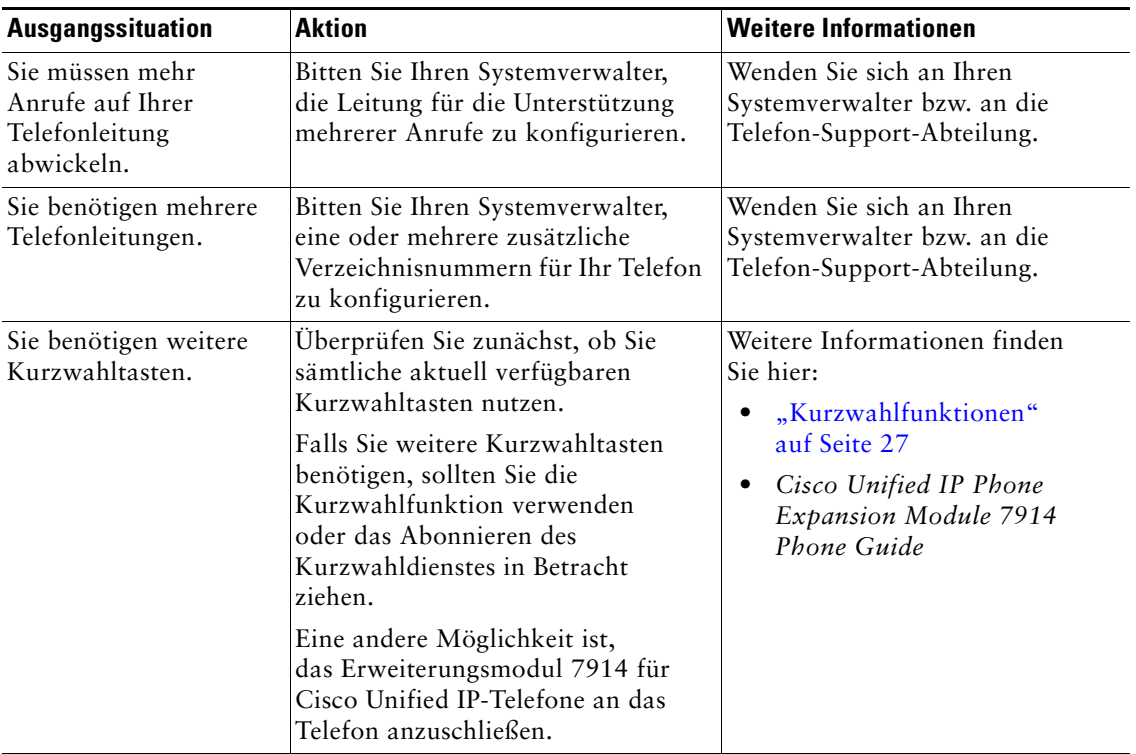

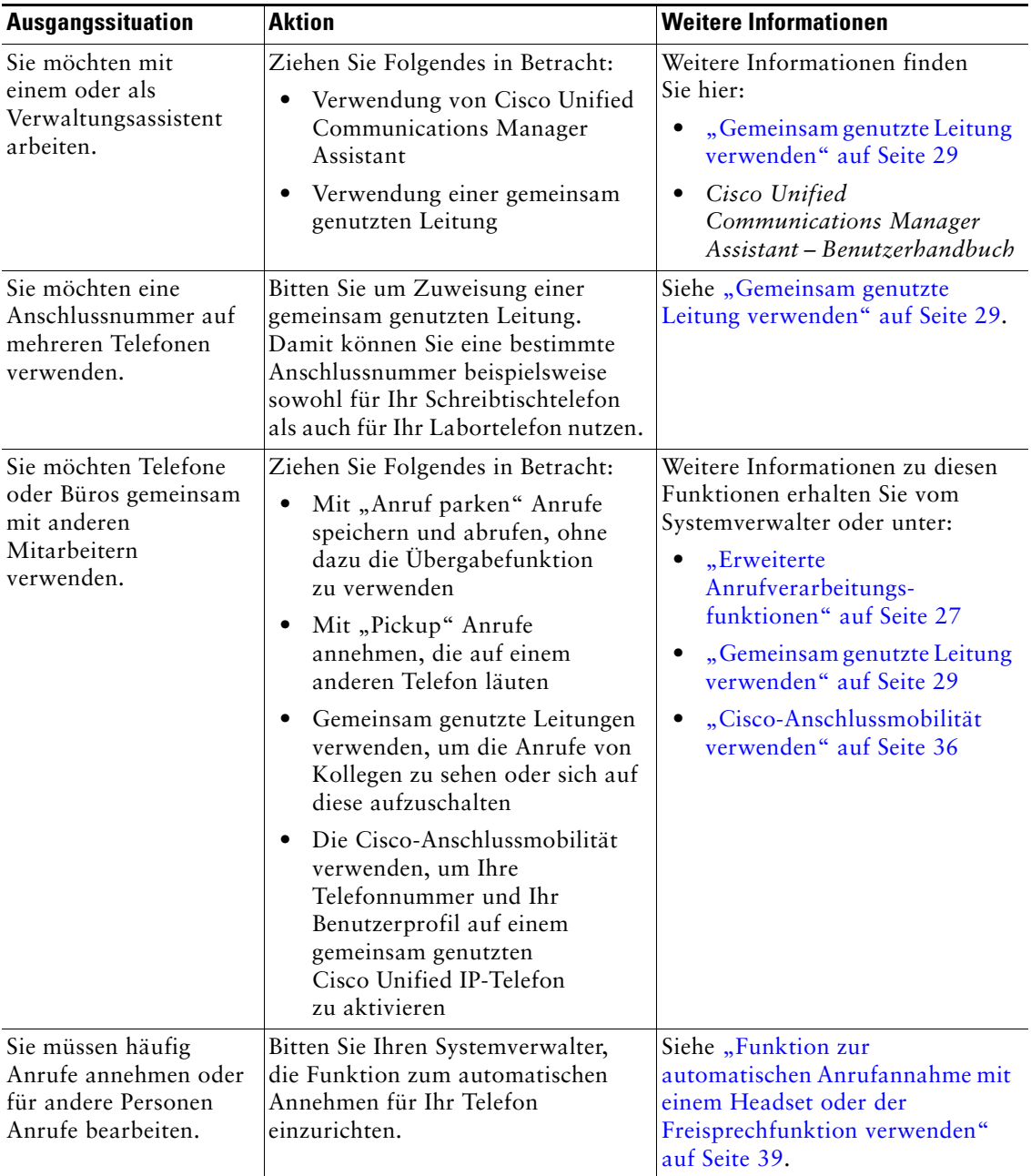

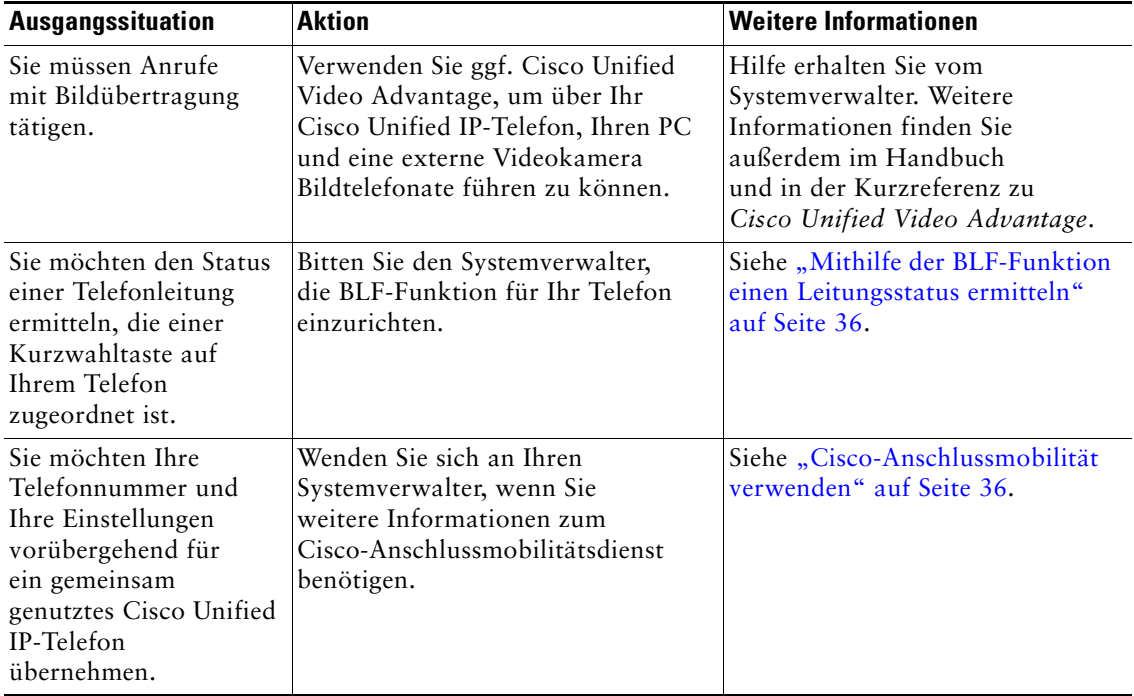

# **Fehlerbehebung beim Telefon**

Dieser Abschnitt enthält Informationen zur Fehlerbehebung für Ihr Cisco Unified IP-Telefon

## **Allgemeine Fehlerbehebung**

Dieser Abschnitt enthält Informationen zur Behebung von Problemen mit dem Telefon. Weitere Informationen hierzu erhalten Sie von Ihrem Systemverwalter.

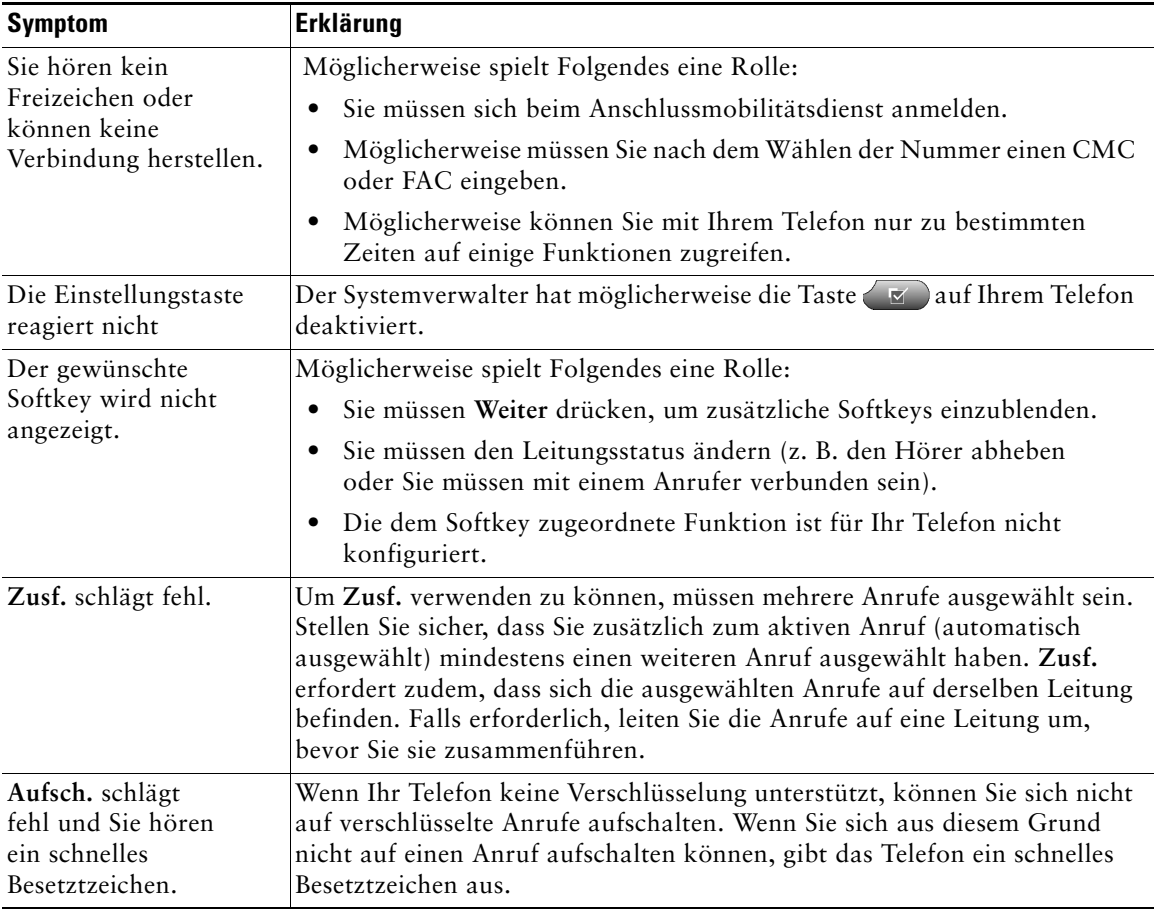

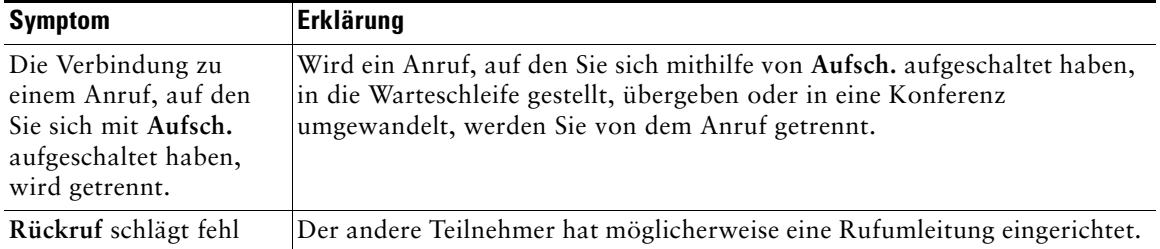

## **Telefonverwaltungsdaten abrufen**

Zur Behebung von Problemen benötigt Ihr Systemverwalter möglicherweise Verwaltungsdaten Ihres Telefons. Nachfolgend wird beschrieben, wie Sie diese Daten abrufen können.

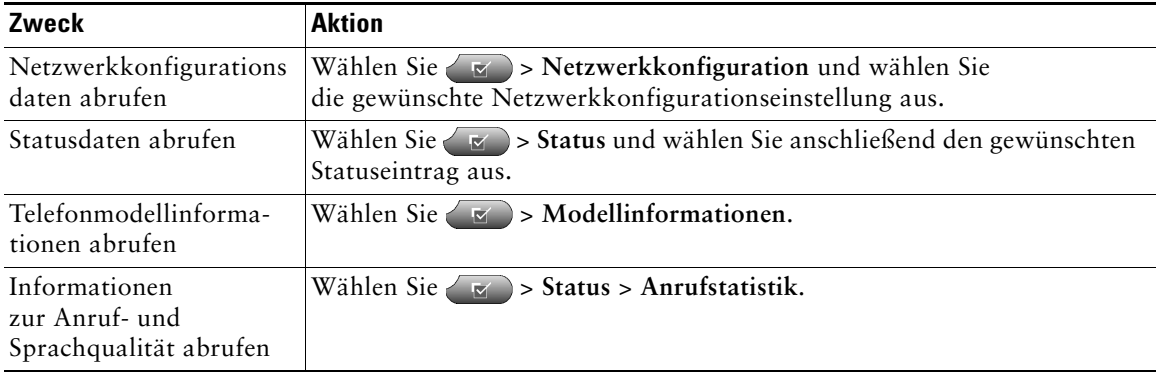

# **Quality Reporting Tool verwenden**

Das Telefon kann vorübergehend vom Systemverwalter mit dem Quality Reporting Tool (QRT) konfiguriert werden, um Fehler des Telefons zu beheben. Sie können **QRT** drücken, um Informationen an Ihren Systemverwalter weiterzuleiten. Abhängig von der Konfiguration können Sie mit QRT Folgendes durchführen:

- **•** Ein Audioproblem beim aktuellen Anruf umgehend melden
- **•** Ein allgemeines Problem in einer Liste mit Kategorien und einen Code zur Angabe des Grunds auswählen
# **Geltungsbedingungen für die von Cisco gewährte beschränkte einjährige Hardware-Garantie**

<span id="page-72-0"></span>Für die Hardware-Garantie und die verschiedenen Dienstleistungen, die Sie während der Garantiefrist in Anspruch nehmen können, gelten besondere Bedingungen. Die offizielle Garantieerklärung mit den Garantie- und Lizenzbestimmungen für Cisco-Software ist auf Cisco.com unter folgender URL verfügbar:

[http://www.cisco.com/en/US/docs/general/warranty/English/1Y1DEN\\_\\_.html](http://www.cisco.com/en/US/docs/general/warranty/English/1Y1DEN__.html)

#### **Austausch, Reparatur oder Erstattung von Hardware**

Cisco oder das entsprechende Service Center wird sich im Rahmen angemessener Schritte bemühen, innerhalb von zehn (10) Tagen nach Erhalt der RMA-Anfrage (Return Materials Authorization) ein Austauschteil zu liefern. Die tatsächliche Lieferzeit kann abhängig vom jeweiligen Standort des Kunden variieren.

Cisco behält sich das Recht vor, den gezahlten Kaufpreis als Rechtsmittel der Gewährleistung zurückzuzahlen.

#### **So erhalten Sie eine RMA-Nummer**

Wenden Sie sich an das Unternehmen, von dem Sie das Produkt erworben haben. Falls Sie das Produkt direkt von Cisco erworben haben, wenden Sie sich an Ihren Cisco-Vertriebsvertreter.

Tragen Sie die nachfolgenden Informationen ein und halten Sie diese als Referenz bereit.

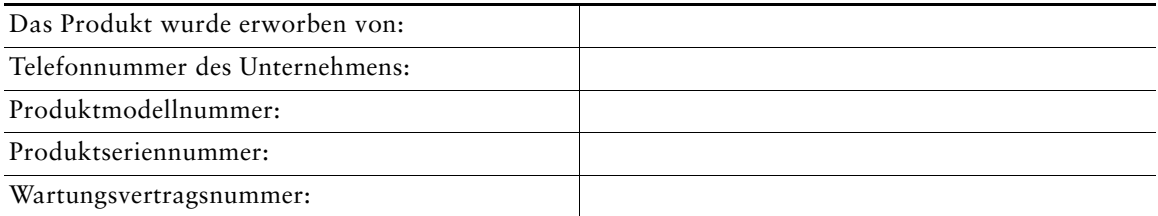

## **Index**

#### **A**

Abonnement von Telefondiensten **[54](#page-61-0)** AM **[36](#page-43-0)** Angenommene Anrufe (Protokoll) **[42](#page-49-0)** Anklopffunktion **[16](#page-23-0)** Anruf parken **[32](#page-39-0)** Anrufaktivitätsbereich **[10](#page-17-0)** Anrufe Annehmen **[16](#page-23-1)** Anzeigen **[10,](#page-17-0) [19](#page-26-0)** Aufschalten **[30](#page-37-0)** Aufschalten verhindern **[31](#page-38-0)** Auswählen **[12](#page-19-0)** Beenden **[17](#page-24-0)** Einleiten **[14,](#page-21-0) [15](#page-22-0)** Halten und Heranholen **[18](#page-25-0)** Konferenzfunktionen **[23](#page-30-0)** Mehrere Gesprächsteilnehmer **[23](#page-30-0)** Mehrere verarbeiten **[19](#page-26-1)** Mehrere, wechseln **[19](#page-26-1)** Parken **[32](#page-39-0)** Priorisieren **[34](#page-41-0)** Probleme melden **[64](#page-71-0)** Sichere Konferenz **[33](#page-40-0)** Speichern und Abrufen **[32](#page-39-0)** Stummschaltung **[18](#page-25-1)** Symbole **[12](#page-19-0)**

Übergeben **[20](#page-27-0)** Umleiten **[22,](#page-29-0) [56](#page-63-0)** Unterschied zu Leitungen **[12](#page-19-1)** Zusammenführen **[24](#page-31-0)** Anrufe annehmen **[16](#page-23-1)** Anrufe auswählen **[12](#page-19-0)** Anrufe beenden (Optionen) **[17](#page-24-0)** Anrufe einleiten (Optionen) **[14,](#page-21-0) [15](#page-22-0)** Anrufe in Abwesenheit (Protokoll) **[42](#page-49-0)** Anrufe priorisieren **[34](#page-41-0)** Anrufer-ID **[10](#page-17-1)** Anrufprotokolle Anzeigen und zum Wählen verwenden **[42](#page-49-1)** Zurücksetzen **[42](#page-49-1)** Anrufübersichtsmodus **[19](#page-26-0)** Anrufumleitung Per Telefon konfigurieren **[22](#page-29-0)** Über Webseite konfigurieren **[56](#page-63-0)** Anrufverarbeitungsfunktionen (erweitert) **[27](#page-34-0)** Anrufverarbeitungsfunktionen (Grundlagen) **[14](#page-21-1)** Anschlüsse anzeigen **[10](#page-17-0)** Anschlussmobilität **[36](#page-43-0)** Abmelden **[36](#page-43-1)** Anmelden **[36](#page-43-2)** ASCII-Beschreibung (Feld), Unterstützung **[53](#page-60-0)** Audioqualität **[6](#page-13-0)** Auflegen (Optionen) **[17](#page-24-0)**

Aufschalten Gemeinsam genutzte Leitungen **[29](#page-36-0)** Privatfunktion **[31](#page-38-0)** Verwenden **[30](#page-37-1)** Authentifizierte Anrufe **[33](#page-40-0)** Automatische Anrufannahme **[39](#page-46-0)**

#### **B**

Besetztlampenfeld **[36](#page-43-3)** BLF **[36](#page-43-3)**

## **C**

Cisco Unified Communications Manager Address Book Synchronizer **[52](#page-59-0)** Cisco Unified IP-Telefon Abbildung **[7](#page-14-0)** Beschreibung **[7](#page-14-1)** Dokumentation **[2](#page-9-0)** Funktionen (Konfiguration) **[11,](#page-18-0) [13,](#page-20-0) [60](#page-67-0)** Höhe anpassen **[5](#page-12-0)** Hörerstation sichern **[5](#page-12-1)** Online-Hilfe **[11](#page-18-1)** Registrieren **[5](#page-12-2)** Verbindung herstellen **[4](#page-11-0)** Webbasierte Dienste **[49](#page-56-0)** Cisco Unified IP-Telefon installieren **[4](#page-11-0)** Cisco Unified Video Advantage **[62](#page-69-0)** Cisco WebDialer **[58](#page-65-0)** Cisco-Anschlussmobilität **[36](#page-43-0)**

## **D**

Dienste abonnieren **[54](#page-61-0)** Diensttaste (Beschreibung) **[9](#page-16-0)** Dokumentation (Verfügbarkeit) **[2](#page-9-0)**

## **E**

Einstellungen Verwenden **[40](#page-47-0)** Einstellungstaste (Beschreibung) **[9](#page-16-1)** Erweiterungsmodul 7[914 für Ihr Cisco Unified](#page-67-1)  IP-Telefon **[41,](#page-48-0) 60**

## **F**

Fehlerbehebung (Daten) **[63](#page-70-0)** Funktionen (Verfügbarkeit) **[11,](#page-18-0) [13](#page-20-0)** Funktionstasten Dienste **[9](#page-16-0)** Einstellungen **[9](#page-16-1)** Hilfe **[9,](#page-16-2) [20](#page-27-1)** Nachrichten **[9](#page-16-3)** Verzeichnisse **[9](#page-16-4)**

## **G**

Garantiebestimmungen **[65](#page-72-0)** Gemeinsam genutzte Leitungen Beschreibung **[29](#page-36-1)** Per Aufschalten **[30](#page-37-1)** Privatfunktion **[31](#page-38-0)** Remote genutzt (Symbol) **[29](#page-36-2)** Gerätekonfiguration (Seite) **[50](#page-57-0)** Gewählte Rufnummern (Protokoll) **[42](#page-49-0)**

#### **H**

Halten Übergeben **[20](#page-27-0)** Verwenden **[18](#page-25-0)** Zwischen Anrufen wechseln **[19](#page-26-1)** Headset Anrufe annehmen **[16](#page-23-2)** Anrufe einleiten **[14](#page-21-2)** Auflegen **[17](#page-24-0)** Lautstärke **[40](#page-47-1)** Modus, verwenden **[37](#page-44-0)** Taste (Merkmale) **[9](#page-16-5)** Headset-Leistung (allgemein) **[6](#page-13-1)** Heranholen **[18](#page-25-0)** Hilfe verwenden **[11](#page-18-1)** Hilfetaste **[20](#page-27-2)** Hilfetaste (Beschreibung) **[9,](#page-16-2) [20](#page-27-1)** Hörer In Halterung sichern **[5](#page-12-1)** Lautstärke **[40](#page-47-1)** LED **[8](#page-15-0)** Verwenden **[37](#page-44-0)**

## **I**

Identifizierung böswilliger Anrufe **[34](#page-41-1)** IP **[41](#page-48-0)**

#### **K**

KAufsch. [Siehe auch "Aufsch."](#page-37-1) Verwenden **[30](#page-37-1)**

Kennwort ändern **[55](#page-62-0)** Konferenz Beitreten **[25](#page-32-0)** Sichere Konferenz **[25](#page-32-1)** Konferenzen MeetMe **[24,](#page-31-1) [26](#page-33-0)** Standard **[23,](#page-30-1) [24](#page-31-2)** Kurzwahl Beschriftungen **[10,](#page-17-0) [53](#page-60-1)** Konfigurieren **[53](#page-60-1)** Tasten (Konfiguration) **[27](#page-34-1)** Tasten (Merkmale) **[8](#page-15-1)** Verwenden **[15](#page-22-1)** Kurzwahlcodes **[53](#page-60-1)** Kurzwahldienst Am Telefon verwenden **[45](#page-52-0)** Über Webseite konfigurieren **[51](#page-58-0)**

#### **L**

Lautsprecher Anrufe annehmen **[16](#page-23-3)** Anrufe einleiten **[14](#page-21-3)** Auflegen **[17](#page-24-0)** Lautstärke **[40](#page-47-1)** Modus, verwenden **[37](#page-44-0)** Taste (Merkmale) **[9](#page-16-6)** Lautstärke Einstellen **[40](#page-47-1)** Lautstärketaste (Beschreibung) **[9](#page-16-7)** Leitungen Anrufstatus **[12](#page-19-0)** Anzahl unterstützter Anrufe **[12](#page-19-1)** Anzeigen **[10](#page-17-0)** Beschreibung **[12,](#page-19-1) [56](#page-63-0)** BLF verwenden **[36](#page-43-3)** Ruftonmuster **[56](#page-63-0)** Rufumleitung **[22,](#page-29-0) [56](#page-63-0)** Sprachnachrichtenanzeige, Einstellung **[56](#page-63-0)** Symbole **[12](#page-19-0)** Wechseln **[19](#page-26-1)** Leitungstasten (Merkmale) **[8](#page-15-1)**

## **M**

MeetMe-Konferenzen **[24,](#page-31-1) [26](#page-33-0)** Mehrere Anrufe verarbeiten **[19](#page-26-1)** MLPP verwenden **[34](#page-41-0)**

## **N**

Nachrichten Abrufen **[48](#page-55-0)** Anzeige **[48](#page-55-0)** Nachrichtentaste (Beschreibung) **[9](#page-16-3)** Navigationstaste (Beschreibung) **[9](#page-16-8)** Netzwerkkonfigurationsdaten abrufen **[63](#page-70-0)**

## **O**

Online-Hilfe verwenden **[11](#page-18-1)**

## **P**

PAB

Am Telefon verwenden **[45](#page-52-0)** Über Webseite verwenden **[51](#page-58-1)** [Persönliches Adressbuch, siehe "PAB"](#page-52-0) Persönliches Verzeichnis Am Telefon verwenden **[45](#page-52-0)** Über Webseite verwenden **[50](#page-57-1)** PIN ändern **[55](#page-62-0)** Privatfunktion Gemeinsam genutzte Leitungen **[29](#page-36-0)** Verwenden **[31](#page-38-0)** Programmierbare Tasten Beschreibung **[8](#page-15-1)** Beschriftungen **[10](#page-17-0)**

## **Q**

QRT verwenden **[64](#page-71-0)**

## **R**

Rückruf **[15](#page-22-2)** Rufton Anzeige **[8](#page-15-0)** Lautstärke **[40](#page-47-1)** Ruftonmuster ändern **[56](#page-63-0)** Rufumleitung (Optionen) **[22](#page-29-0)**

## **S**

Sichere Anrufe **[33](#page-40-0)** Sichere Konferenz Überprüfen **[25](#page-32-1)** Sicherheitswarnungen **[2](#page-9-1)** Softkeys Beschreibung **[9,](#page-16-9) [10](#page-17-2)** Beschriftungen **[10](#page-17-0)** Spracheinstellungen (Sprache) **[55](#page-62-0)** Sprachnachrichtenanzeige Einstellungen ändern **[56](#page-63-0)** Sprachnachrichtenanzeige erkennen **[48](#page-55-0)** Sprachnachrichtendienst verwenden **[48](#page-55-0)** Statusdaten abrufen **[63](#page-70-0)** Statuszeile **[10](#page-17-0)** Stummschaltung verwenden **[18](#page-25-1)** Stummschaltungstaste (Beschreibung) **[9](#page-16-10)** Symbol "Remote genutzt" für gemeinsam genutzte Leitungen **[29](#page-36-2)** Symbole Anrufstatus **[12](#page-19-0)** Leitungen **[12](#page-19-0)**

#### **T**

TAPS vewenden **[5](#page-12-2)** Tastenfeld Beschreibung **[9](#page-16-11)** Telefondienste konfigurieren **[50](#page-57-2)** Telefondisplay Funktionen **[10](#page-17-0)** Kontrast anpassen **[41](#page-48-1)** Reinigen **[10](#page-17-3)** Sprache ändern **[41](#page-48-1)**

Telefonleitungen Anzeigen **[10](#page-17-0)** Beschreibung **[12](#page-19-1)** Tasten **[8](#page-15-1)** Telefonstütze Einstellen **[5](#page-12-0)** Taste (Merkmale) **[8](#page-15-2)** Text über das Telefon eingeben **[11](#page-18-1)** Tool zur automatisch[en Registrierung](#page-12-2)  von Telefonen **5**

#### **U**

Übergeben (Optionen) **[20](#page-27-0)** Unternehmensverzeichnis Am Telefon verwenden **[43](#page-50-0)** Über Webseite verwenden **[58](#page-65-0)**

#### **V**

Verdächtige Anrufe zurückverfolgen **[34](#page-41-1)** Verschlüsselte Anrufe **[33](#page-40-0)** Verzeichnis Am Telefon verwenden **[42,](#page-49-1) [43](#page-50-0)** Persönlich **[43,](#page-50-0) [45](#page-52-0)** Über Webseite verwenden **[58](#page-65-0)** Unternehmen **[43](#page-50-0)** Verzeichnistaste (Beschreibung) **[9](#page-16-4)**

#### **W**

Wählen (Optionen) **[14,](#page-21-0) [15](#page-22-0)** Wahlwiederholung **[14](#page-21-4)** Warnungen (Sicherheit) **[2](#page-9-1)** WebDialer **[58](#page-65-0)** Webseiten für Benutzeroptionen Funktionen und Dienste **[50](#page-57-2)** Telefondienste abonnieren **[54](#page-61-0)** Zugriff **[49](#page-56-0)**

## **Z**

Zusammenführen **[24](#page-31-0)** Zwischen Anrufen wechseln **[19](#page-26-1)**

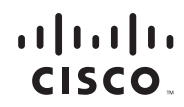

**Amerikazentrale** Cisco Systems, Inc. San Jose, CA

**Asien-Pazifik-Zentrale** Cisco Systems (USA) Pte. Ltd. Singapur

**Europazentrale** Cisco Systems International BV Amsterdam, Niederlande

Cisco hat weltweit mehr als 200 Niederlassungen. Adressen, Telefonnummern und Faxnummern finden Sie auf

der Cisco-Website unter **<www.cisco.com/go/offices>**.

CCDE, CCENT, Cisco Eos, Cisco Lumin, Cisco Nexus, Cisco StadiumVision, the Cisco logo, DCE, and Welcome to the Human Network are trademarks; Changing the Way We Work, Live, Play, and Learn is a service mark; and Access Registrar, Aironet, AsyncOS, Bringing the Meeting To You, Catalyst, CCDA, CCDP, CCIE, CCIP, CCNA, CCNP, CCSP, CCVP, Cisco, the Cisco Certified Internetwork Expert logo, Cisco IOS, Cisco Press, Cisco Systems, Cisco Systems Capital, the Cisco Systems logo, Cisco Unity, Collaboration Without Limitation, EtherFast, EtherSwitch, Event Center, Fast Step, Follow Me Browsing, FormShare, GigaDrive, HomeLink, Internet Quotient, IOS, iPhone, iQ Expertise, the iQ logo, iQ Net Readiness Scorecard, iQuick Study, IronPort, the IronPort logo, LightStream, Linksys, MediaTone, MeetingPlace, MGX, Networkers, Networking Academy, Network Registrar, PCNow, PIX, PowerPanels, ProConnect, ScriptShare, SenderBase, SMARTnet, Spectrum Expert, StackWise, The Fastest Way to Increase Your Internet Quotient, TransPath, WebEx, and the WebEx logo are registered trademarks of Cisco Systems, Inc. and/or its affiliates in the United States and certain other countries.

All other trademarks mentioned in this document or Website are the property of their respective owners. The use of the word partner does not imply a partnership relationship between Cisco and any other company. (0805R)

© 2008 Cisco Systems, Inc. All rights reserved.